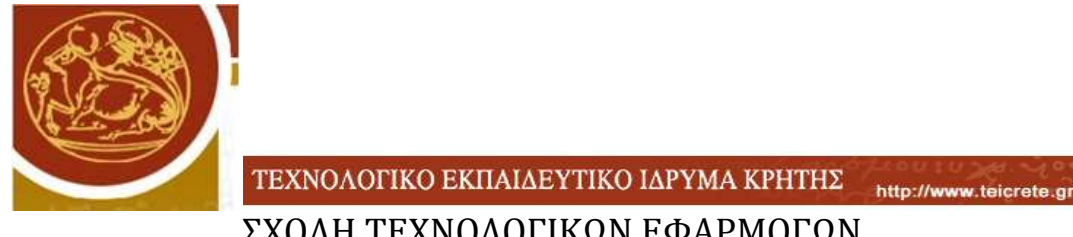

ΣΧΟΛΗ ΤΕΧΝΟΛΟΓΙΚΩΝ ΕΦΑΡΜΟΓΩΝ TMHMA HΛΕΚΤΡΟΛΟΓΙΑΣ

# **ΥΠΟΛΟΓΙΣΜΟΣ ΤΟΥ ΗΛΕΚΤΡΙΚΟΥ ΠΕΔΙΟΥ ΣΕ ΜΟΝΩΤΗΡΕΣ Υ/Τ ΜΕ ΧΡΗΣΗ ΛΟΓΙΣΜΙΚΟΥ FEM**

ΔΙΠΛΩΜΑΤΙΚΗ ΕΡΓΑΣΙΑ

ΜΑΡΣΕΛΟΣ ΑΝΔΡΕΑΣ ΚΡΗΤΗ, ΣΕΠΤΕΜΒΡΙΟΣ 2011

Καθηγητής: Σιδεράκης Κυριάκος

## *Περιεχόμενα*

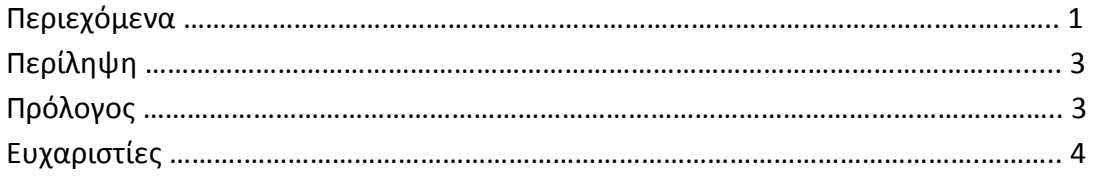

### **Κεφάλαιο 1:Εισαγωγη στους Μονωτήρες**

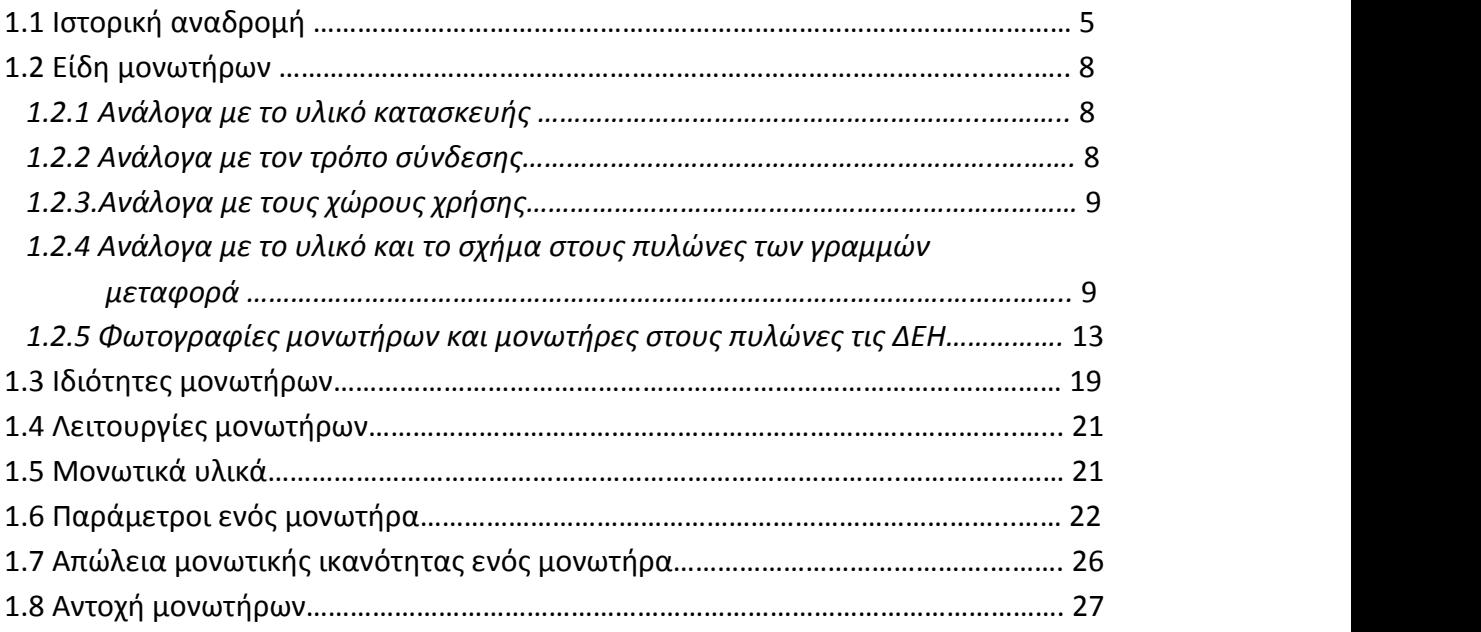

### **Κεφάλαιο 2: Ansoft Maxwell 3D**

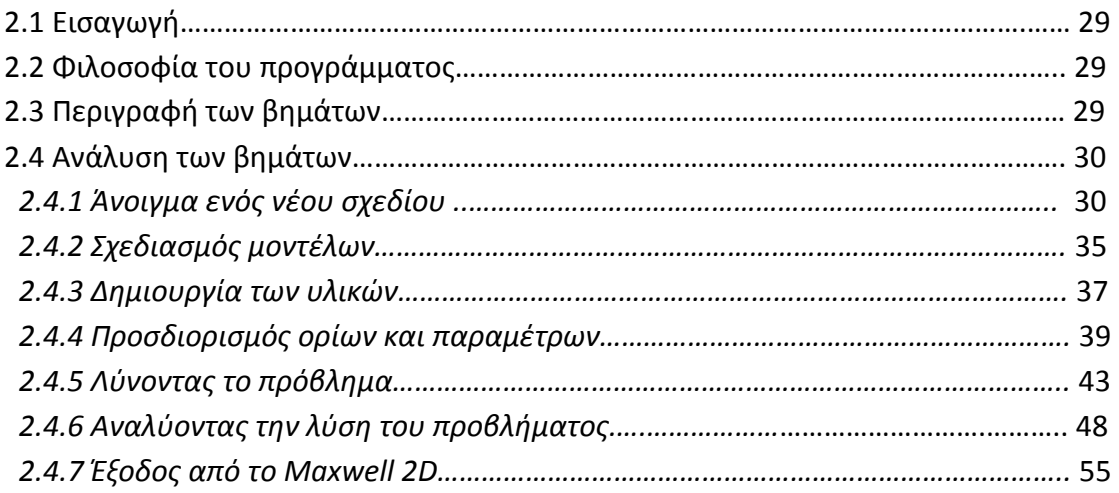

### **Κεφάλαιο 3: Προσομοίωση μονωτήρων στο Maxwell 2D**

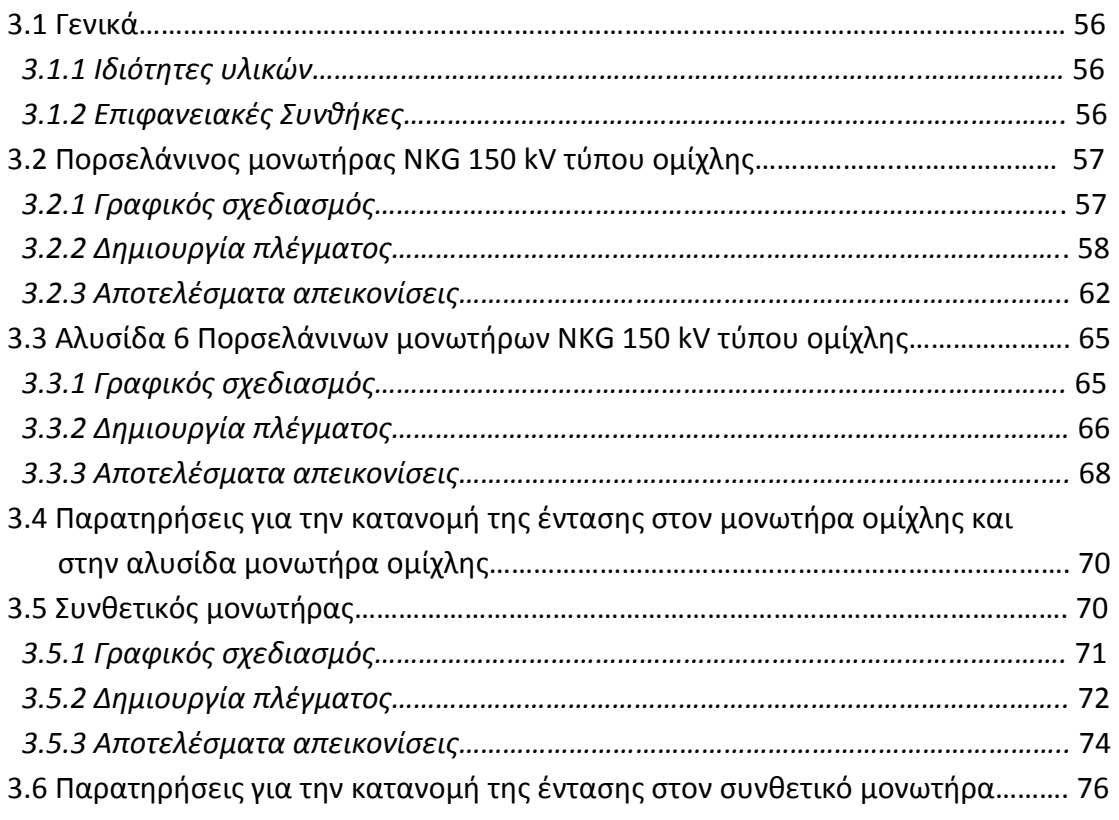

### **Κεφάλαιο 4: Συμπεράσματα**

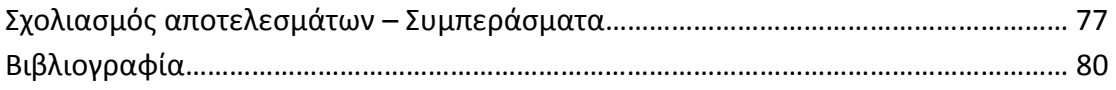

### *Περίληψη*

Σκοπός αυτής της πτυχιακής ήταν η μελέτη του ηλεκτρικού πεδίου που αναπτύσσεται στο εσωτερικό αλλά και στην περιοχή του αέρα γύρω από έναν μονωτήρα υψηλής τάσης όταν στους ακροδέκτες του τελευταίου εφαρμόζεται συνεχής τάση.

Προκειμένου να πραγματοποιηθεί η ανάλυση του πεδίου, διάφορα μοντέλα μονωτήρων από πορσελάνη αλλά και από πολυμερή υλικά προσομοιώθηκαν με την βοήθεια του προγράμματος Maxwell 2D της Ansoft.

Η προσομοίωση έλαβε χώρα σε ιδανικές συνθήκες. Στην συνέχεια καταγράφηκε και μελετήθηκε η κατανομή του δυναμικού και η ένταση του ηλεκτρικού πεδίου. Προκειμένου να ελεγχθεί η ακρίβεια της μεθόδου, τα αποτελέσματα που ελήφθησαν υπέστησαν σύγκριση με αντίστοιχες τιμές που είχαν προκύψει στο παρελθόν από πειραματικές μετρήσεις, καθώς και από αναλυτικές μεθόδους υπολογισμού του πεδίου.

### *Πρόλογος*

Η εργασία αυτή αποτελεί την διπλωματική μας εργασία για την αποκτήσει του διπλώματος του ηλεκτρολόγου του Τ.Ε.Ι Ηρακλείου. Αντικείμενο της εργασίας αυτής είναι η μελέτη της κατανομής του ηλεκτρικού πεδίου που αναπτύσσεται σε μονωτήρες γραμμών μεταφοράς. Για τον σκοπό αυτό μια σειρά μονωτήρων από πορσελάνη και πολυμερή υλικά προσομοιώθηκαν με την βοήθεια του υπολογιστικού προγράμματος Maxwell 2D v11.1 της Ansoft.

Στο πρώτο κεφάλαιο παρουσιάζονται συνοπτικά τα είδη των μονωτήρων που μπορεί κανείς να συναντήσει στις ηλεκτρολογικές εφαρμογές, καθώς και τα κυριότερα πεδία εφαρμογής τους. Ακόμα, γίνεται αναφορά στις συνθήκες κάτω από τις οποίες είναι δυνατόν να οδηγηθούν σε αστοχία οι διατάξεις των μονωτήρων,

ενω υποδεικνύεται το φαινόμενο της υπερπήδησης ως σημαντικότερος μηχανισμός απώλειας της μονωτικής ιδιότητας των τελευταίων.

Στο δεύτερο κεφάλαιο παρατίθεται το εγχειρίδιο λειτουργίας του υπολογιστικού πακέτου πεδιακής ανάλυσης Maxwell 2D v11.1 της Ansoft. Περιγράφονται οι αλγόριθμοί λειτουργίας του, ενώ παρουσιάζονται οι σημαντικότερες εντολές που αντιστοιχούν στις επιμέρους λειτουργίες.

Στο τρίτο κεφάλαιο πραγματοποιείτε προσομοίωση του ηλεκτρικού πεδίου για δυο διαφορετικά μοντέλα μονωτήρων. Παρουσιάζεται η κατανομή της έντασης του ηλεκτρικού πεδίου για αυτούς τους μονωτήρες ενώ διαπιστώνεται ικανοποιητική σύγκλιση των αποτελεσμάτων που λαμβάνουμε με εκείνα της βιβλιογραφίας.

Στο τέταρτο κεφάλαιο παρουσιάζονται σε συγκεντρωτική μορφή τα συμπεράσματα που προέκυψαν από τις προσομοιώσεις των μοντέλων όσον αφόρα στην επίδραση στην κατανομή του ηλεκτρικού πεδίου.

### *Ευχαριστίες*

Θα ήθελα να εκφράσω τις ευχαριστίες μου στους:

Κο Κυριάκο Σιδεράκη, καθηγητή του τμήματος ηλεκτρολογίας του Τ.Ε.Ι Ηρακλείου Κρήτης για το ενδιαφέρον την βοήθεια και την εμπιστοσύνη που μου έδειξε καθ' όλη την διάρκεια της εκπόνησης της εργασίας.

Όλους τους καθηγητές που είχα αυτά τα χρόνια, οι οποίοι μου έδωσαν τα εφόδια για να φτάσω στην ολοκλήρωση των σπουδών μου.

Πολλά ευχαριστώ στους φίλους και συναδέλφους μου, Γιώργο Μπιρλιράκη, Χάρη Κορνελάκη , Χρήστο Μπλάφα, Εκτώρα Γεωργαλά, Ηλία Στάμο, Σπύρο Ανδρουλιδάκη.

Τέλος θα ήθελα να ευχαριστήσω την οικογένεια μου για την βοήθεια και την συμπαράσταση που μου έδειξαν όλα αυτά τα χρόνια

### *ΚΕΦΑΛΑΙΟ 1*

#### **Εισαγωγή στους μονωτήρες**

Οι μονωτήρες είναι διατάξεις που χρησιμοποιούνται για την απομόνωση των ηλεκτροφόρων στοιχείων μιας ηλεκτρικής εγκατάστασης από τα μη ηλεκτροφόρα στοιχεία, αλλά και για την σύνδεση και στήριξη τους.

Το πιο συνηθισμένο πεδίο εφαρμογής τους είναι τα δίκτυα μεταφοράς και διανομής ηλεκτρικής ενέργειας όπου χρησιμοποιούνται έτσι ώστε να στηρίζουν, να διαχωρίζουν ή να εμπεριέχουν αγωγούς υψηλής τάσης.

Στο κεφάλαιο αυτό θα γίνει ιστορική αναδρομή, θα αναφερθούν τα διάφορα είδη μονωτήρων με βάση τον τρόπο σύνδεσης τους, τον τρόπο χρήσης τους, το υλικό και το σχήμα τους. Επίσης θα αναφερθούμε στην ρύπανση και στις απώλειες μονωτικής ικανότητας που προκαλούνται στους μονωτήρες.

#### **1.1 Ιστορική Αναδρομή**

Οι μονωτήρες προηγούνται των δικτύων μεταφοράς ηλεκτρικής ενέργειας, η εφαρμογή τους ξεκινά από τα δίκτυα τηλεγράφων το 1835. Είχαν φτάσει σε ικανοποιητικό επίπεδο εξέλιξης μέχρι το 1878, ενώ η πρώτη γραμμή μεταφοράς ηλεκτρικής ενέργειας τέθηκε σε λειτουργία το 1882 . Αυτή η μικρού μήκους γραμμή τάσης 1343V D.C., συνέδεσε το Μiesbach με το Μόναχο και σχεδιάστηκε από τους Miller και Dyrpez προκείμενου να χρησιμοποιηθεί για τη δημιουργία ενός τεχνητού καταρράχτη στην ηλεκτρική έκθεση του Μονάχου. Οι ηλεκτρικές και μηχανικές τάσεις στις οποίες έπρεπε να ανθίστανται οι τηλεγραφικοί μονωτήρες ήταν προφανώς αμελητέες σε σύγκριση με εκείνες που προκύπτουν από το φορτίο μιας εναέριας γραμμής μεταφοράς. Οι νέες απαιτήσεις σίγουρα αποκάλυψαν σοβαρές ελλείψεις όχι μόνο στα υλικά, αλλά και στα σχέδια των μονωτήρων τα οποία αρχικά ήταν απλά αντίγραφα των αντίστοιχων τύπων των τηλεγραφικών. Ειδικότερα η διάτρηση από την ηλεκτρική τάση των κεραμικών που είχαν πόρους ή ελαττώματα, οι ρωγμές που προκαλούνταν από τη θερμική διαστολή ή οι διαβρωτικές συνέπειες στο μέταλλο ή το τσιμέντο και οι υπερπηδήσεις με τόξα που δημιουργούνται από τους επιφανειακούς ρύπους σε συνδυασμό με την υγρασία, επέβαλλαν την εξέλιξη των σχεδιαστικών και κατασκευαστικών κανόνων. Μερικοί από τους μονωτήρες των αρχών του 19ου αιώνα αναγνωρίζονται σαν εξελιγμένες κατασκευές των μονωτήρων τηλεγραφικών γραμμών. Όμως το μεγάλο μέγεθος και βάρος των αρχικών μονωτήρων στήριξης αποτέλεσε ανασταλτικό παράγοντα στην κατασκευή, το χειρισμό και την εγκατάσταση τους. Οι αμερικανικοί μονωτήρες στήριξης αποτελούνταν από λεπτά περιβλήματα πορσελάνης και συνηθισμένο γυαλί που είχε υποστεί ειδική κατεργασία σε υψηλές θερμοκρασίες. Μερικά τμήματα πορσελάνης συνδέονταν μεταξύ τους με γυαλί το οποίο ήταν συνήθως στερεωμένο σε τσιμέντο.

Η ευρωπαϊκή τεχνολογία πορσελάνης όμως προηγούνταν της αμερικανικής καθώς επέτρεπε την κατασκευή μεγάλων μονωτήρων ανάρτησης οι οποίοι αποτελούνταν από ένα ή δυο τμήματα πορσελάνης αποφεύγοντας τις πολλαπλές εσωτερικές μεταλλικές ενθέσεις. Σε όλους αυτούς τους μονωτήρες το κεραμικό υλικό ή το γυαλί συμπιέζονταν μηχανικά. Για τους μονωτήρες που είχαν υποστεί διαδικασία μηχανικής προ έντασης κατά την κατασκευή η τακτική που ακολουθήθηκε προερχόταν κυρίως από τις εμπειρίες που είχαν αποκτηθεί από τις τηλεγραφικές γραμμές. Ο βασικός μονωτήρας ωοειδούς σχήματος (ο οποίος χρησιμοποιείται έως και σήμερα ως ισχυρός διαχωριστής εναέριων γραμμών) οδήγησε το 1907 στην κατασκευή ενός δισκοειδούς μονωτήρα, του «Hewlett». Ο μονωτήρας αυτός χαρακτηρίζεται από ένα μεγάλο μήκος ερπυσμού ανάμεσα στα ηλεκτρόδια, ασφαλή συμπεριφορά σε περίπτωση θραύσης από μηχανική κρούση κατά τη λειτουργία και απουσία συνδετικού τσιμέντου εσωτερικά. Υπήρχε βεβαία μεγάλη δυσκολία στην κατασκευή. Άξιο αναφοράς είναι το γεγονός ότι ενώ μονωτήρες του τύπου αυτού είναι πρακτικά αδύνατο να στηρίξουν μεγάλα φορτία, ο μονωτήρας αυτός χρησιμοποιήθηκε πολύ και για μεγάλο χρονικό διάστημα και βρίσκεται σε λειτουργία ακόμη και σήμερα σε περιοχές οπού η διάβρωση έχει υπερνικήσει πιο σύγχρονες σχεδιάσεις μονωτήρων ανάρτησης.

Οι μεταλλικές ενθέσεις σε κεραμικούς μονωτήρες, πρωτοπαρουσιαστήκαν στις Η.Π.Α. το 1903, και επέτρεψαν στους μονωτήρες στήριξης να τίθενται σε σταθερούς στύλους και να ανθίστανται σε σημαντικά φορτία κάμψης. Αυτό ήταν ένα καθοριστικό βήμα στην ανάπτυξη της τεχνολογίας των μονωτικών υλικών και στους μονωτήρες τύπου αναρτήσεως (cap-and-pin). Το ιδιαίτερο χαρακτηριστικό του σχεδίου αυτού είναι ότι μετατρέπει την υφισταμένη καταπόνηση από το εφαρμοσμένο φορτίο σε μια ακτινική τάση θλίψεως στο κεραμικό διηλεκτρικό. O Brent Mills παρουσιάζει έναν πολύ τμηματικό μονωτήρα τμηματικής καταπόνησης, που χρονολογείται από το 1904. Αυτό είναι αδιαμφισβήτητα ένα σχέδιο κελύφουςπείρου χωρίς όμως να προβλέπεται το σύστημα της ακτινικής συμπίεσης. Πρώτος Austin εφάρμοσε τη γεωμετρική κατασκευή ακτινικής συμπίεσης σε δίσκους πορσελάνης το 1907. Και ενώ η ουσία αυτής της καινοτομίας ήταν θεωρητικά απλή, εντούτοις αποδείχθηκε δύσκολο να επιτευχθεί στην πράξη ένας κατάλληλος συνδυασμός μεταξύ των μεταλλικών συνδέσεων του τσιμέντου και του κεραμικού. Το τσιμέντο αντιμετωπιζόταν ως η αιτία του κακού-ακόμα και σήμερα-και όλες οι εναλλακτικές σχεδιαστικές προτάσεις για την αποφυγή της χρήσης του διερευνήθηκαν ανεπιτυχώς .

Η ευρωπαϊκή πρακτική, όπως παρουσιάστηκε αρχικά στον μονωτήρα Motor, και αργότερα η εισαγωγή μονωτήρων τύπου ράβδου, χρησιμοποίησε δυο εξωτερικά περιβλήματα δισκοειδούς μορφής συγκρατημένα με τσιμέντο ή χυτό μέταλλο προκειμένου να μπορεί να εφαρμοστεί κατά τη λειτουργία το εφελκυστικό φορτίο στο κεντρικό μέρος της πορσελάνης.

Αυτή η σχεδίαση εξουδετέρωνε τις βλάβες λόγω διάβρωσης αφού η μοναδική επίπτωση της χρησιμοποίησης τσιμέντου για τη σύνδεση με το μεταλλικό τμήμα ήταν να τοποθετηθεί η πορσελάνη με αυξημένη μηχανική πίεση ακτινικά. Δυστυχώς όμως δεν διατηρούσε το σημαντικό πλεονέκτημα όλων των μορφών κελύφους – πείρου δηλαδή την ικανότητα τους να διατηρούν τη μηχανική τους ακεραιότητας ακόμα και όταν συντριβούν.

Με το σταδιακό πέρασμα σε όλο και υψηλότερες τάσεις και με την εμφάνιση της πυρηνικής ενεργείας η ανάγκη για αξιοπιστία αυξήθηκε. Αυτό οδήγησε στην ανάπτυξη των δισκοειδών μονωτήρων με μεγάλο μήκος ερπυσμού θέτοντας τις βάσεις για την κατασκευή μεγάλων μονωτήρων στους υποσταθμούς.

Λίγο πριν το 1962 πραγματοποιηθήκαν δοκιμές με βάση τις οποίες πίστευαν ότι θα μπορούσε να προβλεφθεί επιστημονικά η γεωμετρία και ο όγκος των μονωτήρων. Η σημαντικότερη δοκιμή έγινε σε περιβάλλον ομίχλης και αλάτων βάσει της οποίας απορριφθήκαν πολλά παράδοξα σχήματα μονωτικών (π.χ στύλοι και δίσκοι με ελικοειδείς ραβδώσεις, που είχαν σχεδιαστεί σύμφωνα με λανθασμένες φυσικές υποθέσεις και ερμηνείες μη έγκυρων δοκιμών, όπως η διαδικασία τεχνίτης βροχής). Ο ανθεκτικός ύαλος ή σταθεροποιημένος μονωτήρας που εμφανίστηκαν αυτή την περίοδο είχαν αρίστη απόδοση κατά τη λειτουργία σε τεχνητή και πραγματική ρύπανση, τα προβλήματα διάβρωσης όμως περιόρισαν την πρακτική εφαρμογή τους.

Εξαιτίας της αύξησης των τάσεων μεταφοράς και της εισαγωγής πολλαπλών αγωγών ανά φάση, τα μηχανικά φορτία που έπρεπε να στηριχθούν από τους μονωτήρες εναέριων γραμμών υπερέβησαν το κατωφλικό επίπεδο των 40 τόνων, που προξενεί θραύση σε έναν απλό δίσκο πορσελάνης λογικού βάρους και όγκου. Κατασκευές ενισχυμένες με πολλαπλές συνθετικές ίνες χρησιμοποιήθηκαν ευρέως για παράδειγμα στη Βρετανία, είχαν όμως το μειονέκτημα της αντιαισθητικής εμφάνισης και μηχανικής πολυπλοκότητας. Αυτό οδήγησε στην χρήση πολυμερών μονωτικών, τα οποία χρησιμοποιούσαν ινώδη συνθετικά υλικά και εμφάνιζαν υψηλές αναλογίες αντοχής εφελκυσμού ως προς το μέγεθος και το βάρος τους.

Τα προβλήματα αξιοπιστίας αποδείχθηκαν, και συνεχίζουν να αποδεικνύονται, δύσκολα να επιλυθούν στην πράξη. Για το λόγο αυτό γίνονται προσπάθειες να αντιμετωπιστούν επιτυχώς οι απαιτήσεις μεταφοράς υψηλής ή υπερυψηλής τάσης καθώς και συνεχούς τάσης. Στο ελληνικό δίκτυο και κατόπιν τριετούς ενθαρρυντικής δοκιμασίας τους σε λίγες θέσεις αναρτήσεως (κατά μήκος 2 ανοιγμάτων της γραμμής μεταφοράς) χρησιμοποιούνται, εδώ και ένα περίπου χρόνο, μονωτήρες αναρτήσεως των οποίων ο πυρήνας αποτελείται από εποξεικές ρητίνες και ύαλου ενώ οι κυματώδεις είναι οργανικής συστάσεως.

### **1.2 Είδη μονωτήρων**

### **1.2.1 Ανάλογα με το υλικό κατασκευής**

### Πορσελάνη

Είναι σύνθετη ύλη από αργίλιο, πυρίτιο και μαγνήσιο. Για να επιτευχθεί μείωση της επίδρασης του περιβάλλοντος, αύξηση της επιφανειακής αντίστασης και ομογενές ηλεκτρικό πεδίο στους μονωτήρες η πορώδεις επιφάνεια τους καλύπτεται με διηλεκτρικά υλικά κρυσταλλικής μορφής ελαττώνοντας έτσι τις απώλειες. Οι μονωτήρες από πορσελάνη είναι κατάλληλοι για χρησιμοποίηση σε σχετικά υψηλές τάσεις, αλλά σε χαμηλές συχνότητες.

Γυαλί

Το γυαλί έχει χαρακτηριστικά μονωτικού υλικού (σχετικά μεγάλη διηλεκτρική σταθερά και ειδική αντίσταση, όπως και μικρό θερμικό συντελεστή). Είναι μίγμα διαφόρων πυριτικών αλάτων (κυρίως του Na ή του K και του Ca), παρουσιάζεται με τη μέθοδο της σύντηξης λεπτής άμμου χαλαζία και CaCO3 , Na2CO3 ή K2CO3. Η οριακή του θερμοκρασία είναι άνω των 200<sup>0</sup>C. Κατασκευάζεται σε λεπτά φύλλα πάχους μέχρι 10μm. Χρησιμοποιείται για την κατασκευή μονωτήρων.

Εποξιδική ρητίνη (Silicone rubber)

Χρησιμοποιείται γιατί είναι φθηνότερη από την πορσελάνη και δεν παρουσιάζει τεχνικά προβλήματα στην κατασκευή μονωτήρων. Το μειονέκτημα της είναι ότι όταν υπόκειται σε ένα ηλεκτρικό πεδίο και υπο την επήρεια των ατμοσφαιρικών συνθηκών δημιουργείται μία αποσύνθεση και απελευθέρωση άνθρακα ιδιαίτερα κοντά στους οπλισμούς του μονωτήρα.

Κεραμικά υψηλής συχνότητας

Ανάλογα με την χρήση τους διακρίνονται σε α) μονωτήρες για υψήσυχνες κεραίες β) εξαρτήματα στηρίξεως γ) κεραμικά πυκνωτών δ) πορώδη κεραμικά. Σαν κεραμικό υψηλής συχνότητας χρησιμοποιείται ο στεατίτης.

### **1.2.2 Ανάλογα με τον τρόπο σύνδεσης**

Ανάλογα με τον τρόπο σύνδεσης οι μονωτήρες διακρίνονται στις παρακάτω κατηγορίες:

- Αναρτήσεως. Αυτοί χρησιμοποιούνται κυρίως για την ανάρτηση
- των γραμμών μεταφοράς Υ.Τ. και αποτελούνται από μια ή δυο σειρές δισκοειδών μονωτήρων, διατεταγμένων σε μορφή αλύσου. Το πλήθος των δισκοειδών μονωτήρων σε μια διάταξη αλύσου εξαρτάται προφανώς από την τάση λειτουργίας της γραμμής και από τη διηλεκτρική αντοχή έκαστου δισκοειδούς μονωτήρα.
- Στηρίξεως. Χρησιμοποιούνται για τη στήριξη των αγωγών υψηλής τάσης και διακρίνονται σε μονωτήρες μεταφοράς και μονωτήρες σταθμών.
- Μονωτήρες γραμμής. Χρησιμοποιούνται στις γραμμές διανομής ηλεκτρικής ενέργειας μέχρι 70kV.
- Μονωτήρες διελεύσεως. Χρησιμοποιούνται στις θέσεις εξόδου των αγωγών από τους μετασχηματιστές.

### **1.2.3 Ανάλογα με τους χώρους χρήσης**

Οι τύποι των μονωτήρων που έχουμε, ανάλογα με τους χώρους χρήσης και κατ' επέκταση τον τρόπο σχεδίασης τους είναι οι εξής:

- Τύπου ομίχλης. Χρησιμοποιούνται σε περιοχές όπου επικρατούν συνθήκες έντονης ρύπανσης (συνήθως, κοντά σε βιομηχανικές ή παραθαλάσσιες περιοχές).Οι μονωτήρες αυτοί έχουν μεγάλο μήκος ερπυσμού και τέτοια διαμόρφωση της εξωτερικής επιφάνειας, ώστε να παρέχεται η καλύτερη δυνατή προστασία έναντι επικάθισης ακαθαρσιών.
- Κανονικού τύπου. Αυτοί χρησιμοποιούνται σε σύνηθες περιβάλλον και έχουν μικρότερο μήκος ερπυσμού.
- Εσωτερικού τύπου. Οι μονωτήρες αυτοί χρησιμοποιούνται σε εσωτερικούς χώρους – κυρίως σε κλειστούς υποσταθμούς.

### **1.2.4 Είδη μονωτήρων ανάλογα με το υλικό και το σχήμα τους στους πυλώνες των γραμμών μεταφοράς**

### **Μονωτήρες πορσελάνης τύπου pin (porcelain pin type insulators)**

Αυτός ο τύπος μονωτήρων χρησιμοποιήθηκε αρχικά για τις τηλεφωνικές γραμμές και τα αλεξικέραυνα, ενώ στη συνέχεια τροποποιήθηκε για να χρησιμοποιηθεί στις γραμμές μεταφοράς ηλεκτρικής ενέργειας. Μερικές παραλλαγές του είναι ακόμα σε χρήση στα συστήματα μέσης τάσης.

Ο μονωτήρας αυτός παρουσιάζεται στο Σχήμα 1.1

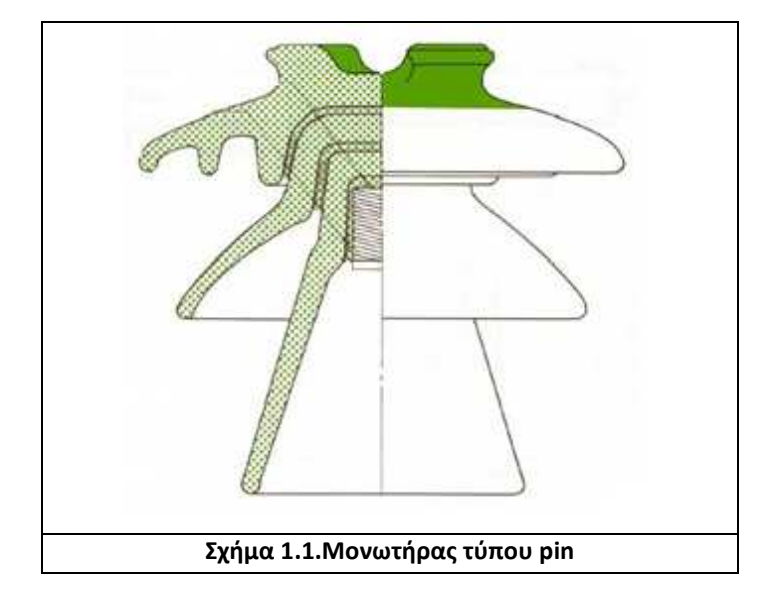

#### **Μονωτήρες τύπου cap & pin (cap and pin insulators**)

Αυτοί κατασκευάζονται από πορσελάνη ή γυαλί και είναι βασισμένοι στις ίδιες κατασκευαστικές αρχές με τους μονωτήρες τύπου pin. Ένας αριθμός τέτοιων μονάδων συνδέεται μέσω χαλύβδινων καλυμμάτων (caps) και πείρων (pins) σχηματίζοντας μια αλυσίδα μονωτήρων. Αυτές οι αλυσίδες χρησιμοποιούνται ως μονωτήρες ανάρτησης και στήριξης γραμμών μεταφοράς. Τα καλύμματα και ο πείρος είναι στερεωμένα στο γυάλινο ή πορσελάνινο δίσκο με τσιμέντο. Οι κωνικές μορφές των συναρμολογήσεων εξασφαλίζουν υψηλή μηχανική αντοχή κατά την άσκηση δυνάμεων εφελκυσμού. Στους μονωτήρες τύπου pin και τύπου cap & pin η συντομότερη απόσταση μεταξύ των μεταλλικών ηλεκτροδίων μέσω της πορσελάνης ή του γυαλιού είναι λιγότερη από το 50% της συντομότερης απόστασης μεταξύ των ηλεκτροδίων μέσω του αέρα. Συνεπώς η πορσελάνη ή το γυαλί μπορεί να διατρηθεί κατόπιν μεγάλης ηλεκτρικής καταπόνησης. Η διαδικασία κατασκευής των μονωτήρων υάλου περιλαμβάνει τη θερμική ψύξη, που εξασφαλίζει ότι οι γυάλινοι δίσκοι θρυμματίζονται σε περίπτωση διάτρησης, οπότε ο ελαττωματικός δίσκος είναι εμφανής.

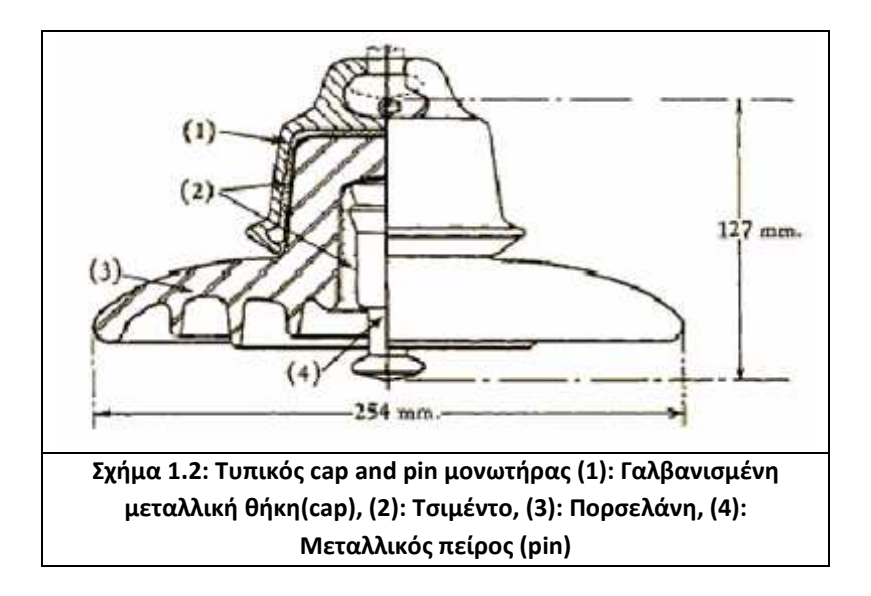

#### **Μονωτήρες στήριξης (post type insulators)**

Αυτοί οι μονωτήρες αποτελούνται από ένα συμπαγή κύλινδρο πορσελάνης με κυματοειδείς πτυχές, για να αυξάνεται το μήκος ερπυσμού, και από μεταλλικά ηλεκτρόδια σε κάθε άκρη. Οι μονωτήρες στήριξης έχουν μεγάλο μήκος. Χρησιμοποιούνται οριζόντια ή κάθετα για να στηρίξουν τον αγωγό υψηλής τάσης και τοποθετούνται στις βάσεις ή στους εγκάρσιους βραχίονες των γραμμών μεταφοράς (line post insulators). Στους μονωτήρες αυτούς η συντομότερη απόσταση μέσω της πορσελάνης υπερβαίνει το 50% της συντομότερης απόστασης μέσω του αέρα μεταξύ των ηλεκτροδίων, οπότε δεν διαρρηγνύονται εύκολα. Μονωτήρες τύπου post απεικονίζονται στα Σχήματα 1.3 και 1.4.

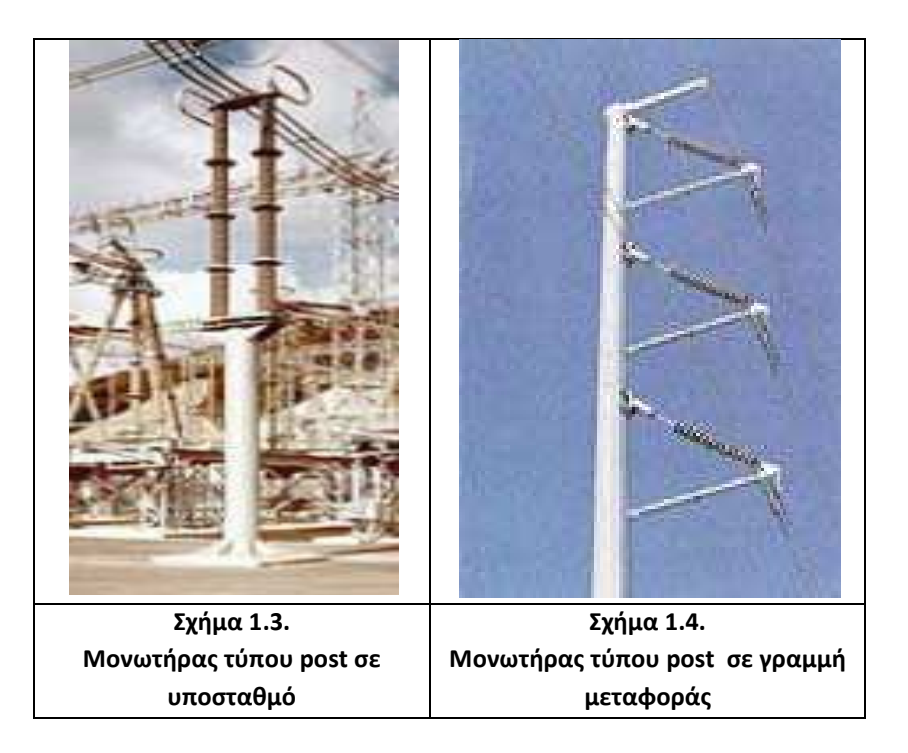

### **Μονωτήρες πορσελάνης μεγάλου μήκους (longrod insulators)**

Οι μονωτήρες μεγάλου μήκους είναι παρόμοιοι με τους μονωτήρες στήριξης, αλλά είναι ελαφρύτεροι, λεπτότεροι και χρησιμοποιούνται ως μονωτήρες ανάρτησης.

### **Μονωτήρες διέλευσης (bushings)**

Οι μονωτήρες αυτού του τύπου χρησιμοποιούνται για να μονώσουν τους αγωγούς των ακροδεκτών υψηλής τάσης κυρίως μετασχηματιστών ή άλλων διατάξεων, όπως φαίνεται και στο Σχήμα 1.5. Συνήθως οι μονωτήρες διέλευσης κατασκευάζονται από πορσελάνη.

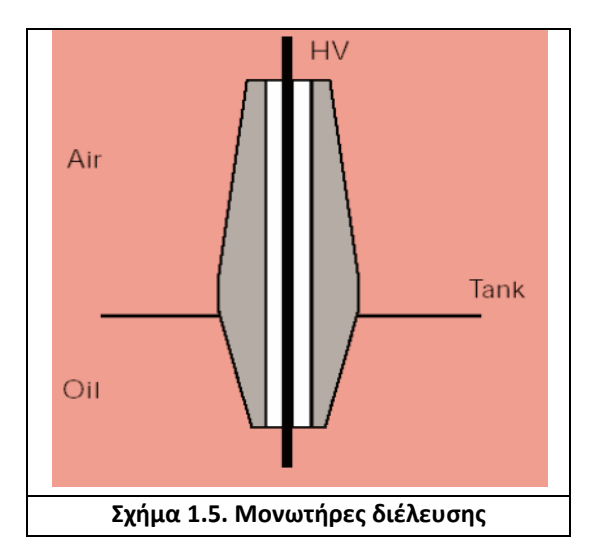

### **Σύνθετοι πολυμερείς μονωτήρες (composite polymeric insulators)**

Αυτοί οι μονωτήρες είναι παρόμοιοι με τους πορσελάνινους μονωτήρες μεγάλου μήκους ως προς το σχήμα, αλλά διαφέρουν ως προς τα υλικά κατασκευής, τα οποία είναι τα εξής:

- Ένας πυρήνας ρητίνης ενισχυμένος με ίνες γυαλιού, ο οποίος παρέχει μηχανική αντοχή, ενώ ταυτόχρονα ανθίσταται και στην ηλεκτρική καταπόνηση.
- Ένα ελαστομερές περίβλημα για να προστατεύει τον πυρήνα από τις καιρικές συνθήκες.
- Ελαστομερείς δίσκοι, που αποσκοπούν στην αύξηση του μήκους ερπυσμού, ώστε να ανθίσταται ο μονωτήρας στις εντάσεις που επικρατούν στο σύστημα.

Δύο ευρέως χρησιμοποιούμενα υλικά είναι το σιλικονούχο καουτσούκ (silicone rubber) και το αιθυλένιο-προπυλένιο-διένιο μονομερές καουτσούκ (ethylene propylene diene monomer – EDPM).

Οι μεταλλικοί ακροδέκτες αυτών των μονωτήρων είναι συνήθως στερεωμένοι πάνω στην εξωτερική πλευρά της ράβδου του πυρήνα και τα συγκεκριμένα σημεία επαφής μεταξύ του ελαστομερούς και των ακροδεκτών είναι πολύ σημαντικά.

Ένα σημαντικό πλεονέκτημα των σύνθετων πολυμερών μονωτήρων είναι η μείωση βάρους μέχρι και 90% σε σύγκριση με τους αντίστοιχους κεραμικούς.

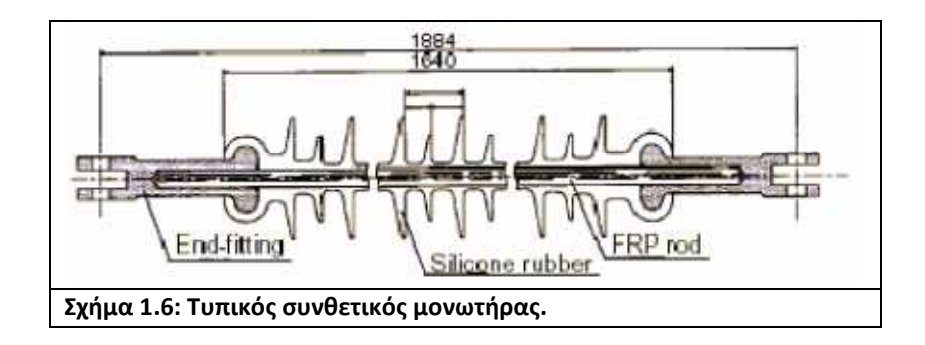

### **1.2.5 Φωτογραφίες μονωτήρων και μονωτήρες στους πυλώνες της Δ.Ε.Η**

• Γυάλινοι μονωτήρες σε συσκευασίες

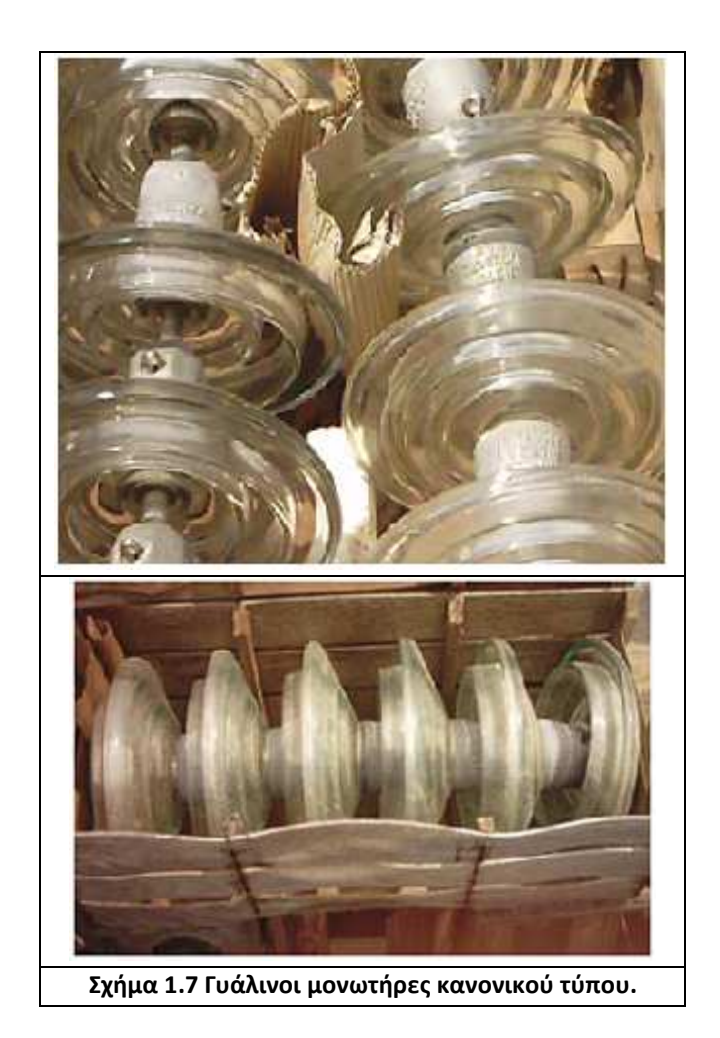

• Γυάλινοι μονωτήρες σε πυλώνες

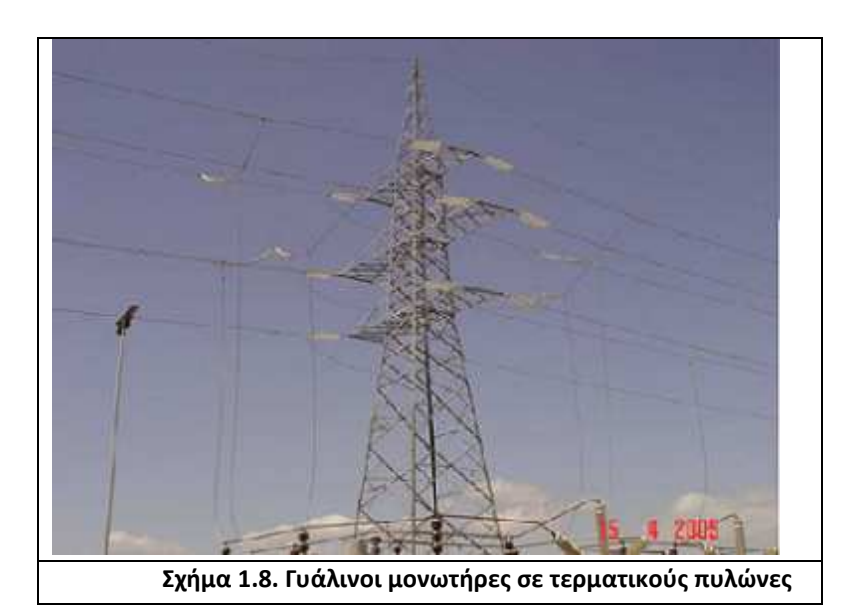

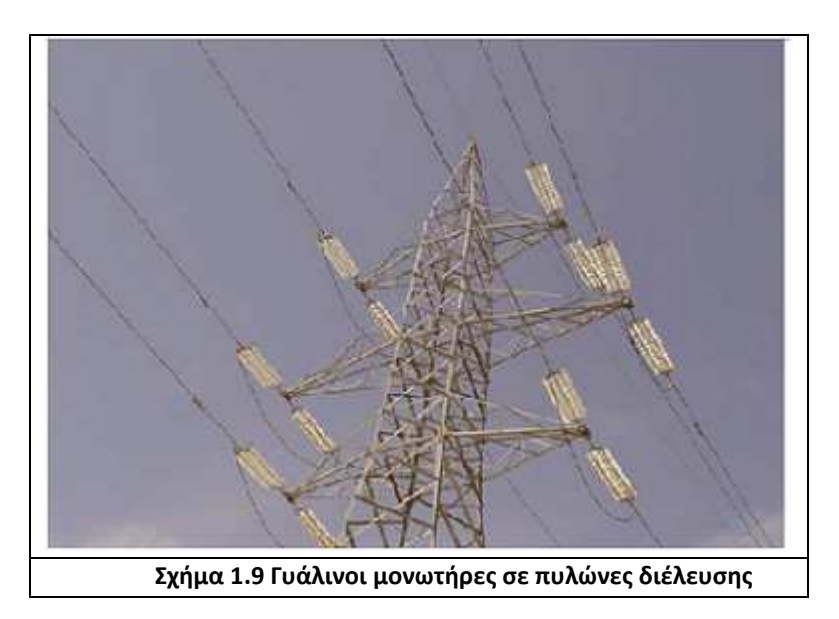

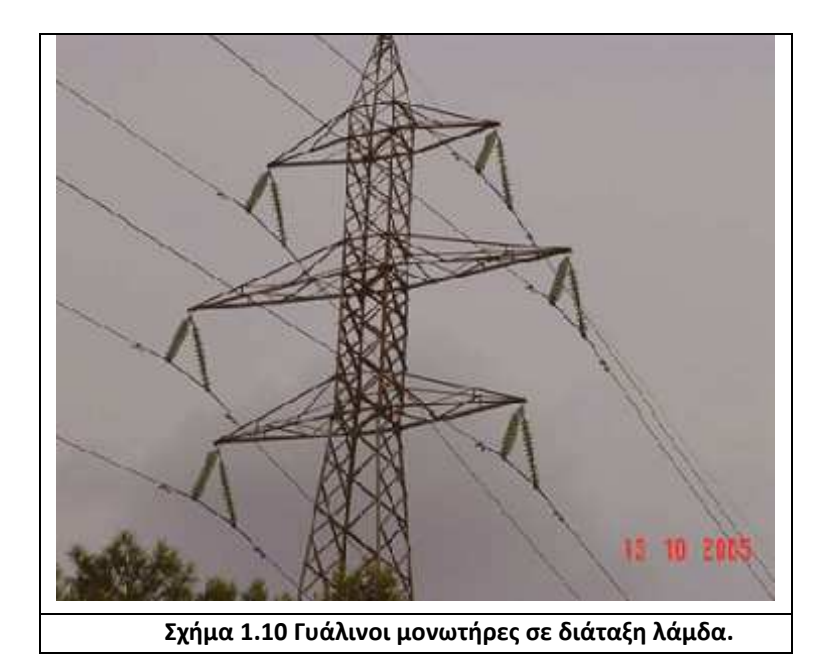

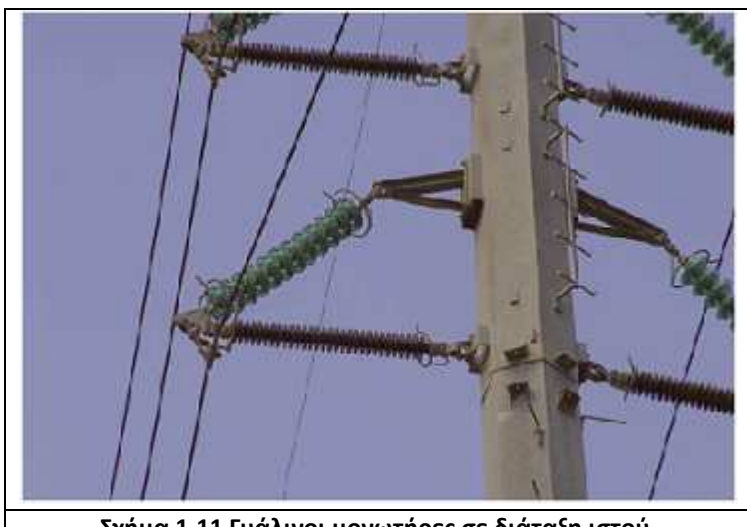

**Σχήμα 1.11 Γυάλινοι μονωτήρες σε διάταξη ιστού.** 

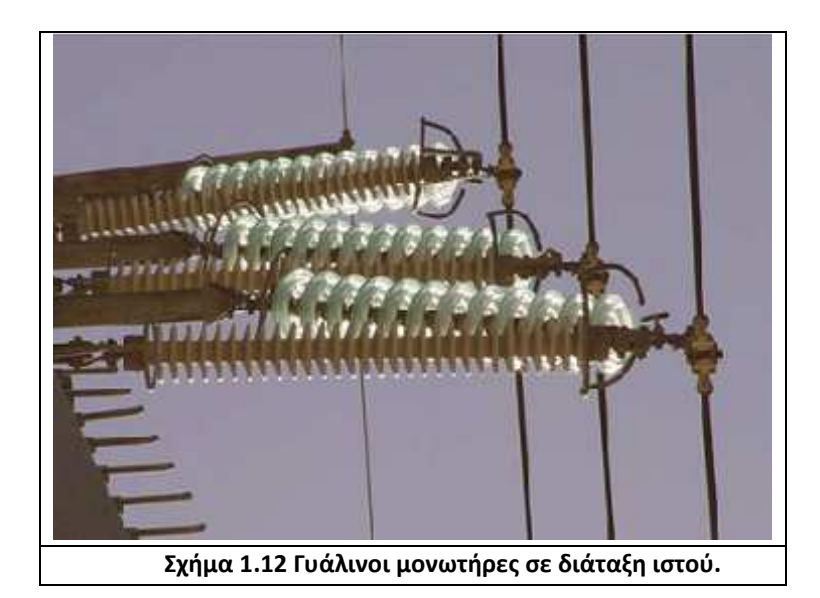

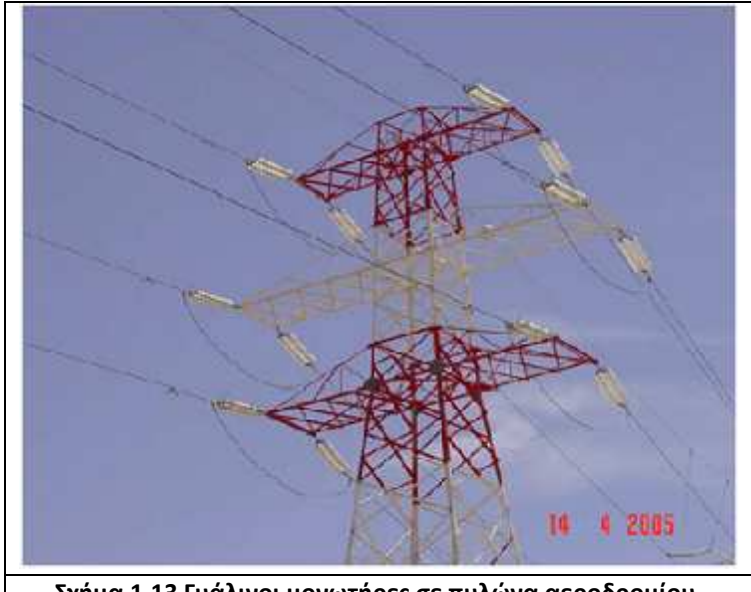

**Σχήμα 1.13 Γυάλινοι μονωτήρες σε πυλώνα αεροδρομίου.** 

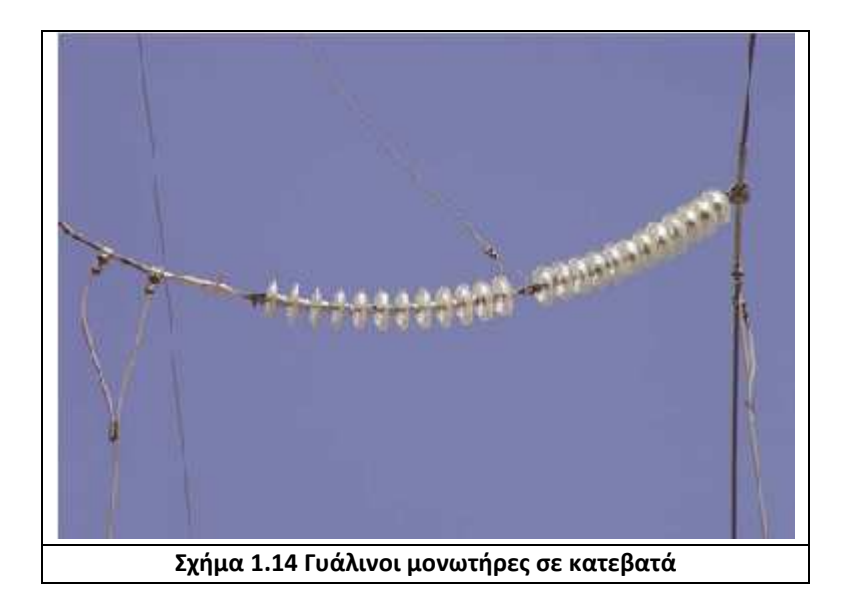

• Φωτογραφίες από πορσελάνινους μονωτήρες

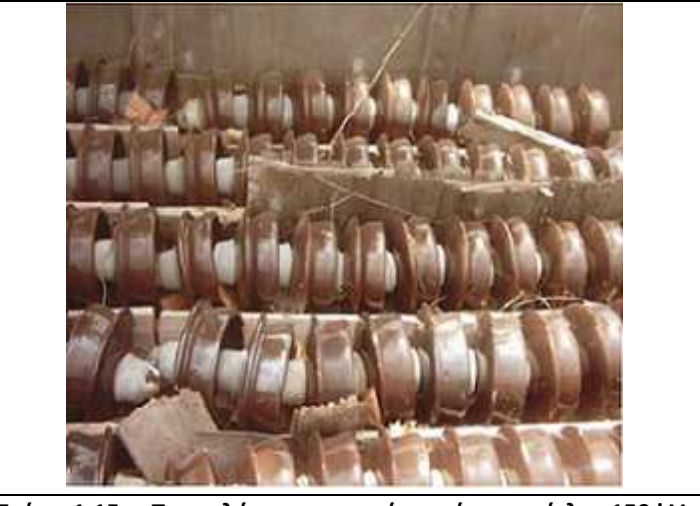

**Σχήμα 1.15.α.Πορσελάνινοι μονωτήρες τύπου ομίχλης 150 kV.** 

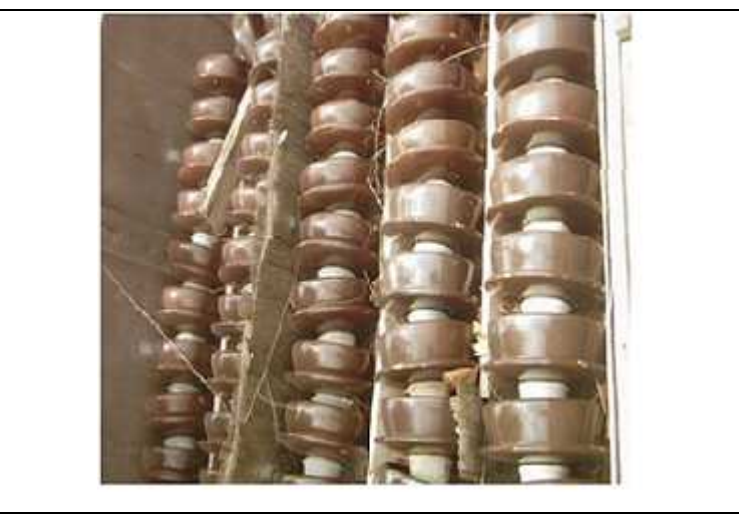

**Σχήμα 1.15.β.Πορσελάνινοι μονωτήρες τύπου ομίχλης 150 kV.** 

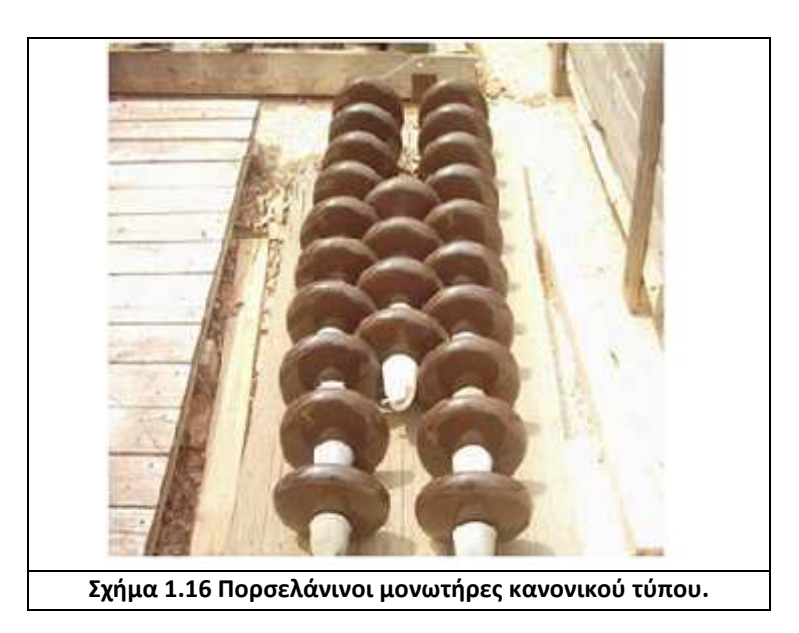

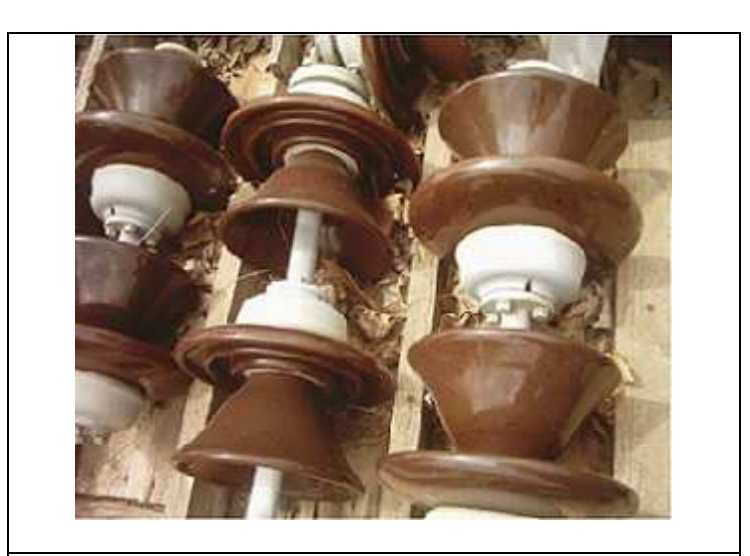

**Σχήμα 1.17 Πορσελάνινοι μονωτήρες στηρίξεως ζυγών 66kV.** 

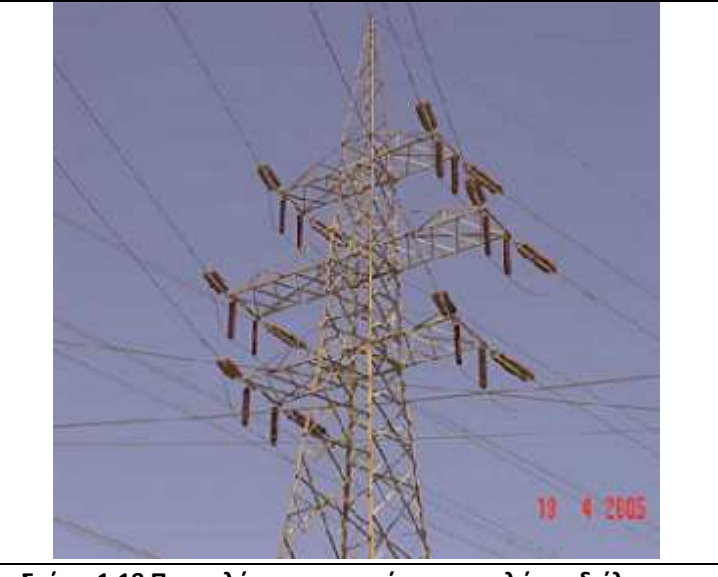

**Σχήμα 1.18 Πορσελάνινοι μονωτήρες σε πυλώνες διέλευσης** 

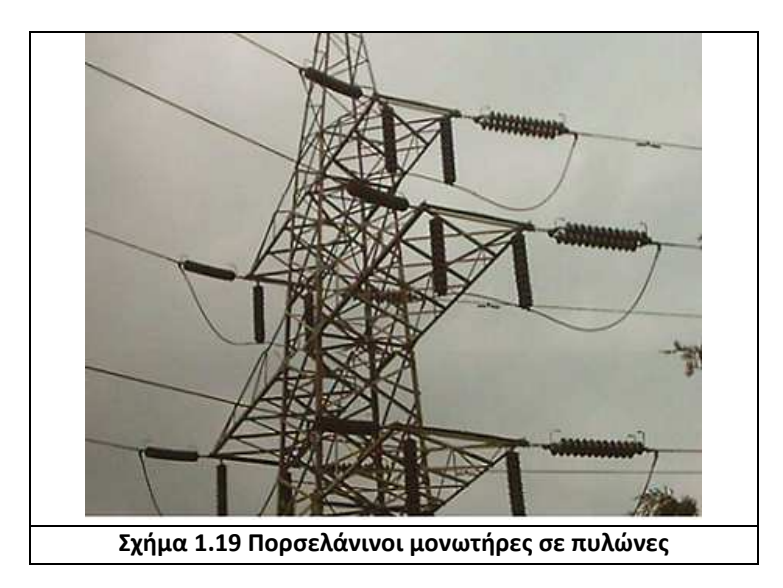

#### **1.3 Ιδιότητες Μονωτήρων**

Η αξιοπιστία είναι η σημαντικότερη ιδιότητα ενός μονωτήρα. Η μεγαλύτερη αστοχία σε έναν μονωτήρα γραμμής συμβαίνει όταν αυτός σπάσει μηχανικά και παρατηρηθεί πτώση αγωγού. Ωστόσο, ακόμα κι αν αυτό συμβεί, οι μονωτήρες στους γειτονικούς πυλώνες θα πρέπει να μπορούν όχι μόνο να αναλάβουν το επιπλέον φορτίο, αλλά και να αντέξουν τη μηχανική καταπόνηση που σχετίζεται με ένα τέτοιο γεγονός, ώστε να ελαχιστοποιηθούν τα προβλήματα αποκατάστασης και το κόστος. Για να αποφύγουμε τέτοιου είδους διαδοχικά σφάλματα στη γραμμή, οι μονωτήρες πρέπει να είναι κατάλληλα σχεδιασμένοι. Επιπλέον, οι μηχανικές ιδιότητες των μονωτήρων αποκτούν ακόμη μεγαλύτερη σημασία σε περιοχές με υψηλή σεισμική δραστηριότητα.

Η θεμελιώδης διαφορά μεταξύ πολυμερών και κεραμικών υλικών βρίσκεται στη σταθερότητα. Οι ισχυροί ηλεκτροστατικοί δεσμοί πυριτίου – οξυγόνου που συγκρατούν τα κεραμικά υλικά (πορσελάνη και γυαλί) έχουν σαν αποτέλεσμα το υψηλό σημείο τήξεως, τη μεγάλη μηχανική αντοχή (αλλά και το εύθραυστο) και υψηλή αντίσταση διάβρωσης από χημικά μέσα. Από αυτήν την άποψη, όταν συγκρίνουμε τις βασικές φυσικές ιδιότητες, τα ενισχυμένα με ίνες γυαλιού πολυμερή, που είναι περισσότερο ελαστικά, φαίνεται να υστερούν έναντι των στέρεων πλην όμως εύθραυστων κεραμικών υλικών.

Ένας δεύτερος ανεπιθύμητος τύπος αστοχίας είναι η υπερπήδηση (flashover), που μπορεί να προκληθεί από υπερτάσεις ή ρύπανση.

Καθώς όμως οι μονωτήρες είναι πιο φτηνοί από όλα σχεδόν τα υπόλοιπα στοιχεία του συστήματος ενέργειας, μερικές φορές είναι αποδεκτό να επιτρέπουμε επιφανειακές εκκενώσεις στο μονωτήρα, αν αυτό προστατεύει έναν πιο ακριβό εξοπλισμό από μια πολύ μεγάλη υπέρταση. Ο μονωτήρας πρέπει βέβαια σ' αυτήν την περίπτωση να ανθίσταται σε όλες τις αναμενόμενες υπερτάσεις που προκαλούνται από συνηθισμένους χειρισμούς.

Γι' αυτού του είδους τις καταπονήσεις, το μήκος τόξου στο μονωτήρα είναι η πιο σημαντική παράμετρος. Από την άλλη, μια αστοχία λόγω υπερπήδησης που οφείλεται σε συνθήκες ρύπανσης σχετίζεται κυρίως με το μήκος ερπυσμού του μονωτήρα και τις επιφανειακές του ιδιότητες.

Η ύπαρξη ισχυρών ηλεκτροστατικών χημικών δεσμών κοντά στην επιφάνεια των κεραμικών μονωτήρων συμβάλλει στην αύξηση της ελεύθερης ενέργειας, δηλαδή θερμοδυναμικής ιδιότητας που καθορίζει τη συνάφεια ή τη δύναμη συνάφειας των επιφανειακών προσμίξεων, και αποτελεί την κύρια αιτία για την οποία οι κεραμικοί μονωτήρες υγραίνονται και ρυπαίνονται εύκολα. Αντίθετα, οι δεσμοί των μορίων των πολυμερών είναι ασθενείς και κατά συνέπεια δεν παρατηρείται έντονη επιφανειακή ρύπανση.

Το σημαντικότερο πλεονέκτημα των πολυμερών είναι οι εξαιρετικά χαμηλές τιμές της ελεύθερης επιφανειακής τους ενέργειας.

Θερμοδυναμικά, το εξωτερικό περίβλημα των ατόμων υδρογόνου που είναι συνδεδεμένα με τα άτομα του άνθρακα, παρέχει τη δυνατότητα στα πολυμερή να ανθίστανται στην υγρασία και την ατμοσφαιρική ρύπανση περισσότερο απ' ότι τα κεραμικά υλικά. Όταν λοιπόν λαμβάνεται υπόψη και η αντοχή στις διασπάσεις λόγω ρύπανσης, οι μονωτήρες με ελαστομερή προστατευτικά καλύμματα σιλικόνης (silicon rubber housing) αποδεικνύεται ότι υπερτερούν έναντι των παραδοσιακών μονωτήρων από πορσελάνη και γυαλί.

Με άλλα λόγια, τα πολυμερή υλικά φαίνεται να είναι ιδανικά για εξωτερικούς μονωτήρες. Όμως, οι περιβαλλοντικές συνθήκες είναι συχνά τέτοιες που οδηγούν στη διάβρωση της επιφάνειας του πολυμερούς. Κάτι τέτοιο οδηγεί στην απώλεια των άριστων επιφανειακών ιδιοτήτων. Οι διαβρωτικές διαδικασίες συμβάλλουν σε μια μη αναστρέψιμη και χρονικά εξαρτώμενη φθορά. Όλα τα πολυμερή αποσυντίθενται σε θερμοκρασία μερικών εκατοντάδων βαθμών, ενώ επίσης υπόκεινται σε φωτόλυση, δηλαδή σε καταστροφή των επιφανειακών χημικώντους δεσμών από την πρόσπτωση της υπεριώδους ακτινοβολίας και είναι πιθανό να αντιδράσουν κατά τη λειτουργία τους με το ατμοσφαιρικό οξυγόνο, προκαλώντας επιφανειακές ηλεκτρικές εκκενώσεις. Το σημαντικότερο μειονέκτημα των πολυμερών πηγάζει από το γεγονός ότι το βασικό στοιχείο τους, ο άνθρακας, αποτελεί στις περισσότερες περιπτώσεις έναν καλό ηλεκτρικό αγωγό. Η πιθανή προσβολή της επιφάνειας, ιδιαίτερα από τις έρπουσες μερικές εκκενώσεις, αυξάνει τοπικά τη θερμοκρασία και δημιουργεί τελικά αγώγιμες επιφανειακές οδούς που είναι δυνατό να οδηγήσουν σε επιφανειακή διάσπαση και δημιουργία υψηλών θερμοκρασιών, οπότε τελικά καταστρέφεται ο μονωτήρας. Η αντίσταση στην περιβαλλοντική φθορά μπορεί να αυξηθεί με τη χρήση υλικών που προστατεύουν από τη θερμοκρασία (thermal protective fillers), όπως είναι το ATH (aluminum tri hydrate) ή αντιοξειδωτικών. Στους μονωτήρες υψηλών τάσεων ο κυριότερος λόγος που χρησιμοποιούμε ΑΤΗ (ATH-filler) είναι η ιδιότητά του να μειώνει την επιφανειακή θερμοκρασία στις περιπτώσεις εμφάνισης τόξου, μέσω της διάσπασής του σε οξείδιο του αλουμινίου και νερό που ακολουθείται από εξάτμιση του νερού. Όσον αφορά τους κεραμικούς μονωτήρες, είναι αναγκαίο να γίνει εκμετάλλευση των καλών ιδιοτήτων τους, αλλά με ταυτόχρονη μείωση της επιφανειακής υγροσκοπικότητάς τους και της ανεπιθύμητης έλξης ρύπων. Η έρευνα για την επίτευξη αυτών των στόχων συνεχίζεται μέχρι και σήμερα.

#### **1.4 Λειτουργίες μονωτήρων**

Όλοι οι μονωτήρες πρέπει να καλύπτουν ηλεκτρικές και μηχανικές λειτουργικές ανάγκες, οι οποίες συνήθως εμφανίζουν στο σχεδιαστή αντιφατικές απαιτήσεις. Ο πιο σημαντικός παράγοντας περιπλοκής είναι η αδυναμία δημιουργίας ενός μη αγώγιμου στοιχείου στην πράξη. Όλοι οι μονωτήρες έχουν εξωτερικές επιφάνειες που θα ρυπανθούν έως ένα βαθμό όσο χρησιμοποιούνται. Μέσω της ρύπανσης θα μεταφέρεται το ρεύμα διαρροής: το επιφανειακό στρώμα, ενός αντιπροσωπευτικά ρυπασμένου μονωτήρα, θα περιέχει αδρανή ορυκτή ύλη, ηλεκτρικά αγώγιμη σκόνη, όπως άνθρακα ή οξείδια μέταλλου, διαλυτά άλατα στο νερό και υγρασία. Αυτό το στρώμα θα συμπεριφέρεται σαν ένας μεταβλητός, μη γραμμικός αντιστάτης, ασταθής στις περισσότερες περιπτώσεις στην εμφάνιση ηλεκτρικών πεδίων. Το ρεύμα διαρροής θα προκαλέσει αύξηση της θερμοκρασίας, των ηλεκτροχημικών προϊόντων ηλεκτρόλυσης και των ηλεκτρικών μερικών εκκενώσεων. Οι δευτερογενείς επιπτώσεις μπορούν να ποικίλλουν από την ηλεκτροχημική διάβρωση μέχρι τη δημιουργία εκκενώσεων, οι όποιοι μπορεί να οδηγήσουν στην υπερπήδηση του μονωτήρα και το σχηματισμό ηλεκτρικού τόξου στο περιβάλλον μέσο.

Καταλαβαίνουμε λοιπόν ότι το ρεύμα διαρροής και οι επιπτώσεις του καθορίζουν το σχεδιασμό ενός μονωτήρα, ειδικά στις κατηγορίες των μονωτήρων που πρόκειται να χρησιμοποιηθούν σε εξωτερικούς χώρους, εκτεθειμένους σε ατμοσφαιρική υγρασία και ρύπανση.

#### **1.5 Μονωτικά υλικά**

Ως μονωτικά σώματα ή μονωτές χαρακτηρίζονται τα υλικά που, πρακτικά, δεν εμφανίζουν καθόλου ηλεκτρική αγωγιμότητα όταν εκτίθενται σε σχετικά ασθενή πεδία συνεχούς ρεύματος (συνήθως θεωρούνται ως χαμηλές οι τάσεις που δεν ξεπερνούν τα 1000V).Η μη δυνατότητα εκδήλωσης ουσιαστικής ηλεκτρικής αγωγιμότητας στα παραπάνω σώματα έγκειται στο γεγονός ότι σε αυτά δεν υπάρχουν σε κάποια επαρκή ποσότητα ευκίνητοι φορείς ηλεκτρικού φορτίου, τέτοιοι που να επιτρέπουν τη διέλευση του ηλεκτρικού ρεύματος από το εσωτερικό τους (σε αντίθεση π.χ. με τα μέταλλα). Πραγματικά, στη χημική τους σύσταση οι μονωτές είναι σώματα ιοντικής, ομοιοπολικής ή μοριακής κατασκευής και, σε κάθε μια από τις περιπτώσεις αυτές, τα σωματίδια από τα οποία αποτελούνται δε μπορούν να διασπασθούν εύκολα σε φορτισμένα ιόντα. Αυτό μπορεί να οφείλεται είτε στο γεγονός ότι τα μεγαλύτερα ιόντα από τα οποία αποτελούνται είναι κατά κανόνα δυσκίνητα, είτε στο ότι η ισχύς των ομοιοπολικών δεσμών που αναπτύσσεται στο εσωτερικό τους είναι μεγάλη, είτε, ακόμα, στο ότι τα μόρια τους παρουσιάζουν ιδιαίτερη σταθερότητα.

Στην πραγματικότητα, βέβαια, είναι πρακτικά αναπόφευκτή η ύπαρξη σε κάθε μονωτικό σώμα ενός κάποιου πλήθους προσμίξεων, ακαθαρσιών, διεγέρσεων ή διασπάσεων που δημιουργούν ένα μικρό αριθμό φορέων του ηλεκτρικού ρεύματος στο εσωτερικό τους.

Ωστόσο, ο γενικός κανόνας είναι πως, χάρη στην έλλειψη αξιόλογης ηλεκτρικής αγωγιμότητας, τα μονωτικά σώματα είναι κατάλληλα για να εμποδίζουν τη δημιουργία ηλεκτρικών ρευμάτων διαμέσου της μάζας τους και για να διατηρούν τις διαφορές δυναμικού στα διάφορα τμήματα των ηλεκτροτεχνικών διατάξεων και εγκαταστάσεων.

#### **1.6 Παράμετροι ενός μονωτήρα**

Οι τρεις βασικές παράμετροι που καθορίζουν τον τρόπο κατασκευής ενός μονωτήρα αλλά και την απόδοση του είναι οι εξής:

α) οι ιδιότητες των υλικών κατασκευής.

β) η ικανότητα τους να λειτουργούν κάτω από δυσμενείς καιρικές συνθήκες

και σε περιβάλλον βιομηχανικής ρύπανσης.

γ) το κόστος τους.

### Ιδιότητες μονωτικών υλικών:

Τα τρία βασικά υλικά σε έναν μονωτήρα είναι το διηλεκτρικό, οι ακροδέκτες που συνδέουν το διηλεκτρικό με την υπόλοιπη μηχανολογική δομή και τα ενδιάμεσα υλικά στο εσωτερικό του μονωτήρα όπως τσιμέντο και λιπαντικά. Τα διηλεκτρικά, που είναι συνήθως πορσελάνη, γυαλί ή πολυμερή, απαιτείται να διατηρούν την εφαρμοσμένη διάφορα δυναμικού για αρκετές δεκαετίες χωρίς να αστοχήσουν. Θα πρέπει επίσης να ανθίστανται σε καταπονήσεις κρουστικών τάσεων που προκαλούνται από κεραυνούς ή χειρισμούς διακοπτών του δικτύου χωρίς να διασπώνται. Επειδή οι επιφάνειες των διηλεκτρικών μπορούν να γίνουν ηλεκτρικά αγώγιμες εξαιτίας της υγρασίας και των επικαθίσεων είναι απαραίτητη μια διαχρονική ανθεκτικότητα στις επιφανειακές ηλεκτρικές εκκενώσεις, τα ηλεκτροχημικά προϊόντα και τη διάβρωση. Τα διηλεκτρικά που χρησιμοποιούνται κατά κύριο λόγο στους μονωτήρες είναι τα κεραμικά και τα πολυμερή.

Η **πορσελάνη** αποτελεί το συχνότερα χρησιμοποιούμενο μονωτικό υλικό στις διατάξεις των μονωτήρων**.** Αποτελείται από τετρασθενή άτομα, τα οποία έχουν την ικανότητα να σχηματίζουν εκτεταμένες δομές. Το πυρίτιο αποτελεί το κυρίως επαναλαμβανόμενο άτομο στην περίπτωση των κεραμικών. Ενώνεται με το οξυγόνο για το σχηματισμό ενός κρυσταλλικού ορυκτού, του χαλαζία, η δομή του οποίου εξαρτάται από τη θερμοκρασία και αποτελείται από κανονικά τετράεδρα Si-O ή μιας άμορφης κατάστασης, που είναι γνωστή με την ονομασία "fuzzed silica". Η προφανής διαφορά μεταξύ πολυμερών και κεραμικών υλικών έγκειται στη σταθερότητα.

Οι ισχυροί ηλεκτροστατικοί δεσμοί πυριτίου – οξυγόνου που συγκρατούν τα κεραμικά υλικά (πορσελάνη και γυαλί) έχουν σαν αποτέλεσμα το υψηλό σημείο τήξης, τη μεγάλη μηχανική αντοχή (αλλά και το εύθραυστο) και, τέλος, υψηλή αντίσταση διάβρωσης από χημικά μέσα. Όμως, η ύπαρξη των ισχυρών ηλεκτροστατικών χημικών δεσμών κοντά στην επιφάνεια συμβάλλουν στην αύξηση της ελεύθερης ενέργειας, δηλαδή θερμοδυναμικής ιδιότητας που καθορίζει τη συνάφεια ή δύναμη συνάφειας των επιφανειακών προσμίξεων, και αποτελεί την κύρια αιτία για την οποία οι κεραμικοί μονωτήρες υγραίνονται και ρυπαίνονται εύκολα. Ως βασικότερο μειονέκτημα της πορσελάνης θα μπορούσε να καταγραφεί η δυσκολία και το υψηλό κόστος βιομηχανικής παρασκευής της σε συμπαγή

τεμάχια με πάχος μεγαλύτερο από 2cm.

Αυτός είναι και ο λόγος που οι μονωτήρες πορσελάνης μέσης και υψηλής τάσης κατασκευάζονται συνήθως από περισσότερα τεμάχια που συγκολλούνται με τσιμέντο. Τέλος, ένα ακόμα σοβαρό μειονέκτημα της πορσελάνης, είναι το ότι η πορσελάνη μπορεί να υποστεί διάτρηση εσωτερικά χωρίς καμία εξωτερική ένδειξη και, έτσι, ο βαθμός της ενδεχόμενης βλάβης δεν είναι γνωστός μέχρι να επέλθει ολική συντριβή του δοκιμίου.

Οι πρώτες ύλες που, συνήθως, χρησιμοποιούνται για την παρασκευή **γυαλιού** σα μονωτικό υλικό είναι το πυρίτιο (περίπου σε ποσοστό 57%), ο ασβεστόλιθος (9%), το άνυδρο ανθρακικό νάτριο (14%) κ.α.. Η βελτιωμένη μηχανική αντοχή του σκληρυμένου γυαλιού συγκριτικά με την πορσελάνη επιτρέπει τη χρησιμοποίηση λεπτότερων δακτυλίων στις διατάξεις των δισκοειδών μονωτήρων. Με τον τρόπο αυτό αυξάνεται σημαντικά το μήκος του ερπυσμού, ενώ, η ονομαστική τάση λειτουργίας του μονωτήρα μπορεί να αυξηθεί σε ποσοστό μέχρι και 40% . Εξάλλου, ένα βασικό χαρακτηριστικό των μονωτήρων γυαλιού είναι το ότι έχουν την ιδιότητα να αποθηκεύουν σημαντική ενέργεια όταν οι τελευταίοι υπόκεινται σε μηχανικές καταπονήσεις. Όταν αυτή η ενέργεια απελευθερωθεί, όπως συνήθως συμβαίνει κατά την έντονη μηχανική κρούση ή ύστερα από την καθολική διάβρωση ενός στρώματος, τότε ολόκληρο το τεμάχιο διασπάται σε μικροσκοπικά κυβικά θραύσματα, τα οποία εκτοξεύονται με μεγάλη σφοδρότητα. Αυτός είναι ένας σημαντικός λόγος για τον οποίο δεν ενδείκνυται η χρησιμοποίησή τους κοντά σε κατοικημένες περιοχές.

Αξίζει να τονιστεί πως το εύρος της βιομηχανικής εφαρμογής του μονωτήρα από γυαλί είναι περισσότερο περιορισμένο από εκείνο του μονωτήρα πορσελάνης. Στις ηλεκτρολογικές εφαρμογές η χρήση του γυαλιού, το οποίο έχει υποστεί σκλήρυνση, περιορίζεται στους μονωτήρες τύπου "cap and pin" (ανάρτησης) ή σε εκείνους τους τύπους, όπως είναι οι μονωτικοί στύλοι στήριξης των σιδηροδρομικών δικτύων και οι στύλοι πολλαπλών κώνων που αποτελούνται από διακριτές διατάξεις δισκοειδούς μορφής.

Τα **πολυμερή** αποτελούνται από τετρασθενή άτομα, τα οποία έχουν την ικανότητα να σχηματίζουν εκτεταμένες δομές, όπως ακριβώς και η πορσελάνη. Στο silicone rubber βασικό άτομο είναι το πυρίτιο. Ο άνθρακας αποτελεί το κυρίως επαναλαμβανόμενο άτομο στην περίπτωση των πολυμερών. O άνθρακας ενώνεται με άνθρακα, όπως επίσης και με υδρογόνο, οξυγόνο και πολλά αλλά στοιχειά, για το σχηματισμό αλυσίδων και δακτυλίων που μπορούν να συνδέονται σταυροειδώς σε πολύπλοκες δομές σχηματίζοντας μακρομόρια. Οι δεσμοί των μορίων των πολυμερών είναι ασθενείς και κατά συνέπεια δεν παρατηρείται έντονη επιφανειακή ρύπανση. Το σημαντικότερο μειονέκτημα των πολυμερών πηγάζει από το βασικό στοιχείο του τον άνθρακα ο οποίος αποτελεί καλό ηλεκτρικό αγωγό. Οι πιθανές έρπουσες μερικές εκκενώσεις προκαλούν αύξηση της θερμοκρασίας η οποία με τη σειρά της δημιουργεί αγώγιμες επιφανειακές οδούς. Αυτό έχει ως αποτέλεσμα την πρόκληση επιφανειακών διασπάσεων και τη δημιουργία υψηλών πολύ θερμοκρασιών, τα οποία αναπόφευκτα οδηγούν στην καταστροφή του μονωτήρα. Το σημαντικότερο βέβαια πλεονέκτημα τους αποτελούν οι εξαιρετικά χαμηλές τιμές της ελεύθερης επιφανειακής τους ενέργειας. Το γεγονός ότι τα επιφανειακά άτομα υδρογόνου είναι συνδεδεμένα με άτομα άνθρακα, παρέχει τη δυνατότητα στα πολυμερή να ανθίστανται στην υγρασία και την ατμοσφαιρική ρύπανση περισσότερο από τα κεραμικά υλικά. Ελαφρύτερα, αλλά και εξαιρετικά ανθεκτικά στις μηχανικές καταπονήσεις, μονωτικά υλικά είναι, γενικά, τα πολυμερή υλικά.

Από αυτά, ιδιαίτερα διαδεδομένες, λόγω του χαμηλού τους κόστους, είναι οι θερμοπλαστικές εποξειδικές ρητίνες με τη διαφορά ότι χρησιμοποιούνται κυρίως σε εσωτερικούς χώρους λόγω του γεγονότος ότι είναι ιδιαίτερα επιρρεπείς σε αλλοίωση της χημικής τους σύστασης υπό την επίδραση της ηλιακής ακτινοβολίας (φωτόλυση).

Μια άλλη ποιότητα πλαστικού, οι κυκλοαλειφατικές ρητίνες, παρουσιάζει ικανοποιητική αντοχή στη φωτόλυση και πιστεύεται ότι θα αντικαταστήσει μελλοντικά την πορσελάνη και το γυαλί στην κατασκευή των μονωτήρων. Εξάλλου, μια άλλη σημαντική κατηγορία συνθετικών μονωτικών είναι οι ελαστομερείς ρητίνες σιλικόνης, οι οποίες αντέχουν ικανοποιητικά στην καύση και δεν υπόκεινται σε μόνιμες βλάβες από τον ερπυσμό και τις μερικές εκκενώσεις (όπως οι οργανικές ρητίνες) αφού αποτελούνται από σκελετό από πυρίτιο και περιέχουν πολύ λίγο άνθρακα στη χημική τους σύσταση.

Η πλέον συνηθισμένη εφαρμογή των συνθετικών μονωτήρων είναι η χρησιμοποίησή τους για την ανάρτηση ή στήριξη των γραμμών μεταφοράς ηλεκτρικής ενέργειας. Στις γραμμές αυτές χρησιμοποιούνται μεγάλες δέσμες αγωγών προκειμένου να περιοριστούν οι ηλεκτρικές απώλειες, οπότε τα μηχανικά φορτία είναι πολύ μεγαλύτερα από εκείνα που έχουν τη δυνατότητα να φέρουν οι συνήθεις μονωτήρες ανάρτησης, γυαλιού ή πορσελάνης.

Πραγματικά, οι συνθετικοί μονωτήρες πολύ δύσκολα προσβάλλονται από τις συνήθεις ηλεκτρικές βλάβες και επιδράσεις χειρισμού, ενώ είναι δυνατό να αντεπεξέλθουν σε συγκράτηση φορτίου που υπερβαίνει τους 100 τόνους.

Από τα πρώτα στάδια της εξελικτικής πορείας των μονωτήρων έχει καταγραφεί η αναγκαιότητα της εκμετάλλευσης των καλών ιδιοτήτων των κεραμικών, με ταυτόχρονη απαίτηση μείωσης:

• Της επιφανειακής τους υγροσκοπικότητας

• Της ανεπιθύμητης έλξης ρύπων

Η έρευνα για να επιτευχθούν οι στόχοι αυτοί συνεχίζεται ακόμα και σήμερα. Η πορσελάνη, το μονωτικό γυαλί και τα πολυμερή υλικά αποτελούν, λοιπόν, τα διηλεκτρικά εκείνα που συναντώνται συνηθέστερα σε μια διάταξη μονωτήρα.

Εκτός από την ικανότητα να διατηρούν την εφαρμοζόμενη διαφορά δυναμικού για μεγάλα χρονικά διαστήματα χωρίς να παρουσιάσουν αστοχία, τα υλικά αυτά παρουσιάζουν μηχανικές ιδιότητες τέτοιες που να τα καθιστούν κατάλληλα για την ανάρτηση ή στήριξη μιας σειράς στοιχείων ηλεκτρολογικού εξοπλισμού (όπως είναι π.χ. οι γραμμές μεταφοράς).

Οι ακροδέκτες αποτελούνται από σφυρήλατο χυτό σίδηρο που έχει υποστεί θερμική κατεργασία και έχει γαλβανιστεί εν θερμών. Για ορισμένες εφαρμογές χρησιμοποιούνται μη σίδηρο μαγνητικά κράματα που βασίζονται στο χαλκό, ενώ για μικρά φορτία και χαμηλές τάσεις χρησιμοποιούνται χυτά κράματα αλουμινίου ή χυτεύσεις υπό πίεση κραμάτων ψευδαργύρου.

Τα ενδιάμεσα τμήματα που συνδέουν το διηλεκτρικό με τη μεταλλική κατασκευή είναι συνήθως από τσιμέντο, αργιλικό ή πορσελάνη Portland ή σπανιότερα εύτηκτες συγκολλήσεις με βάση το θείο.

### Λειτουργία σε δυσμενείς συνθήκες:

Η ικανότητα λειτουργίας του μονωτήρα (δηλαδή η αποφυγή δημιουργίας τόξων σε δυσμενείς συνθήκες λειτουργίας) καθορίζεται πρωταρχικά από τη γεωμετρία του διηλεκτρικού και δευτερευόντως από τη θέση λειτουργίας του μονωτήρα (κατακόρυφος, κεκλιμένη, οριζόντια) καθώς και από τις ιδιότητες της επιφανείας (υδροφοβία, τραχύτητα).

### Το κόστος των μονωτήρων:

Η τιμή πώλησης των μονωτήρων, ιδιαίτερα εκείνων από γυαλί ή πορσελάνη, διαμορφώνεται από τους νομούς της αγοράς και δεν εξαρτάται από την τεχνική σημασία της μόνωσης σε μια γραμμή μεταφοράς ή από το κόστος της αντικατάστασης και τις απώλειες σε περίπτωση αστοχίας. Είναι δυνατόν, μάλιστα να ισχυριστεί κανείς ότι οι μονωτήρες είναι παράλογα φθηνοί.

### **1.7 Απώλεια μονωτικής ικανότητας ενός μονωτήρα**

Το φαινόμενο της ηλεκτρικής διάσπασης των στέρεων μονωτικών που βρίσκονται σε αέριο περιβάλλον και κυρίως στον ατμοσφαιρικό αέρα χρίζει ιδιαίτερης προσοχής.

Τέτοιες διατάξεις είναι και οι μονωτήρες, στους οποίους η απώλεια της μόνωσης μπορεί να επέλθει με τρεις διαφορετικούς τρόπους.

### **Α) Διάσπαση ή διάτρηση (breakdown)**

Ο πρώτος είναι η κανονική ηλεκτρική διάσπαση του μονωτήρα (διάτρηση) και η εκκένωση ρεύματος δια μέσου της μάζας του, φαινόμενο που, όπως είδαμε και πιο πάνω, εκδηλώνεται όταν η διαφορά δυναμικού ξεπεράσει την τάση διάσπασης του υλικού . Η διάτρηση του σώματος, δηλαδή, η μεγάλη θερμοκρασία που δημιουργεί η διέλευση του πολύ έντονου ρεύματος της διάσπασης προκαλεί τοπικά την τήξη, καύση ή εξαέρωση του υλικού και έχει σαν αποτέλεσμα το σχηματισμό μιας λεπτής τρύπας στο σώμα κατά μήκος του πεδίου. Προκαλείται, επομένως, καταστροφή του υλικού και μόνιμη απώλεια της μονωτικής του ικανότητας.

Αντίθετα, στα αέρια και υγρά μονωτικά η διάσπαση δεν προκαλεί σοβαρή μόνιμη βλάβη αφού αν στη συνέχεια μειωθεί η τάση κάτω από την κρίσιμη τιμή έχουμε αποκατάσταση των μονωτικών συνθηκών.

Η διάσπαση ή αλλιώς διάτρηση τουμονωτήρα μπορεί να επιτευχθεί υπό πολύ υψηλότερη τάση μόνον όταν ο μονωτήρας βυθιστεί μέσα σε λουτρό μονωτικού λαδιού (τούτο απαιτείται για να αποφευχθεί διάσπαση στον αέρα και για να διατηρηθεί υποχρεωτικά το υλικό κατασκευής του μονωτήρα). Διάτρηση, βέβαια, μπορεί να επιτευχθεί και μέσα σε περιβάλλον ατμοσφαιρικού αέρα, εφόσον, όμως, η επιβαλλόμενη τάση είναι κρουστική, μεγάλης τιμής και μεγάλης κλίσεως μετώπου (π.χ. κεραυνοπληξία).

#### **Β) Ρεύμα ερπυσμού**

Ο δεύτερος τρόπος με τον οποίο είναι δυνατό να επέλθει απώλεια της μόνωσης σε μια διάταξη μονωτήρα είναι η ανάπτυξη ενός ισχυρού **ρεύματος ερπυσμού**  (ερπυσμού διότι έρπει, δηλαδή, σέρνεται πάνω στην επιφάνειά του) πάνω στην επιφάνεια του υλικού. Το ρεύμα ερπυσμού μπορεί να εκτείνεται σε όλο το μήκος της επιφάνειας του μονωτικού ή, συνήθως, σε διάφορα μέρη της που συνδέονται με μικρά ηλεκτρικά τόξα.

Μάλιστα, τα δημιουργούμενα κατά την υπερπήδηση ηλεκτρικά τόξα έρχονται σε επαφή με το στερεό μονωτικό καθορίζοντας, ταυτόχρονα, (κατά ένα ποσοστό τουλάχιστο 50%) την "οδό διέλευσης" νέου ηλεκτρικού τόξου που, ενδεχόμενα, θα λάβει χώρα στο μέλλον. Για αυτό το λόγο, συνήθως, εφαρμόζονται στους μονωτήρες προστατευτικοί δακτύλιοι ή κερατίδια με τα οποία "υποδεικνύεται" στο ηλεκτρικό τόξο η οδός διέλευσής του, μακριά από το στερεό μονωτικό.

### **Γ) Υπερπήδηση**

Όταν η μεταξύ των δυο ακρότατων σημείων του μονωτήρα επιβαλλομένη τάση υπερβεί μια κρίσιμη τιμή σημειώνεται υπερπήδηση (flashover) του μονωτήρα, δηλαδή γεφύρωση με ηλεκτρικό τόξο που οδεύει δια μέσου του αέρα του διακένου μεταξύ του σημείου προσδέσεως του αγωγού της γραμμής στο μονωτήρα και του προσγειωμένου σημείου στηρίξεως ή αναρτήσεως του μονωτήρα. Γενικά μπορούμε να πούμε ότι η υπερπήδηση επέρχεται εν μέρει λόγω επιφανειακών εκκενώσεων, ερπουσών επί της επιφανείας του μονωτήρα και εν μέρει λόγω διαστάσεως στρωμάτων αέρα.

Αξίζει να σημειωθεί σε αυτό το σημείο ότι από τα παραπάνω, τα πλέον συνήθη φαινόμενα που εμφανίζονται στην πράξη είναι η υπερπήδηση των μονωτήρων από επιφανειακό ρεύμα ερπυσμού ή μέσω εναέριου ηλεκτρικού τόξου.Αυτό, διότι η διηλεκτρική αντοχή των υλικών κατασκευής των μονωτήρων είναι μεγαλύτερη από τη διηλεκτρική αντοχή του περιβάλλοντος αέρα. Έτσι, ο τελευταίος αποτελεί προσφορότερο αγώγιμο δρόμο διέλευσης του ηλεκτρικού ρεύματος

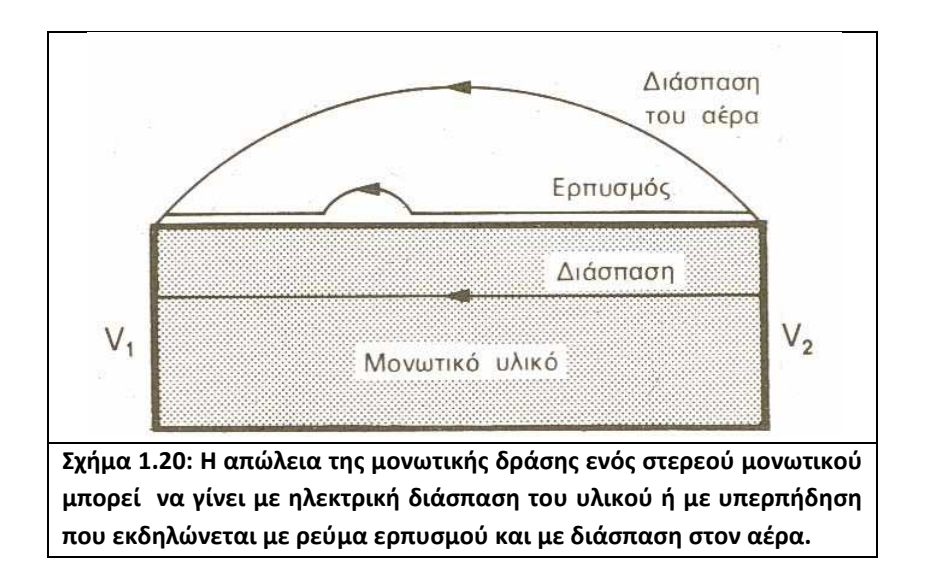

### **1.8 Αντοχή μονωτήρων**

Η κατάσταση της επιφανείας των μονωτήρων επηρεάζει σημαντικά τη διηλεκτρική αντοχή τους. H αντοχή των μονωτήρων υπό βροχή είναι πολύ μικρότερη από την αντοχή τους εν ξηρώ. Άξιο αναφοράς είναι το γεγονός ότι η αντοχή τους υπό βροχή θα ήταν ακόμη μικρότερη εάν οι μονωτήρες δεν είχαν τη γνωστή κυματοειδή διαμόρφωση της επιφανείας τους, που εξασφαλίζει όπως ένα μέρος της επιφανείας του να μένει αδιάβρεκτο ενώ παράλληλα διακόπτεται η συνέχεια του αγώγιμου στρώματος ύδατος. Η επικάθιση δροσιάς, ακαθαρσιών ή θαλασσιάς άλμης που επεκτείνεται σε ολόκληρη την επιφάνεια και όχι μόνο στα πάνω τμήματα της επηρεάζουν εξίσου τη διηλεκτρική αντοχή των μονωτήρων.

Ως δυσμενέστατη συνθήκη λειτουργίας των μονωτήρων θεωρείται η συνύπαρξη ακαθαρσιών δροσιάς ή ομίχλης η οποία μπορεί να υποβιβάσει τη διηλεκτρική αντοχή τους σε ποσοστό κυμαινόμενο μεταξύ 40% και 80%. Η επικάθιση θαλάσσιας άλμης μπορεί να προκαλέσει μείωση του μήκους ερπυσμού έως και 38%. Κατόπιν ερευνών διαπιστώθηκε ότι υπό συνθήκες εντόνου ρυπάνσεως οι μονωτήρες εμφανίζουν, ακόμη και υπό την τάση κανονικής λειτουργίας τους, εκκενώσεις ορατές σε ορισμένη απόσταση κατά τη νύχτα, συνοδευόμενες από χαρακτηριστικό τρίξιμο. Τέλος η ύπαρξη διαφόρων επικαθίσεων παρενοχλεί τη λειτουργία των τηλεπικοινωνιακών συστημάτων.

### *ΚΕΦΑΛΑΙΟ 2*

### *Ανάλυση του προγράμματος Ansoft Maxwell 2D v11.1*

### **2.1 Εισαγωγή**

Το Maxwell 2D είναι το λογισμικό που χρησιμοποιείται για την εξομοίωση ενός ηλεκτρομαγνητικού ή ενός ηλεκτροστατικού πεδίου και προβλέπει τις μαγνητικές και τις ηλεκτρικές δυνάμεις. Βασισμένο στην μέθοδο πεπερασμένων στοιχείων, το Maxwell λύνει με μεγάλη ακρίβεια, στατικά, χρονικά μεταβαλλόμενα, ηλεκτρικά και ηλεκτρομαγνητικά πεδία.

### **2.2 Φιλοσοφία του προγράμματος**

Μια πλήρη λύση ενός προβλήματος με το Maxwell 2D αποτελείται από 3 φάσεις:

- Προετοιμασία δεδομένων ή προ-επεξεργασία.
- Ανάλυση των δεδομένων.
- Επίδειξη αποτελεσμάτων ή μετ-επεξεργασία.

Ένα προτέρημα του προγράμματος είναι πως επειδή ο προ και ο μετ-επεξεργαστής είναι ένα, οποιαδήποτε τροποποίηση των δεδομένων μπορεί να γίνει και μετά την επεξεργασία.

### **2.3 Περιγραφή των βημάτων**

Σε αυτό το κεφάλαιο θα γίνει μια περιγραφή των βημάτων που χρειάζονται για τον σχεδιασμό και την ανάλυση ενός ηλεκτρομαγνητικού κυκλώματος.

Τα βήματα που υπάρχουν είναι 8. Αυτά είναι:

- 1. Άνοιγμα ενός σχεδίου(δημιουργία ονόματος φακέλου και περιγραφή του προβλήματος)
- 2. Προσδιορισμός του μοντέλου (σχεδιασμός των υλικών στο κύκλωμα)
- 3. Δημιουργία των υλικών (προσδιόρισε από τι έχει φτιαχτεί το κάθε στοιχείο)
- 4. Δημιουργία ορίων και προέλευση (προσδιόρισε τι συμβαίνει έξω από το παράθυρο που κοιτάς και προσδιόρισε οτιδήποτε ενεργό που ρέει μέσα στα στοιχεία)
- 5. Δημιουργία σημαντικών παραμέτρων (υπάρχουν δυνάμεις ή ροπές που θες να υπολογίσεις;)
- 6. Δημιουργία επιλογών λύσεων (προσδιόρισε πόσο ακριβείς χρειάζεσαι τις απαντήσεις, επειδή η λύση είναι μια επαναληπτική μέθοδος έτσι ώστε να φτάσεις στην τελική απάντηση.
- 7. Λύσε το πρόβλημα (χρησιμοποίησε αυτόματα μέτρα και πεπερασμένα στοιχεία για την λύση των προβλημάτων)
- 8. Γράψε για την διαδικασία (κοίτα για την λύση του προβλήματος). Αυτή μπορεί να είναι μια πλοκή από οτιδήποτε από τα παρακάτω:
- Ρευστές(ελαστικές)γραμμές
- Μέγεθος ή διάνυσμα από B
- Μέγεθος ή διάνυσμα από H
- Μέγεθος ή διάνυσμα από J
- Ενέργεια
- Στροφορμή
- Δυνάμεις
- 9. Έξοδος από το Maxwell

### **2.4 Ανάλυση των βημάτων**

Πριν ξεκινήσουμε την ανάλυση πρέπει να αναφέρουμε το πώς μπορούμε να αποκτήσουμε το πρόγραμμα στον υπολογιστή μας. Αυτό γίνεται ένα το κάνουμε download από την σελίδα: http://www.ansoft.com/maxwellsv/. Ωστόσο πρέπει να έχουμε τα Windows NT ή XP ή τα 2000 για να τρέξει σωστά το πρόγραμμα. Εάν έχουμε τα Windows 98 SE ή τα Windows 7, δεν υπάρχει καμία εγγύηση ότι το πρόγραμμα θα λειτουργήσει σωστά. Αφού λοιπόν κατεβάσουμε το πρόγραμμα και το εγκαταστήσουμε στον υπολογιστή μας, τώρα θα αναλύσουμε τα βήματα που πρέπει να κάνουμε για να εξομοιώσουμε οποιοδήποτε πρόβλημα μας έχει δοθεί.

### **2.4.1 Άνοιγμα ενός νέου σχεδίου**

Στην επιφάνεια εργασίας μας θα εμφανιστεί ένα εικονίδιο

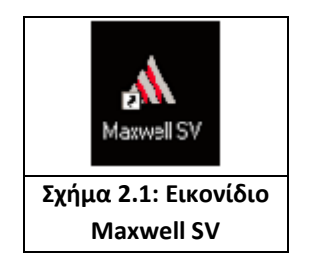

Για να ξεκινήσουμε το πρόγραμμα πρέπει να κάνουμε διπλό κλικ πάνω στο εικονίδιο του σχήματος 2.1.

Στην συνέχεια εμφανίζεται το κεντρική γραμμή εργαλείων του προγράμματος

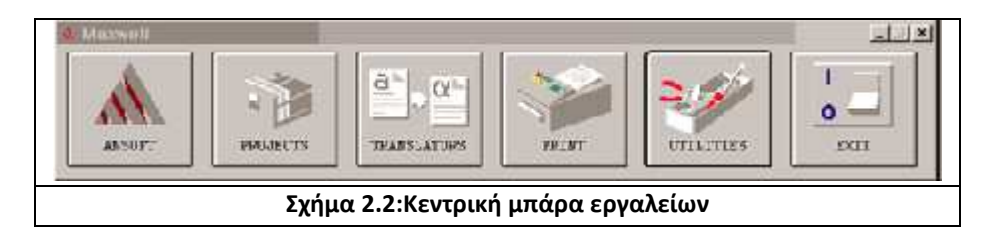

Επιλέγοντας το εικονίδιο **Projects** εμφανίζεται το παράθυρο του Σχήματος 2.3.

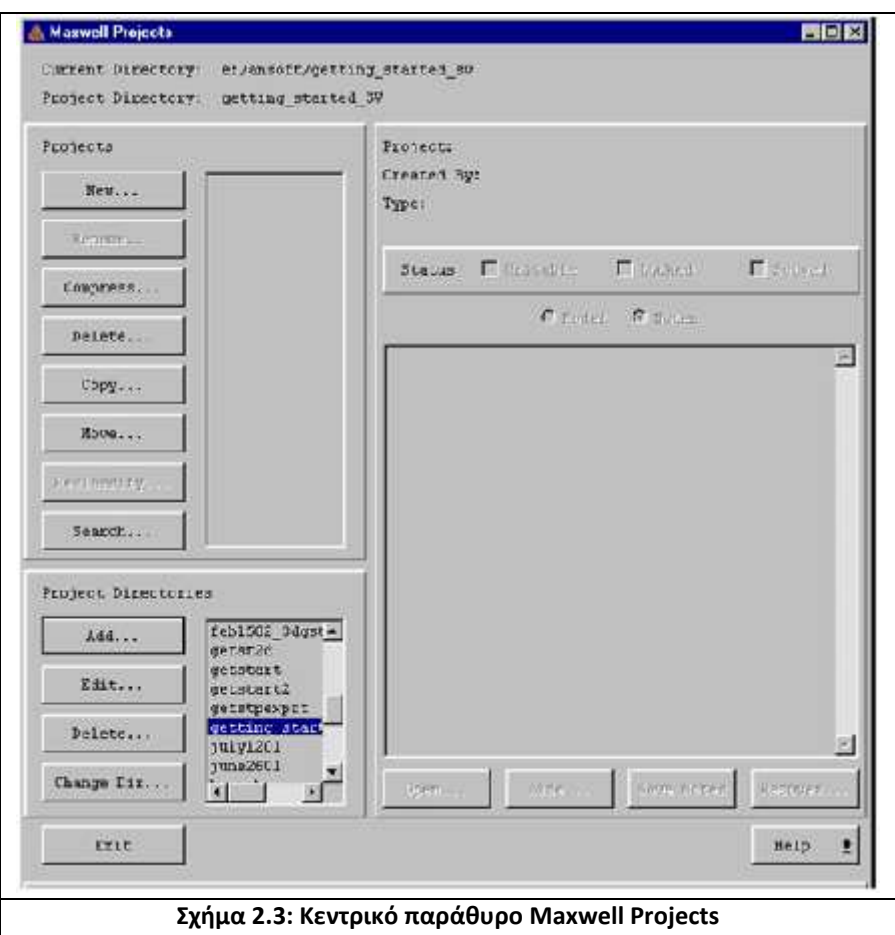

Αυτό είναι το κεντρικό παράθυρο του προγράμματος μας. Από δω μπορούμε να λύσουμε ένα πρόβλημα άλλα ακόμα καλυτέρα μπορούμε να δημιουργήσουμε έναν καινούργιο φάκελο όπου μέσα σε αυτόν θα αποθηκεύσουμε ότι διαδικασίες κάνουμε για την επίλυση του προβλήματος μας. Επίσης έχουμε την δυνατότητα να προσθέσουμε ('τρέξουμε') ένα πρόβλημα προερχόμενο από κάποιο άλλο πρόγραμμα. Τέλος μπορούμε να μετονομάσουμε ή να αντιγράψουμε ένα είδη υπάρχον.

Η δημιουργία του φάκελου πραγματοποιείται με την εξής διαδικασία: Στο παράθυρο του σχήματος 2.3 συναντάμε την λίστα, **Project Directories.** Εκεί κάνουμε κλικ στην επιλογή **Add**. Τότε εμφανίζεται το παράθυρο του σχήματος 2.4.

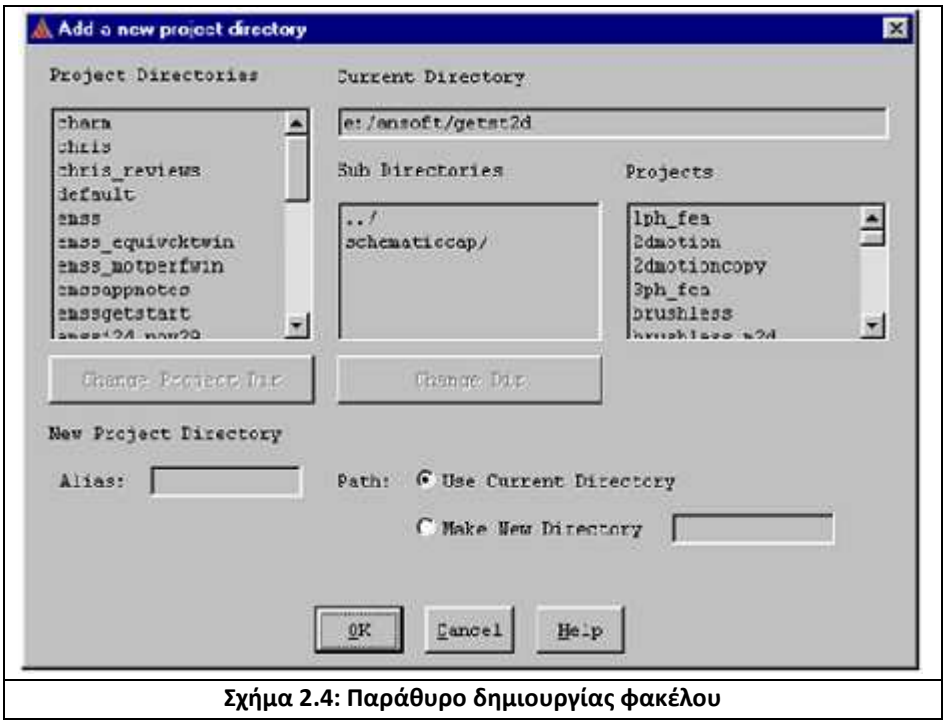

Στο παράθυρο αυτό, για να δημιουργήσουμε ένα νέο φάκελο πληκτρολογούμε το όνομα που θέλουμε να δώσουμε στον φάκελο αυτό, δεξιά από την λέξη **Alias**. Στην συνέχεια επιλέγουμε το **Make New Directory** (όπως μπορούμε να παρατηρήσουμε, η ονομασία του φακέλου μας εμφανίζεται και στην επιλογή make new directory) και πατάμε την επιλογή **OK.** Μόλις δημιουργήσαμε ένα νέο φάκελο.

Αφού πατήσουμε ΟΚ εμφανίζεται πάλι το παράθυρο του σχήματος 2.3.

Τώρα είμαστε έτοιμοι να λύσουμε το νέο μας πρόβλημα που θα είναι αποθηκευμένο στον φάκελο της αρεσκείας μας.

Για να ξεκινήσουμε την διαδικασία κατασκευής του σχήματος από το νέο μας πρόβλημα επιλέγουμε το εικονίδιο new από το κεντρικό παράθυρο (Σχήμα 2.3) και εμφανίζεται το παρακάτω παράθυρο (Σχήμα 2.5).

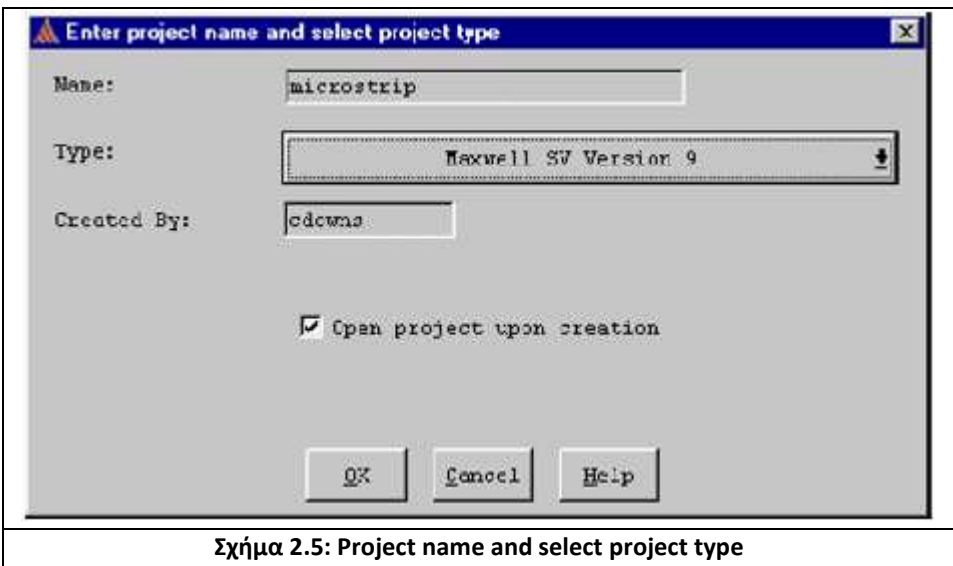

Στο παράθυρο αυτό πληκτρολογούμε το όνομα που θέλουμε να δώσουμε στο πρόβλημα μας δεξιά από το **Name**. Στην συνέχεια βεβαιωνόμαστε ότι είναι τσεκαρισμένο το **«open project upon creation»** και πατάμε **OK**.

Τώρα εμφανίζεται ένα νέο παράθυρο το οποίο ονομάζεται **Executive Commands** και το χρησιμοποιούμε για να υλοποιήσουμε την σχεδίαση του μοντέλου. Αυτό χωρίζεται σε 3 περιοχές:

- Executive Commands menu
- Display area
- Solution Monitoring Area

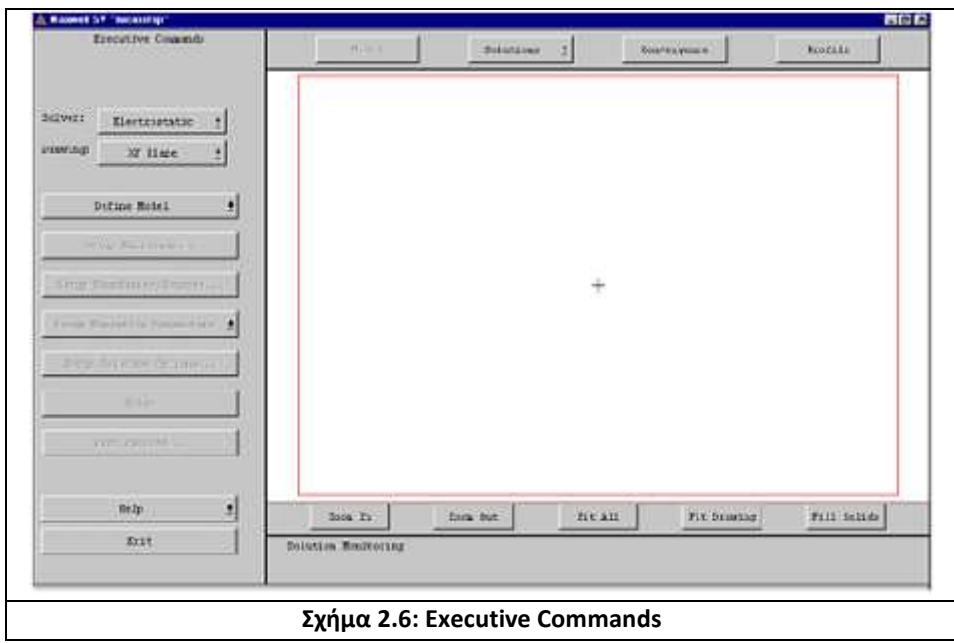

Η πρώτη περιοχή (Executive Commands) βρίσκεται στην αριστερή πλευρά του παραθύρου. Αυτή δουλεύει σαν μια «πόρτα» για το κάθε ένα βήμα, για την δημιουργία και λύση του μοντέλου που υλοποιούμε. Διαλέγουμε κάθε επιλογή από το μενού βήμα βήμα και το πρόγραμμα όταν ολοκληρώσουμε την κάθε μια, μας επιστρέφει στο μενού για να κάνουμε την επόμενη. Εδώ μπορούμε να δούμε και την διαδικασία που ακολουθούμε για να λύσουμε το πρόβλημα. Στην δεύτερη περιοχή (Display area) μπορούμε να παρατηρήσουμε την γεωμετρία του μοντέλου μας στο παράθυρο δεξιά ή την λύση του προβλήματος όταν αυτή πραγματοποιηθεί. Οι επιλογές από κάτω μας επιτρέπουν να αλλάζουμε την θέα του μοντέλου.

Αυτές είναι:

- Zoom in: Μας επιτρέπει να μεγεθύνουμε την περιοχή που εμείς θέλουμε.
- Zoom out: Μας επιτρέπει να σμικρύνουμε την περιοχή που εμείς θέλουμε.
- Fit all: Δείχνει όλα τα αντικείμενα όσο πιο μεγάλα γίνεται χωρίς να παραλείπει κάποιο.
- Fit drawing: Μας επαναφέρει στην αρχική μας εικόνα.
- Wire frame

Η τρίτη περιοχή (Solution Monitoring Area) που βρίσκεται πάνω δεξιά, μας παραθέτει λύσεις και πληροφορίες καθώς το πρόβλημα είναι σε εξέλιξη. Ξεκινώντας τον σχεδιασμό, πρώτη μας δουλεία είναι να καθορίσουμε την φύση του προβλήματος. Κάνουμε κλικ στο **Solver** και βάζουμε την ανάλογη επιλογή. Αυτές είναι:

- Electrostatic,
- Magnetostatic
- Eddy Current,
- DC Conduction
- Static Thermal
- AC Conduction,
- Eddy Axial,
- Transient.

Για παράδειγμα, αν έχουμε ένα ηλεκτροστατικό πρόβλημα να λύσουμε, πατάμε στο solver διαλέγουμε την επιλογή electrostatic.

Αφού το κάνουμε αυτό, προχωράμε τοποθετώντας στο **Drawing** τις συντεταγμένες του σχεδίου που θα δουλέψουμε. Αυτές είναι οι **XY** και οι **RZ.** 

Συνήθως επιλέγουμε τις ΧΥ συντεταγμένες. Στην συνέχεια ξεκινάμε να σχεδιάζουμε τα αντικείμενα.

### **2.4.2 Σχεδιασμός του μοντέλου**

Για να σχεδιάσουμε το γεωμετρικό μας μοντέλο χρησιμοποιούμε το 2D Modeler.Για να εμφανιστεί το παράθυρο που θέλουμε επιλέγουμε το **Define model** και στην συνέχεια το **Draw model**.

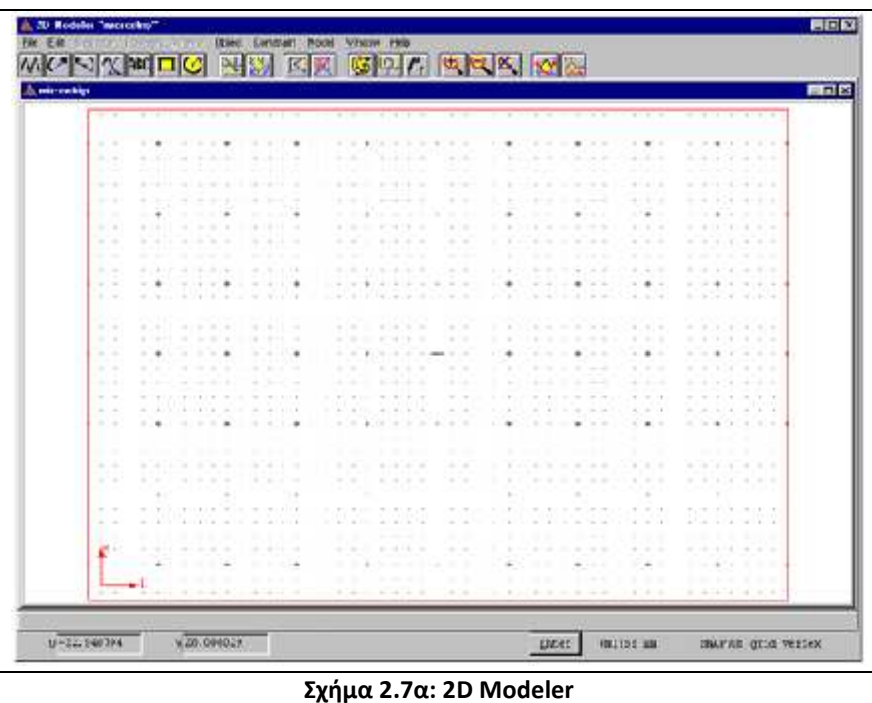

Αυτό είναι το νέο παράθυρο που εμφανίζεται. Σε αυτό θα σχεδιάσουμε το μοντέλο μας. Εδώ παρατηρούμε την **κεντρική μπάρα** (Σχήμα 2.7β),που είναι στο πάνω μέρος του παραθύρου

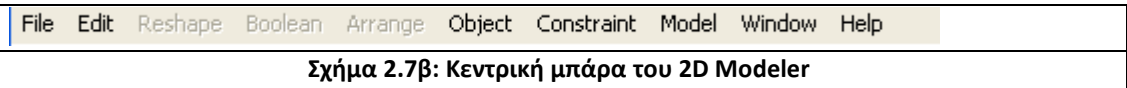

Κάθε επιλογή στο μενού(File,Edit κτλ.) έχει πολλές εντολές που σχετίζονται με αυτό. Αν τώρα κάποιες από αυτές τις εντολές έχουν βέλη δίπλα τους, σημαίνει πως και αυτές έχουν κάποιες άλλες εντολές που σχετίζονται με αυτές. Το κεντρικό παράθυρο του **2D Modeler** περιέχει την περιοχή ζωγραφικής και την περιοχή που είναι καλυμμένη με πλέγμα όπου σχεδιάζουμε τα αντικείμενα που θα σχηματίσουν το μοντέλο μας.

Αυτό το παράθυρο περιέχει την γεωμετρία για ένα συγκεκριμένο σχέδιο. Αν δεν θες να ζωγραφίσεις αλλά να εμφανίσεις ένα είδη υπάρχον project,τότε μπορείς πατώντας **File** και στην συνέχεια **Open** να βρεις και να εμφανίσεις αυτό που θες. Τα υπό παράθυρα είναι τα παράθυρα στα οποία δημιουργείς τα αντικείμενα με τα οποία κατασκευάζεις το γεωμετρικό σου μοντέλο.
### Εξ' ορισμού αυτά τα παράθυρα:

Έχουν πόντους που σχετίζονται με ένα τοπικό σύστημα συντεταγμένων. Για τον σχεδιασμό χρησιμοποιούμε mm (millimeters). Κάθε τελεία του πλέγματος έχει διαφορά με την διπλανή της 2mm.Εμείς αυτό μπορούμε αν θέλουμε να το αλλάξουμε, ανάλογα με την γεωμετρία και τις συντεταγμένες του κάθε σχεδίου μας. Το παράθυρο έχει εξ' ορισμού αναλογίες 100mm με 70mm. Στο κάτω μέρος του παραθύρου βλέπουμε μια άλλη μπάρα που την ονομάζουμε **Μπάρα μηνυμάτων.** 

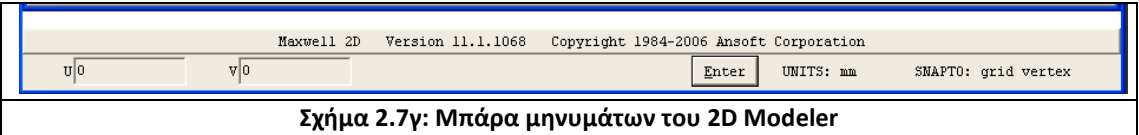

Αυτή, παραθέτει τις λειτουργίες του αριστερού κ δεξιού κουμπιού του mouse.Όταν μαρκάρουμε ή ξε μαρκάρουμε ένα αντικείμενο τότε στην **Μπάρα μηνυμάτων**  βλέπουμε τον αριθμό των αντικειμένων που είναι μαρκαρισμένα. Επίσης όταν αλλάζεις την εικόνα (πχ. την μεγέθυνση) τότε στην μπάρα αυτή βλέπουμε πόσο την αλλάξαμε (το επίπεδο μεγεθύνσεις). Ακόμα μπορούμε να μάθουμε όταν σχεδιάζουμε κάποιο αντικείμενο, τις συντεταγμένες πάνω στο **grid** αρκεί να προσέξουμε εκείνη την στιγμή τις επιλογές **U, V.**

Η μπάρα εργαλείων είναι στο πάνω μέρος του παραθύρου.

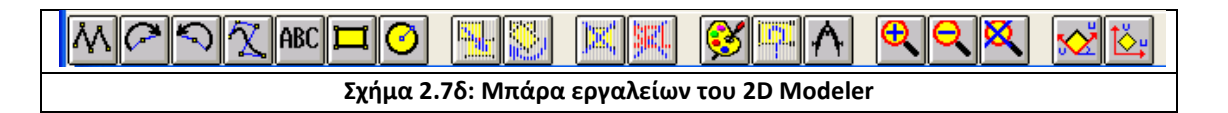

Τα εικονίδια που βλέπουμε, σου δίνουν εύκολα πρόσβαση στις πιο σύνηθες χρησιμοποιούμενες εντολές και σου επιτρέπουν να ζωγραφίσεις αντικείμενα, να διαγράψεις αντικείμενα, να αλλάξεις την θέα του σχεδίου και άλλα πολλά.

### **Προσδιορισμός τον τμημάτων ζωγραφικής**

Το πρώτο βήμα είναι να προσδιορίσουμε τις μονάδες με τις οποίες θα σχεδιάσουμε. Για να το κάνουμε αυτό, πάμε στην κεντρική μπάρα του παραθύρου 2D Modeler (Σχήμα 2.7 α) επιλέγουμε το **Model** και μετά το **Drawing Units**.

Τώρα εμφανίζεται το παρακάτω παράθυρο.

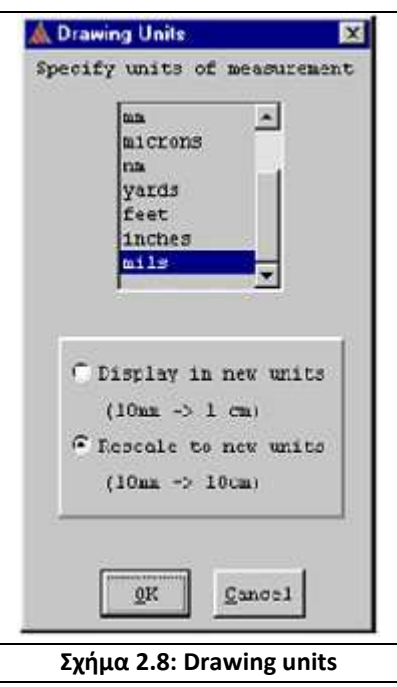

Από την λίστα επιλέγουμε **mm** ή ότι άλλο εμείς θέλουμε συμφώνα με αυτό που έχουμε να σχεδιάσουμε. Στην συνέχεια επιλέγουμε το **Rescale to new units** και πατάμε **ΟΚ**.

Η μονάδες πλέον έχουν αλλάξει σε αυτό που επιλέξαμε εμείς και η επιλογή μας εμφανίζεται δίπλα στο **Units** στην μπάρα μηνυμάτων στο παράθυρο **2D Modeler.** 

### **2.4.3 Δημιουργία των υλικών**

Τώρα είμαστε έτοιμοι να σχεδιάσουμε το σχήμα μας.

Στο επόμενο τμήμα θα μάθουμε, πως τοποθετούμε το σχήμα μας εκεί που εμείς θέλουμε στην περιοχή ζωγραφικής.

Αυτό γίνεται με 2 τρόπους:

α)Αλλάζοντας τα διαστήματα του πλέγματος έτσι ώστε οι διαστάσεις του αντικειμένου να βρίσκονται μπροστά μας. Αυτό γίνεται πατώντας **window** και στην συνέχεια **grid**.

β)Χρησιμοποιώντας το πληκτρολόγιο μπορούμε να βάλουμε τις συντεταγμένες κατ' ευθείαν στα **U** και **V** της μπάρας μηνυμάτων.

Στην συνέχεια θα δούμε το πώς θα σχεδιάσουμε σχήματα.

Αυτό γίνεται πατώντας **Object** στην κεντρική μπάρα. Εμφανίζονται οι επιλογές: Polyline, Arc, Spline, Text, Rectangle, Circle, Spiral. Ανάλογα με το τι θέλουμε να σχεδιάσουμε, διαλέγουμε την κατάλληλη. Αφού την επιλέξουμε πάμε στην περιοχή ζωγραφικής, κάνουμε κλικ εκεί από όπου θέλουμε να ξεκινάει το σχήμα μας και ξανακάνουμε κλικ στο σημείο που θέλουμε να τελειώνει.

 Αν το αντικείμενο που σχεδιάσαμε είναι κάποιο σχήμα και όχι απλά μια γραμμή εμφανίζεται ένα νέο παράθυρο.

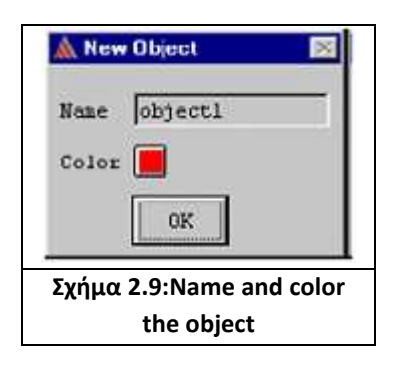

Σε αυτό το παράθυρο ονομάζουμε το αντικείμενο που ζωγραφίσαμε όπως εμείς θέλουμε και επιλέγουμε το χρώμα το οποίο θέλουμε να έχει. Για να αποθηκευτούν οι επιλογές μας πατάμε **ΟΚ**. Το αντικείμενο τώρα εμφανίζεται στην θέση που επιλέξαμε στην επιφάνεια ζωγραφικής.

Πρέπει να θυμόμαστε ανά τακτά χρονικά διαστήματα να 'σώζουμε' το σχέδιο μας, στον φάκελο της επιλογής μας, έτσι ώστε σε περίπτωση βλάβης του υπολογιστή να μην χαθεί όλοι μας η δουλεία. Για να το κάνουμε αυτό πατάμε **File** και στην συνέχεια **Save** και ταυτόχρονα αποθηκεύεται.

Ξεχάσαμε να αναφέρουμε όσο αφορά την σχεδίαση μας, πως όταν θέλουμε να σχεδιάσουμε ένα σχήμα του οποίου η γεωμετρία είναι πολύ μικρή τότε πρέπει να κάνουμε **Zoom In** στην θέση που θέλουμε να το σχεδιάσουμε για να γίνει σωστά η δουλεία μας. Αυτό γίνεται αν πατήσουμε στην κεντρική μπάρα την επιλογή **window** στη συνέχεια **change view** και τέλος **zoom in** και στην συνέχεια επιλέξουμε την τοποθεσία στην οποία θέλουμε να ζωγραφίσουμε. Όταν τελειώσουμε την εργασία που έχουμε να κάνουμε στην περιοχή αυτή, πατάμε τις ίδιες εντολές απλώς αντί για **zoom in** πατάμε **zoom out.**

### Τελειώνοντας την γεωμετρία

Όταν τελειώσουμε την γεωμετρία του σχεδίου μας, πάμε στην κεντρική μπάρα και πατάμε **Window** μετά **Change View** και τέλος **Fit All.** Αυτό το κάνουμε για να δούμε ολοκληρωμένο το σχέδιο μας στην οθόνη, όσο το δυνατόν πιο μεγάλο γίνεται.

### Έξοδος από το 2D Modeler

Για να βγούμε από το 2D Modeler πατάμε στην κεντρική μπάρα, **File** και στην συνέχεια **Exit.** Τότε εμφανίζεται ένα νέο παράθυρο το οποίο μας δίνει την δυνατότητα να αποθηκεύσουμε το σχέδιο μας.

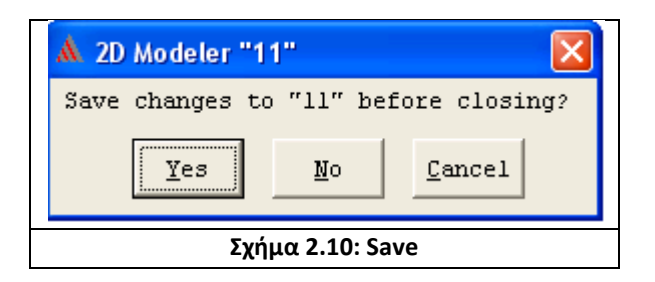

Εδώ πατάμε Yes και το σχέδιο μας έχει αποθηκευτεί.

Στην συνέχεια εμφανίζεται πάλι το παράθυρο Executive Commands με 2 διαφορές. Η πρώτη διαφορά είναι:

Ακριβώς δίπλα από την επιλογή Define Model υπάρχει ένα  $\blacktriangledown$  .Αυτό σημαίνει πως ο σχεδιασμός του μοντέλου μας είναι ολοκληρωμένος και αποθηκευμένος. Ενώ η δεύτερη είναι ότι η περιοχή Display area του παραθύρου, δεν είναι κενή αλλά υπάρχει το σχέδιο μας.

# **2.4.4 Προσδιορισμός Ορίων και Παραμέτρων**

Τώρα που σχεδιάσαμε την γεωμετρία του μοντέλο μας και επιστρέψαμε στο παράθυρο Executive Modeler είμαστε έτοιμοι να προσδιορίσουμε την φύση των αντικειμένων που έχουμε σχεδιάσει καθώς και τα όρια που θέλουμε να έχουμε στο σχέδιο μας μέσα στο οποία θα προσδιορίσουμε το ηλεκτρικό πεδίο.

### Προσδιορισμός των υλικών

Για να προσδιορίσουμε και να αναθέσουμε τι υλικό είναι το κάθε αντικείμενο που έχουμε σχεδιάσει πρέπει:

α) Να γνωρίζουμε τι είναι το κάθε αντικείμενο.

β) Για να το αναθέσουμε στο αντικείμενο πρέπει, να διαλέξουμε το αντικείμενο από το σχέδιο μας, να διαλέξουμε το υλικό και να πατήσουμε **Assing** έτσι ώστε να καθοριστεί το αντικείμενο.

Παρακάτω θα δούμε αναλυτικά το πώς γίνεται αυτή η διεργασία.

Στο κεντρικό παράθυρο Executive Modeler (Σχήμα 2.3) στο οποίο βρισκόμαστε κάνουμε κλικ στην επιλογή **Setup Materials**.

Εμφανίζεται ένα νέο παράθυρο (Σχήμα 2.11).

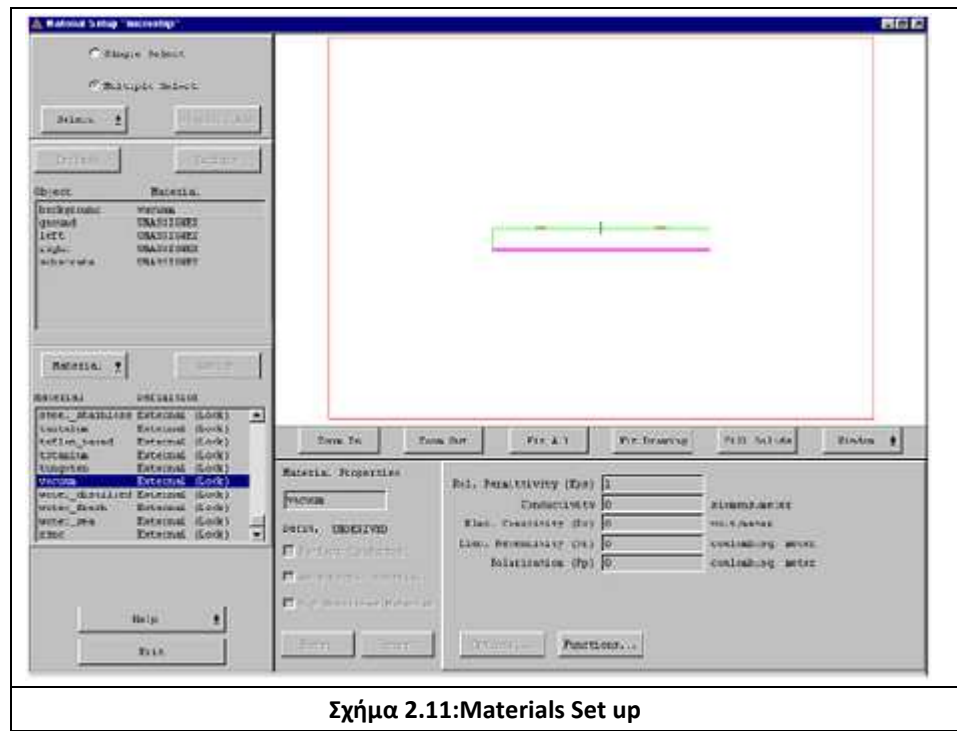

Στο παράθυρο του σχήματος 2.11 μπορούμε να αναθέσουμε τα υλικά στα αντικείμενα. Αυτό γίνεται ως εξής:

Πατάμε πάνω στο αντικείμενο που θέλουμε να προσδιορίσουμε, αμέσως βλέπουμε ότι ο χρωματισμός του έχει γίνει πιο έντονος. Στην συνέχεια πάμε στην λίστα των υλικών (**Materials list)** και επιλέγουμε το υλικό που θέλουμε να αναθέσουμε στο αντικείμενο που έχουμε επιλέξει. Ένα στην λίστα δεν υπάρχει αυτό το υλικό το πρόγραμμα μας δίνει την δυνατότητα να το προσθέσουμε αρκεί να γνωρίζουμε την διηλεκτρική του σταθερά και την αγωγιμότητα του. Τέλος, αφού έχουμε κάνει τα παραπάνω, πατάμε **Assing**.

Όταν κάνουμε αυτές τις εργασίες παρατηρούμε ότι αλλάζει η ονομασία κάθε αντικειμένου από Unassigned σε αυτό που διαλέξαμε, στην λίστα των αντικειμένων και υλικών που είναι αριστερά του παραθύρου.

Τελειώνοντας την ανάθεση των υλικών στα αντικείμενα βγαίνουμε από αυτό το παράθυρο πατώντας **Exit.** Τότε εμφανίζεται ξανά το παράθυρο του Σχήματος 2.10.

Εδώ εμείς πατάμε **Yes** έτσι ώστε να αποθηκευτούν οι εργασίες που κάναμε. έτσι εμφανίζεται πάλι το παράθυρο Executive Modeler με την μόνη διαφορά από πριν

ότι τώρα υπάρχει και ένα 2  $\overline{\mathsf{v}}$  ,αυτήν την φορά δίπλα από την επιλογή Setup Materials.

### Προσδιορισμός των ορίων και των τάσεων

Αφού προσδιορίσαμε τα υλικά το επόμενο βήμα στην δημιουργία του μοντέλου μας είναι να προσδιορίσουμε τα όρια του.

Για να το κάνουμε αυτό πρέπει πρωτα να ορίσουμε τα εξής:

α) Την τάση που θα έχουμε στο σχέδιο μας και την γή.

β) Την συμπεριφορά του ηλεκτρικού πεδίου σε όλη την επιφάνεια που εκτίθεται στην περιοχή του προβλήματος.

Αναλυτικότερα,στο κεντρικό μας παράθυρο (Executive Modeler) πατάμε την επιλογή **Setup Boundaries/Sources** και εμφανιζεται ένα νεό παράθυρο στο οποίο θα προσδιορίσουμε τα παραπάνω. Αυτό το παράθυρο έχει την παρακάτω μορφή.

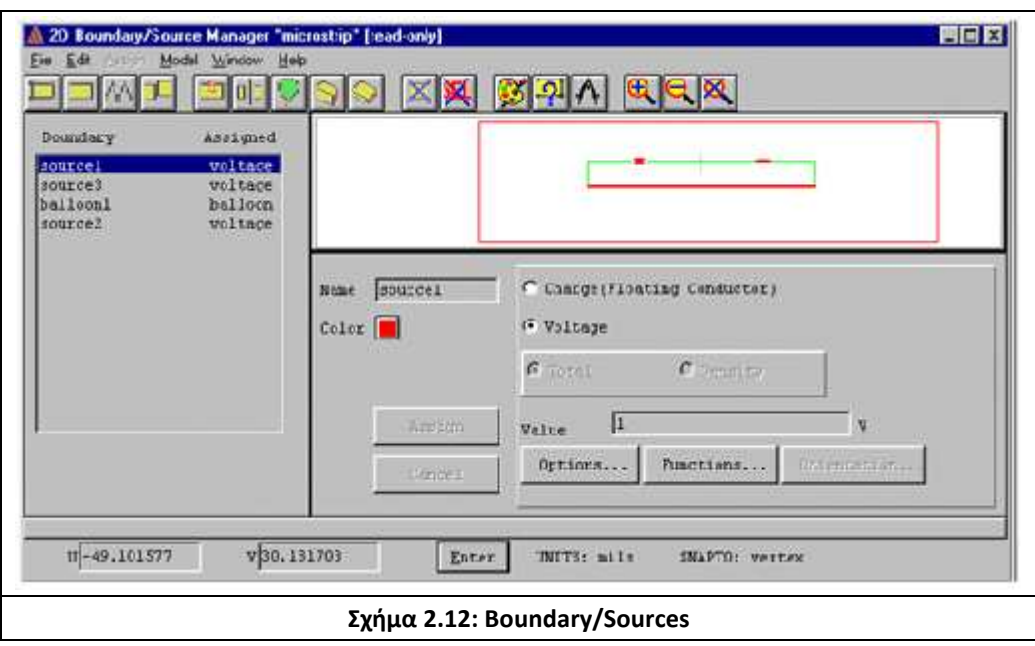

Αυτό το παράθυρο ονομάζεται **Boundary Manager** και χωρίζεται σε πολλά τμήματα, που το καθένα παραθέτει πληροφορίες για ένα συγκεκριμένο υλικό του μοντέλου.

Κάθε φορά που επιλέγουμε κάποιο αντικείμενο του σχήματος μας, εμφανίζεται η ονομασία αυτού του υλικού στην λίστα αριστερά του παραθύρου. Αυτή η λίστα αρχικά είναι άδεια. Μπορούμε να επιλέξουμε το κάθε αντικείμενο είτε πατώντας πάνω του στο σχήμα, είτε με το όνομα του, είτε με την περιοχή στην οποία βρίσκεται. Η επιλογή γίνεται πατώντας **Edit, Select, Object** και στην συνέχεια ανάλογα τον τρόπο που θέλουμε, διαλέγουμε ένα από τα παρακάτω:by clicking, by area, by name.

Η περιοχή που βρίσκεται κάτω από το γεωμετρικό μοντέλο στο παράθυρο μας, μας επιτρέπει να αναθέτουμε όρια και τάσεις στα επιλεγμένα αντικείμενα και μας παραθέτει τις παραμέτρους που σχετίζονται με αυτά.

#### Τύποι ορίων και τάσεων

Υπάρχουν 2 τύποι καταστάσεων. Τάσεων και ορίων, αυτά είναι που χρησιμοποιούμε σε αυτό το πρόγραμμα.

Αυτοί είναι:

α) Balloon boundary: Θέτει τα όρια μέσα στα οποία βρίσκεται το ηλεκτρικό

πεδίο. Ενώ έξω από αυτό υπάρχει κενό.

 β) Voltage sources: Συγκεκριμενοποιεί την τάση του κάθε αντικειμένου στο σχήμα μας.

Για να αναθέσουμε την τάση σε κάθε αντικείμενο, το επιλέγουμε πατώντας πάνω του, στην συνέχεια πατάμε την τιμή της τάσης δίπλα στο **Value**,που θέλουμε να έχει και για να καταχωρηθεί πατάμε **Assign.** 

Για να αναθέσουμε τα όρια:

- 1) Κάνουμε κλικ στην επιλογή **Window** στην συνέχεια **Change View** και τέλος **Fit Drawing** έτσι ώστε να έχουμε εικόνα από ολόκληρο το σχέδιο μας.
- 2) Στην συνέχεια πατάμε **Edit,** μετά **Select,** μετά **Object** και τέλος **by clicking.**
- 3) Πατάμε σε ένα κενό σημείο του σχεδίου μας, έτσι μόνο το φόντο του σχεδίου μας να είναι επιλεγμένο και αλλάζει η φωτεινότητα.
- 4) Δεξί κλικ για να σταματήσουμε την επιλογή.
- 5) Τώρα είμαστε έτοιμοι να θέσουμε τα όρια που εμείς θέλουμε στο φόντο μας.
- 6) Πατάμε, **Assign** μετά **Boundary** και τέλος **Balloon.** Εμφανίζεται στην λίστα των ορίων (Boundary) μια νέα καταχώριση με το όνομα **balloon 1**. Το επιλέγουμε και πατάμε την επιλογή **Charge** και στην συνέχεια **Assign** για να θέσουμε τα όρια που θέλουμε. Τώρα πλέον το φόντο βρίσκεται μέσα στα όρια που θέλαμε, για να μπορέσουμε να βρούμε το ηλεκτρικό πεδίο.

Αφού πλέον βρήκαμε και θέσαμε τα όρια και τις τάσεις μπορούμε να βγούμε από αυτό το παράθυρο. Πατάμε **File, Exit** και στο παράθυρο που μας βγάζει για το εάν θέλουμε να αποθηκεύσουμε τις αλλαγές που κάναμε πατάμε **Yes.** 

Πλέον γυρίσαμε στο κεντρικό μας παράθυρο όπου βλέπουμε ένα  $\frac{V}{\alpha}$  δίπλα από το Setup Boundaries/Sources και τις επιλογές **Setup Solution** και **Solve** να είναι διαθέσιμες.

### **2.4.5 Λύνοντας το πρόβλημα**

Τώρα που φτιάξαμε την γεωμετρία και στήσαμε το πρόβλημα, είμαστε έτοιμοι να συγκεκριμενοποιήσουμε την λύση του.

Τα βήματα που θα κάνουμε για να λύσουμε το πρόβλημα μας είναι τα εξής:

#### Οργανώνουμε τον υπολογισμό του δικτύου

Αφού λύσαμε το πρόβλημα θα χρησιμοποιήσουμε ένα δίκτυο για να υπολογίσουμε την χωρητικότητα. Αυτό προσδιορίζεται εάν χρησιμοποιήσουμε την επιλογή **Setup Executive Parameters.**

Για να στήσουμε τον υπολογισμό της χωρητικότητας του δικτύου κάνουμε τις παρακάτω ενέργειες.

Στο κεντρικό μας παράθυρο(**Executive Commands**) στο οποίο βρισκόμαστε κάνουμε κλικ στην επιλογή **Setup Executive Parameters** στην συνέχεια πατάμε την επιλογή **Matrix** από την λίστα και εμφανίζεται ένα νέο παράθυρο που ονομάζεται

#### **Capacitance Matrix Setup**

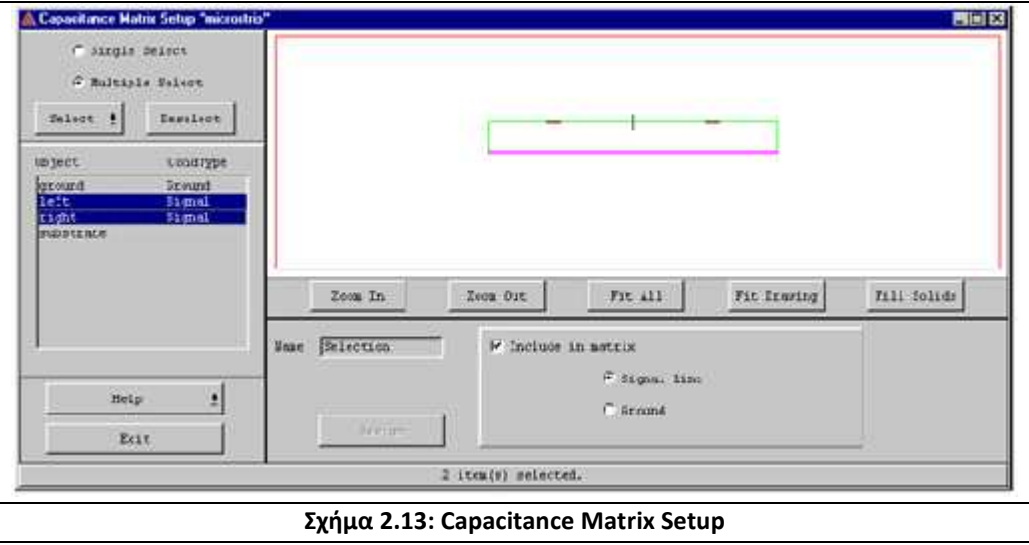

Σε αυτό το παράθυρο προσδιορίζουμε τα αντικείμενα από τα οποία θα προέλθει το σήμα μας και τα αναθέτουμε σαν τέτοια σημεία.

Αυτό γίνεται, επιλέγοντας τα αντικείμενα τα οποία θέλουμε να εκπέμψουν αυτό το σήμα. Ύστερα από το κουτί που βρίσκεται κάτω και δεξιά στο παράθυρο μας διαλέγουμε την επιλογή **Include in matrix** και τέλος επιλέγουμε το **Signal Line** και πατάμε **Assign**.Οι επιλογές μας έχουν πλέον αποθηκευτεί.

Στην συνέχεια πρέπει να προσδιορίσουμε από το σχήμα μας ποίο σημείο θα θέσουμε ως γη και να το ορίσουμε. Αυτό το κάνουμε με τον ίδιο τρόπο με πριν, δηλαδή πατώντας πάνω στο αντικείμενο επιλέγοντας **Include in matrix,** απλά αυτήν την φορά θα επιλέξουμε το **Ground** και θα πατήσουμε **Assign.** Αφού κάνουμε αυτές τις ενέργειες πατάμε **Exit** για να φύγουμε από αυτό το παράθυρο.

Τότε εμφανίζεται ένα νέο παράθυρο στο οποίο επιλέγουμε **Yes** για να αποθηκεύσουμε τις ενέργειες που κάναμε.

Τότε επιστρέφουμε στο γνωστό μας, κεντρικό παράθυρο και παρατηρούμε την επιλογή Setup Executive Parameters τσεκαρισμένη.

#### Πρόσβαση στην μενού δημιουργίας λύσης

Το πρόγραμμα μας αυτόματα αναθέτει κάποια κριτήρια λύσεων, όταν εμείς αναθέσουμε τα όρια και τις τάσεις στο πρόβλημα μας. Αυτό έχει ως αποτέλεσμα να είναι τσεκαρισμένη η επιλογή **Options** από το **Setup Solution** αφού πρώτα έχουμε χρησιμοποίηση την επιλογή **Setup Boundaries/Sources.** 

Ανάλογα το πρόβλημα μας, μπορούμε να λύσουμε με τα είδη υπάρχοντα κριτήρια ή να αλλάξουμε κάποια από αυτά. Αν λοιπόν θέλουμε να αλλάξουμε κάποια κριτήρια πάμε στην επιλογή **Setup Solution** και επιλέγουμε το **Options.** 

Εν συνεχεία εμφανίζεται το παράθυρο του σχήματος2.14.

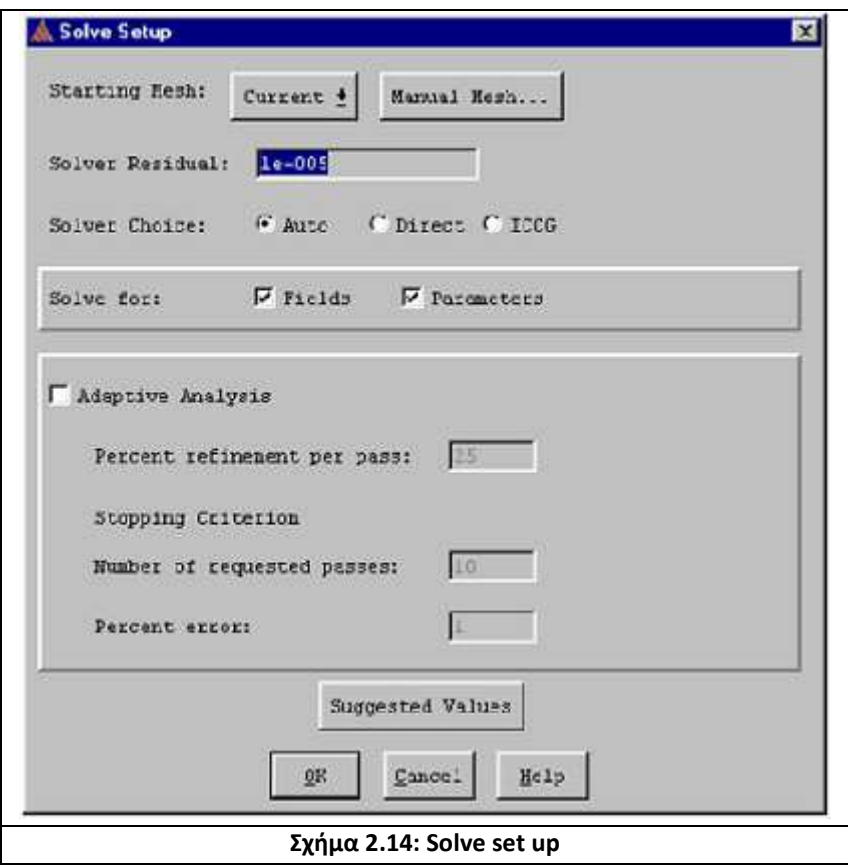

Όταν ο προσομοιωτής παράγει μια λύση για το πρόβλημα μας, υπολογίζει τις πιθανές τιμές σε κάθε κόμβο του πεπερασμένου πλέγματος στοιχείων και παρεμβάλλει τις τιμές αυτές σε όλα τα σημεία της περιοχής του προβλήματος.

Στο παραπάνω παράθυρο η επιλογή **starting mesh** μας δίνει την δυνατότητα να επιλέξουμε πως θέλουμε να είναι το πλέγμα μας, δηλαδή να είναι στο αρχικό η στο τωρινό στάδιο του.

Το **solver residual** μας συγκεκριμενοποίει πόσο κοντά κάθε λύση θέλουμε να έρθει στο να ικανοποίει την εξίσωση που χρησιμοποιούμε για να παράγουμε την λύση του προβλήματος μας. Σαν επιλογή εδώ, μας έχει το le-005.Αυτο είναι ίσο με 1x10<sup>-5</sup> ή 0.00001.

Στο **Solver choice** μπορούμε να επιλέξουμε τον τύπο λύσης που θέλουμε να χρησιμοποιήσουμε. Μας δίνονται 3 πιθανές περιπτώσεις που μπορούμε να επιλέξουμε. Το ICCG είναι μια γρήγορη λύση για μεγάλα πλέγματα, αλλά μερικές φορές αποτυγχάνει να δώσει την σωστή λύση στο πρόβλημα μας.

Το **Direct,** πάντα μας δίνει το σωστό αποτέλεσμα αλλά καθυστερεί να μας δώσει την λύση όταν έχουμε μεγάλα πλέγματα.

Το **Auto** αξιολογεί το πλέγμα μας και μετά δίνει την σωστή λύση.

Συνήθως επιλέγουμε το Auto.

Το **Solve for** λέει στο σύστημα τι τύπο λύσης να παράγει. Οι επιλογές σε αυτή την περίπτωση είναι 2 :

- **Fields:** Μια λύση πεδίου παράγεται.
- **Parameters:** Οποιεσδήποτε πρόσθετες ποσότητες που δημιουργήσουμε

χρησιμοποιώντας το Setup Executive Parameters υπολογίζονται. Αφήνουμε πάντα και τις δύο επιλεγμένες.

### Στις επιλογές **Adaptive analysis**

Όσο αυξάνουμε τον αριθμό στην επιλογή **Percent refinement per pass** τόσο αυξάνουμε την ανανέωση του ποσοστού λάθους σε κάθε λύση έτσι ώστε να μειώνεται.

Η επιλογή **Numbers of requested** μας δίνει την δυνατότητα να επιλέξουμε πόσες φορές θέλουμε να γίνει η λύση του προβλήματος έτσι ώστε να βεβαιωθούμε ότι θα πάρουμε το σωστό αποτέλεσμα.

Ενώ η επιλογή **Percent error** μας παρέχει την δυνατότητα να επιλέγουμε τα όρια του ποσοστού λάθους για την λύση του προβλήματος μας.

Όταν τα κριτήρια αυτά είναι έτσι όπως εμείς θέλουμε τότε επιστρέφουμε στο κεντρικό μας παράθυρο, πατώντας **Exit** και στην επιλογή αν θέλουμε να αποθηκευτούν οι επιλογές μας πατάμε **Yes.**

Τώρα, αφού θέσαμε τις παραμέτρους είμαστε έτοιμοι να προχωρήσουμε στην λύση του προβλήματος μας.

Για να ξεκινήσουμε την λύση του πατάμε στο κεντρικό παράθυρο στο οποίο βρισκόμαστε την επιλογή **Solve** και η μέθοδος ξεκινάει.

Στο κεντρικό μας παράθυρο, κάτω δεξιά εμφανίζεται μια μπάρα ή οποία ονομάζεται **Making Initial Mesh** και μας δείχνει τον χρόνο που χρειάζεται μέχρι να πραγματοποιηθεί η λύση του προβλήματος.

Επίσης εμφανίζεται και μια επιλογή **Abort** η οποία χρησιμοποιείται σε περίπτωση που θέλουμε να σταματήσουμε την διαδικασία λύσης. Τέλος εμφανίζεται μια ακόμα μπάρα που ονομάζεται **Setting up Solution Files.** 

Κατά την διάρκεια την λύσης η κάθε μια μπάρα κάνει από μια διεργασία:

- **Solving Fields:** Η εργασία της είναι να υπολογίζει την λύση για τον κάθε τομέα. Μετά τον υπολογισμό, προσδιορίζει τους τομείς με το υψηλότερο ενεργειακό λάθος.
- **Refining Mesh**: Η εργασία της είναι να καθορίζει τις περιοχές του πλέγματος με την υψηλότερη λανθασμένη ενέργεια. Δεδομένου πως έχουμε καθορίσει να καθαρίζεται το 25% του πλέγματος, ο προσομοιωτής καθαρίζει το 25% του πλέγματος με το μεγαλύτερο λάθος.

Για να δούμε τα αποτελέσματα μετά την λύση διαλέγουμε την επιλογή **Convengence.** 

Πληροφορίες για τα κριτήρια της λύσης του προβλήματος προβάλλονται όταν πατήσουμε την επιλογή Convengence στο δεξιό μέρος του παραθύρου. Αυτά είναι:

Number of passes: Μας πληροφορεί πόσα τμήματα έχουν ελεγχθεί και πόσα ακόμα Παραμένουν.

Target error: Μας πληροφορεί το ποσοστό λάθους με το οποίο έγινε ο έλεγχος. Energy error: Μας πληροφορεί το % ποσοστό λάθους της μέχρι στιγμής

τελευταίας περιοχής που ολοκληρώθηκε η λύση της.

Delta energy: Μας πληροφορεί την διαφορά του % λάθους μεταξύ των δυο τελευταίων λύσεων.

Πληροφορίες για κάθε ολοκληρωμένη λύση παραθέτονται στην δεξιά πλευρά του παραθύρου.

Pass: Μας πληροφορεί τον αριθμό τον ολοκληρωμένων λύσεων.

Triangles: Μας πληροφορεί τον αριθμό τριγώνων στο πλέγμα για μια λύση. Total Energy (J): Επιδεικνύει την ολική ενέργεια που χρησιμοποιήθηκε.

Energy Error (%): Επιδεικνύει το % ποσοστό λάθους των ολοκληρωμένων λύσεων.

Όταν η λύση έχει ολοκληρωθεί πλήρως τότε εμφανίζεται ένα μήνυμα που μας ενημερώνει γι' αυτό και το οποίο λέει Solution process is completed. Στην συνέχεια πατάμε Οk και είμαστε έτοιμοι να δούμε τα αποτελέσματα.

 *Σημείωση:* Υπάρχει η πιθανότητα εάν το ποσοστό λάθους μεταξύ δύο συνεχόμενων λύσεων είναι μεγαλύτερο από αυτό που έχουμε θέσει εμείς ως κριτήριο τότε η διαδικασία λύσης του προβλήματος θα σταματήσει. Τότε εμείς ή θα πρέπει να δούμε αν έχουμε κάνει κάποιο λάθος ή να αλλάξουμε το ποσοστό λάθους.

Εξ ορισμού τα στοιχεία της λύσης του προβλήματος επιδεικνύονται σε ένα επιτραπέζιο σχήμα. Εάν εμείς θελήσουμε να τα δούμε γραφικά, τότε θα πατήσουμε **Convergence Display** και στην συνέχεια **Plot Total Energy** η κάποια από τις άλλες επιλογές που υπάρχουν, ανάλογα με το τι θέλουμε να δούμε.

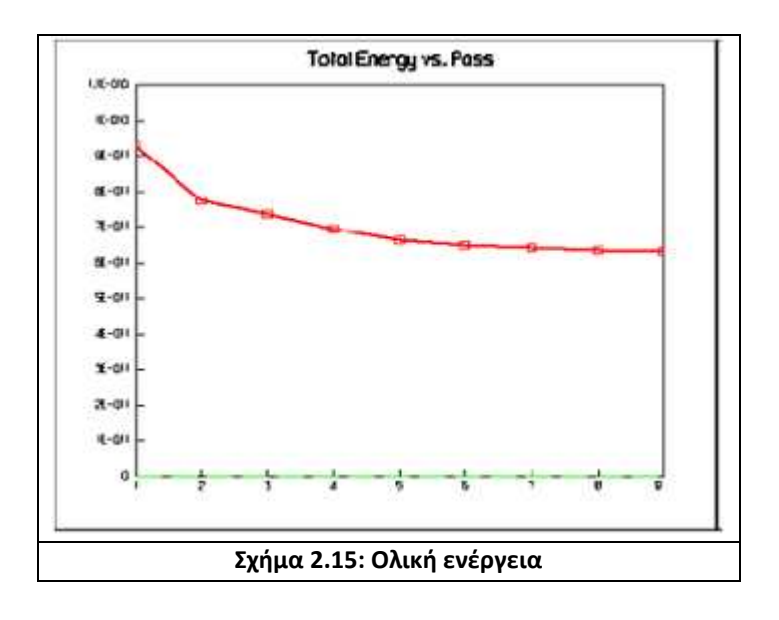

 Ένα πατήσουμε την επιλογή **Profile** στο κεντρικό παράθυρο θα δούμε τους πόρους υπολογισμού που χρησιμοποιήθηκαν κατά την διάρκεια της διαδικασίας λύσης.

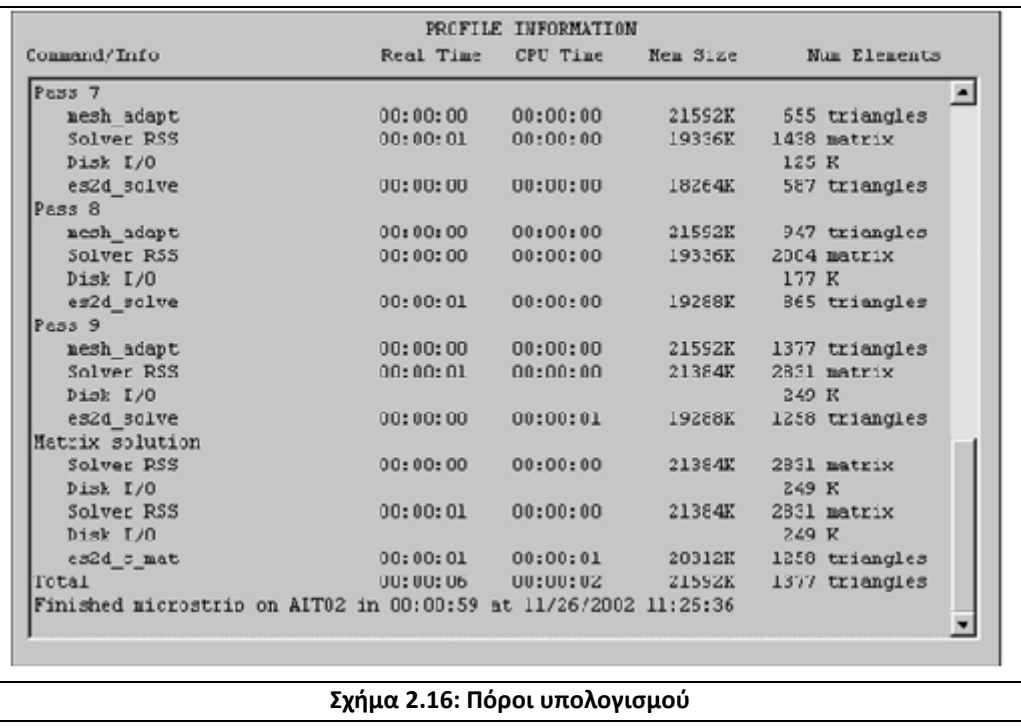

Η ώρα που η διαδικασία λύσης ξεκίνησε φαίνεται στο πάνω μέρος αυτού του πίνακα.

Από κάτω επιδεικνύονται οι ολοκληρωμένες λύσεις για τα πεδία.

Command Info: Επιδεικνύει το όνομα της εντολής του προσομοιωτή που χρησιμοποιήθηκε.

- CPU Time: Επιδεικνύει τον χρόνο που χρειάστηκε για να ολοκληρωθεί η λύση.
- Mem Size: Μας πληροφορεί για την συνολική ποσότητα της μνήμης που χρησιμοποιήθηκε.

Num Elements: Επιδεικνύει τον αριθμό των τριγώνων στο πεπερασμένο πλέγμα στοιχείων.

### **2.4.6 Αναλύοντας την λύση του προβλήματος**

Τώρα πλέον αφού βρήκαμε και λύσαμε το πρόβλημα το οποίο μας δόθηκε είμαστε έτοιμοι να αναλύσουμε το αποτέλεσμα.

Οι στόχοι στην ανάλυση είναι:

- Σχεδιασμός της τάσης.
- Τυπώνουμε ένα αντίγραφο της σχεδίασης.
- Υπολογίζουμε την χωρητικότητα μεταξύ των δυο τμημάτων της δομής του σχεδίου μας.

### Πρόσβαση στο 2D Post Process

Ξεκινάμε πατώντας την τελευταία επιλογή που μας έχει μείνει στο κεντρικό μας παράθυρο,**Post Process**. Μας εμφανίζεται ένα νέο παράθυρο που χρησιμοποιείται για να σχεδιαστούν οι ποσότητες και για να έχουμε πρόσβαση στο μενού των υπολογισμών.

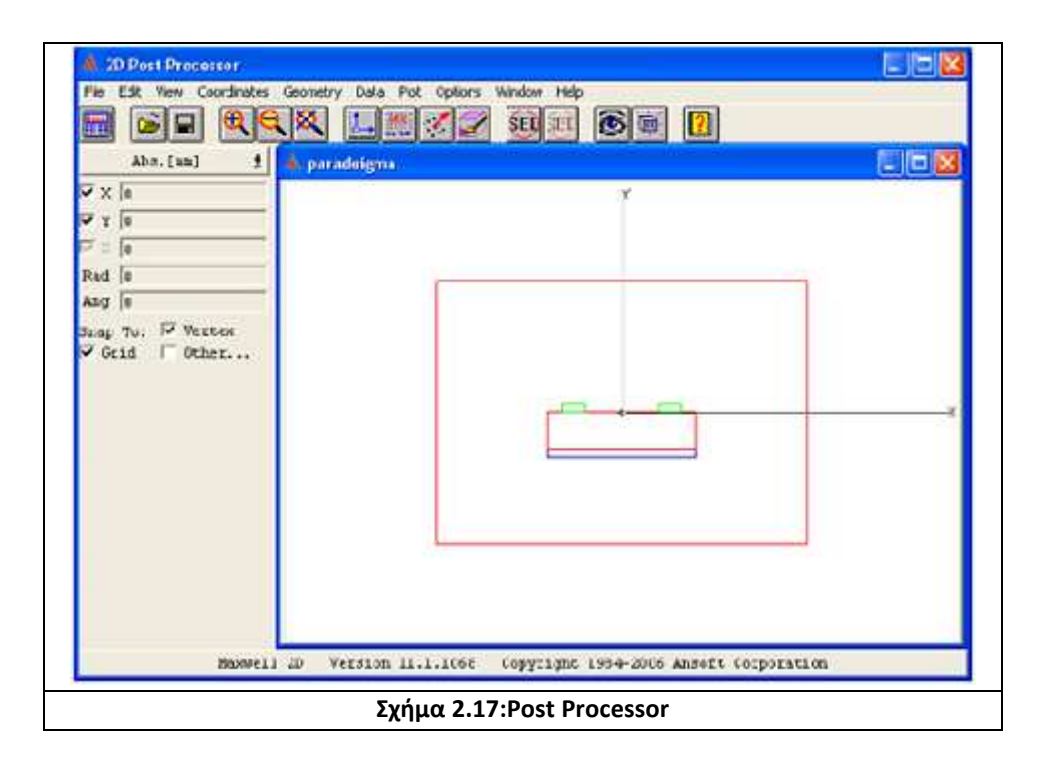

Το 2D Post Process παράθυρο χωρίζεται στις παρακάτω περιοχές:

- **Menu Bar:** Εμφανίζεται στο πάνω μέρος του παραθύρου και είναι ακριβώς ίδια με την μπάρα στο κεντρικό μας παράθυρο.
- **Toolbar:** Είναι μια γραμμή εργαλείων, οι λειτουργίες των οποίων είναι η πιο σύνηθες στην χρήση.

**Viewing Window:** Είναι ένα παράθυρο μέσα στο 2D Post Process το οποίο μας επιτρέπει να βλέπουμε την γεωμετρία του σχήματος μας.

- **Side Window:** Παρουσιάζει τις συντεταγμένες, τον ισότιμο τύπο του συστήματος τις μονάδες και το μήκος.
- **Status Area:** Επιδεικνύει τον αριθμό έκδοσης του 2D Post Process και οποιαδήποτε θέση βοηθείας στην εντολή επιλογών.
	- *Παρατήρηση:* Άμα πατήσουμε οπουδήποτε μέσα στο σχέδιο μας τότε στην αριστερή πλευρά του παραθύρου μας θα δούμε τις συντεταγμένες εκείνου του σημείου.

### Σχεδιασμός του Ηλεκτρικού Πεδίου

Τώρα είμαστε έτοιμοι να σχεδιάσουμε το ηλεκτρικό πεδίο. Από την μπάρα **Menu bar** πατάμε **Plot** και στην συνέχεια **Field**,εμφανίζεται τότε ένα παράθυρο που ονομάζεται **Create New Plot.** 

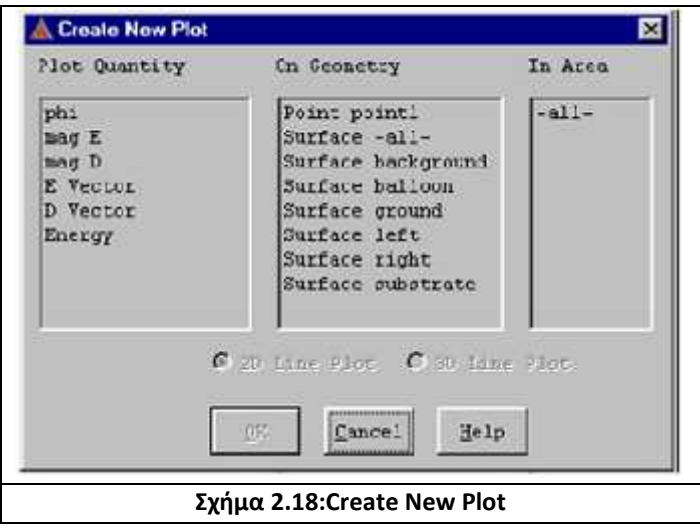

Διαλέγουμε την επιλογή **mag E** στην πρώτη στήλη. Αυτό δείχνει τις διαστάσεις του ηλεκτρικού πεδίου. Έπειτα την επιλογή **Surface –all-** στην δεύτερη στήλη. Αυτό για να συμπεριλάβει όλο μας το σχήμα. Τέλος το **-all-** στην τελευταία στήλη για να βρούμε το ηλεκτρικό πεδίο σε όλο μας το σχήμα.

Στην συνέχεια πατάμε **Ok.** Τώρα εμφανίζεται ακόμα ένα παράθυρο που ονομάζεται **Scalar Surface Plot.** 

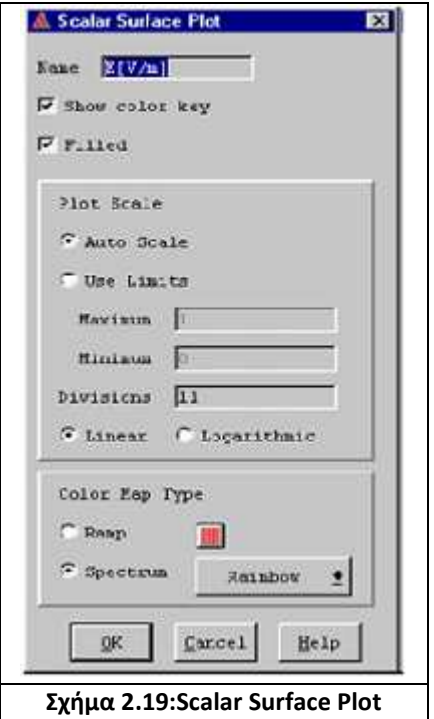

Επιβεβαιώνουμε πως είναι τσεκαρισμένες οι επιλογές **Show color key** και **Filled.**

Τα αλλά τα αφήνουμε έτσι όπως είναι και πατάμε **Ok.**Εάν θέλουμε να αλλάξουμε τα όρια του σχεδίου μας, έτσι ώστε να δούμε καλύτερα το ηλεκτρικό πεδίο, τότε τσεκάρουμε την επιλογή **Use Limits** και αλλάζουμε δίπλα από το maximum, minimum τα όρια.

Τώρα πλέον μπορούμε να δούμε στο παράθυρο 2D Post Process το σχέδιο μας με άλλους χρωματισμούς (Σχήμα 2.20).

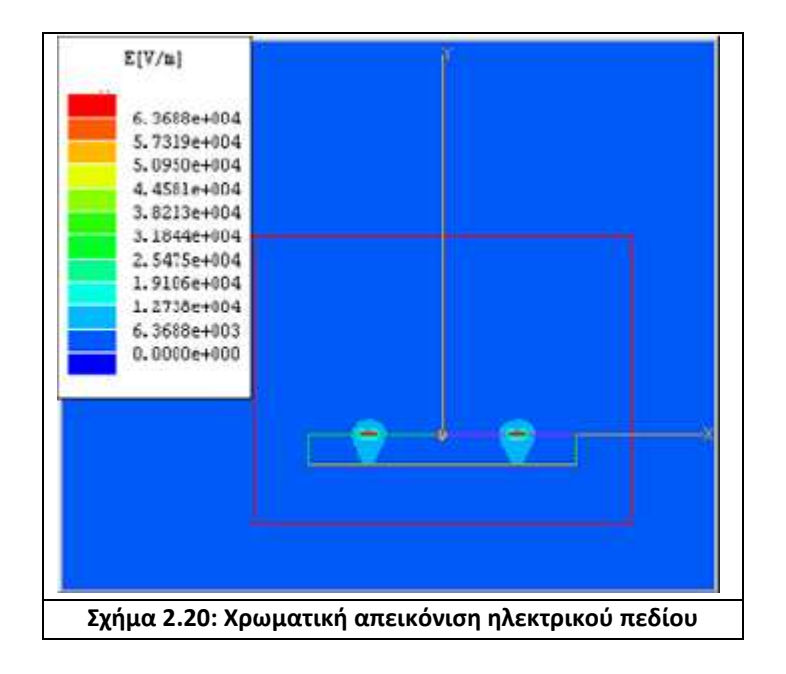

 *Σημείωση:* Μπορούμε να αλλάξουμε των αριθμό τμημάτων αλλά και την σειρά για το εν λόγο περίγραμμα εάν κάνουμε διπλό κλικ πάνω σε κάποιο νούμερο .Επίσης μπορούμε να περιστρέψουμε το σχέδιο μας για να το δούμε από άλλη οπτική γωνία.

### Η αριθμομηχανή στο πρόγραμμα μας

Για να υπολογίσουμε τις χωρητικότητες χρησιμοποιούμε την αριθμομηχανή (κομπιουτεράκι) που μας προσφέρει το πρόγραμμα μας. Η αριθμομηχανή τομέων μας δίνει την δυνατότητα να χειριζόμαστε τις ποσότητες κάθε τομέα.

Για να έχουμε πρόσβαση στην αριθμομηχανή κάνουμε κλικ στην επιλογή **Data** και στην συνέχεια στην επιλογή **Calculator** και εμφανίζεται το κομπιουτεράκι μας.

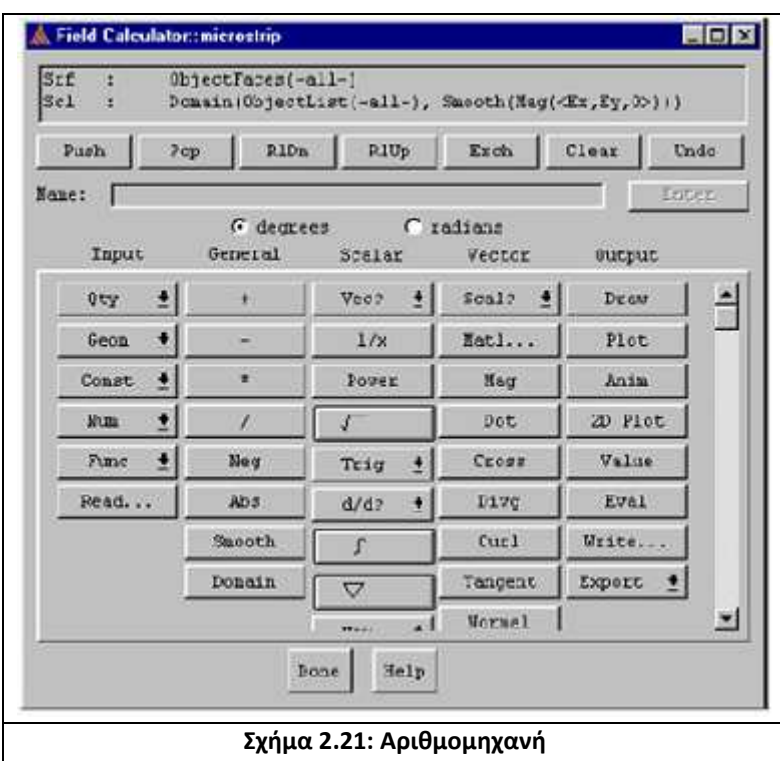

Αυτή η αριθμομηχανή χωρίζεται σε δυο μέρη: Το πάνω μέρος παραθέτει το περιεχόμενο του σωρού καταλόγων και το κάτω τμήμα παραθέτει τις λειτουργίες της αριθμομηχανής. Η αριθμομηχανή είδη περιέχει τα αποτελέσματα από την λύση του προβλήματος.

Πατάμε **Done** για να κλείσουμε την αριθμομηχανή.

#### Έλεγχος των αποτελεσμάτων του υπολογισμού των χωρητικοτήτων

Πριν χρησιμοποιήσουμε τα αποτελέσματα των μητρών χωρητικοτήτων για να υπολογίσουμε την χωρητικότητα με την αριθμομηχανή του προγράμματος μας, βγαίνουμε από το παράθυρο Post Processor και μετά υπολογίζουμε.

Για να βγούμε πατάμε στο πάνω μέρος του παραθύρου την επιλογή **File** και στην συνέχεια **Exit.**

Στο κεντρικό μας παράθυρο (Executive Commands) πατάμε, **Solution** και μετά **Matrix.** Η λύση του προβλήματος γίνεται με το να υπολογίσει την μήτρα χωρητικοτήτων. Ο υπολογισμός αυτός γίνεται με την λύση του τελικού πλέγματος ξανά, αυτή την φορά εφαρμόζοντας την τάση του 1V (ανάλογα με το τι τάση εμείς του έχουμε δώσει) στον αγωγό δοκιμής και γειώνοντας όλους τους άλλους αγωγούς σημάτων που περιλαμβάνονται στην μήτρα. Συνήθως για να δοθεί η λύση επεξεργάζεται τουλάχιστον δυο φορές.

Η ενέργεια για τις δυο δοκιμές του 1V χρησιμοποιείται για τον υπολογισμό της χωρητικότητας του ηλεκτρόδιου δοκιμής χρησιμοποιώντας την ακόλουθη εξίσωση:

$$
V = \frac{1}{2}CV^2
$$

Αν όμως έχουμε σαν τάση το 1V τότε ο τύπος γίνεται:

$$
C = \frac{2V}{V^2}
$$

Έλεγχος του υπολογισμού της χωρητικότητας.

Μπορούμε να ελέγξουμε τον υπολογισμό μας εάν γυρίσουμε στο κεντρικό μας παράθυρο και πατήσουμε ξανά την επιλογή **Setup Boundaries/Sources** στην συνέχεια πατήσουμε **Modify** και αλλάξουμε τις επιλογές της τάσεις στο σχέδιο μας. Ταυτόχρονα ελαττώνουμε τον αριθμό των φορών που γίνεται ο έλεγχος για την λύση του προβλήματος (αφαιρώντας το πλέγμα).Αυτό γίνεται ένα πατήσουμε **Setup Solution Options** και στο παράθυρο που εμφανιστεί αφαιρούμε την επιλογή που κάναμε, το **Adaptive Solutions** και μετά πατάμε **Οk**.

Εάν ξανατρέξουμε το πρόβλημα θα δούμε πως θα πάρουμε την ίδια λύση.

#### Υπολογισμός Χωρητικότητας

Την ενέργεια από τις δύο λύσεις των 1V την χρησιμοποιούμε για να υπολογίσουμε την χωρητικότητα του ηλεκτροδίου δοκιμής. Οι τύποι που χρησιμοποιούνται είναι οι παρακάτω:

$$
U = \frac{1}{2} \int_{vol} EDdv \quad \text{Kau} \quad U = \frac{1}{2}CV^2
$$

Έπειτα επαναφέρουμε την αριθμομηχανή, υπολογίζουμε την ενέργεια με αυτήν και συγκρίνουμε τα δύο μας αποτελέσματα.

Το πρώτο βήμα στον υπολογισμό της χωρητικότητας είναι να φορτώσουμε στους καταλόγους το E-field και D-field.

Για να γίνει αυτό πάμε στην αριθμομηχανή μας και πατάμε **Qty/E** από την στήλη **Input** για να φορτώσουμε το ηλεκτρικό διάνυσμα Ε στην κορυφή του καταλόγου της αριθμομηχανής. Αφού φορτωθεί εμφανίζεται ως εξής:

Vec: <Ex,Ey>

Μετά πατάμε **Qty/D** από την στήλη **Input** για να φορτώσουμε το διάνυσμα D της πυκνότητας ροής στην αριθμομηχανή μας. Αφού φορτωθεί και αυτό θα εμφανίζεται ως εξής:

Vec: <Dx,Dy>

Ο σωρός καταλόγων πλέον περιέχει τα ακόλουθα:

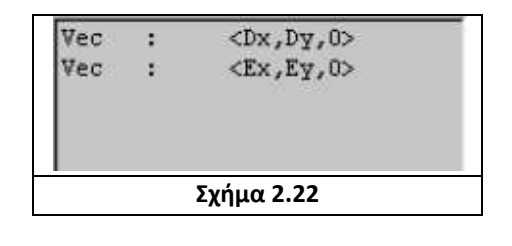

Για να υπολογίσουμε το προϊόν των σημείων των δυο διανυσματικών τομέων κάνουμε κλικ στην επιλογή **Dot** από την λίστα **Vector** της αριθμομηχανής του προγράμματος μας. Αφότου ο υπολογισμός γίνει εμφανίζεται στην αριθμομηχανή το ακόλουθο μήνυμα:

Scl: (<Ex,Ey>,<Dx,Dy>)

Πατάμε **Geom** και στην συνέχεια **Surface** από την λίστα **Input.** Τότε εμφανίζεται ένα νέο παράθυρο. Από την λίστα που βλέπουμε κάνουμε κλικ στο **all** και πατάμε **Ok**. Πλέον στην οθόνη της αριθμομηχανής μας βλέπουμε τα ακόλουθα:

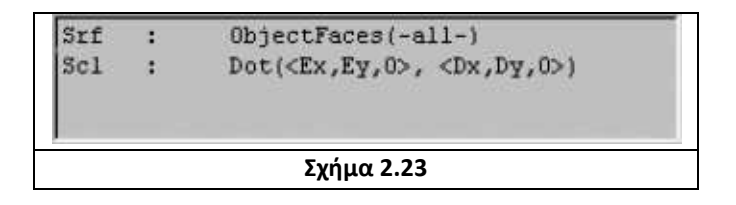

# Ενσωματώνουμε τις τιμές

Ενσωματώνουμε τις τιμές στην αριθμομηχανή μας και τις αποθηκεύομαι.

Για την ενσωμάτωση, πατάμε το κουμπί .<sup>Γ</sup>. .Τώρα πλέον στο πάνω μέρος της αριθμομηχανής εμφανίζεται το ακόλουθο:

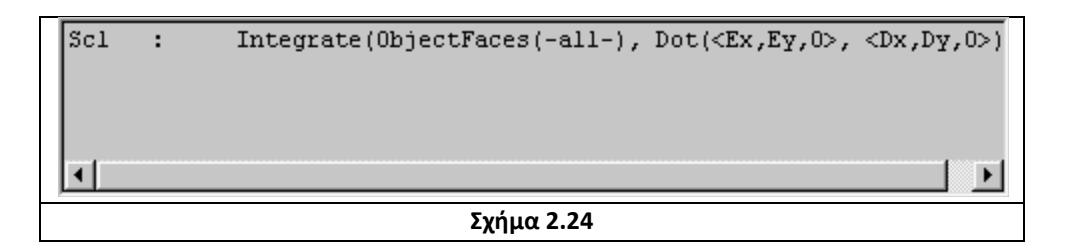

Κάνουμε κλικ στην επιλογή **Eval** και πλέον η αριθμομηχανή μας, μας δείχνει τα ακόλουθα:

 $Sc1$ 6.27760908599585E-011  $Sc1$ Integrate (0bjectFaces(-all-), Dot(<Ex, Ey, 0>, <Dx, Dy, 0>)  $\blacktriangleright$ **Σχήμα 2.25**

Η τιμή που βλέπουμε στο πάνω μέρος είναι η τιμή για όλες τις επιφάνειες.

Ανάλογα το αριθμό των περιοχών απ' όπου δημιουργείται ηλεκτρικό πεδίο διαιρούμε την τιμή που έχουμε για όλες μας τις επιφάνειες με αυτόν τον αριθμό. Αν για παράδειγμα έχουμε δυο περιοχές τότε κάνουμε κλικ στο **Num** κ μετά στο **Scalar**,τότε εμφανίζεται ένα παράθυρο στο οποίο πατάμε 2 στην περιοχή **Scalar Value** και μετά πατάμε **Ok**.Πλέον στην αριθμομηχανή μας βλέπουμε τα παρακάτω:

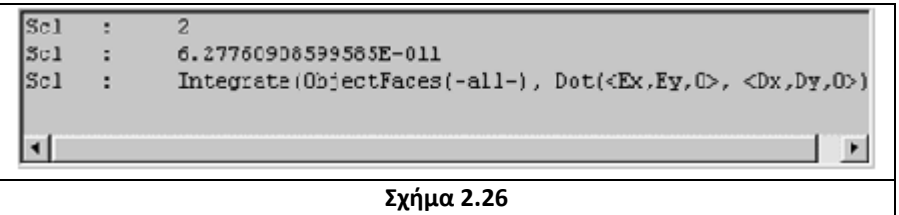

Πατάμε την επιλογή της διαίρεσης και γίνεται η πράξη.

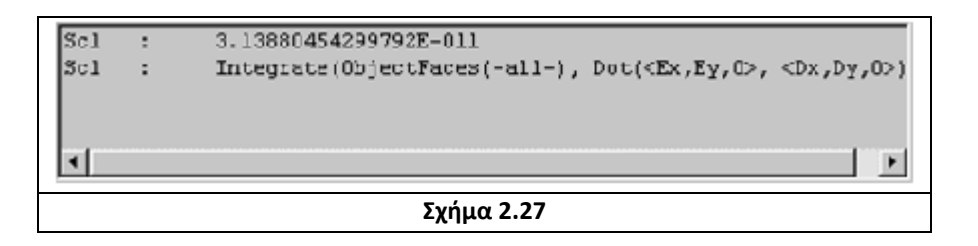

Τώρα είμαστε έτοιμοι να υπολογίσουμε την τιμή της χωρητικότητας των πυκνωτών μεταξύ των ηλεκτροδίων. Η ενέργεια έχει υπολογιστεί, αυτήν πρέπει να την πολλαπλασιάσουμε με τον αριθμό των τμημάτων που δημιουργούν ηλεκτρικό πεδίο, αν αυτά τα τμήματα ήταν δυο τότε όπως εξηγήσαμε πριν θα κάναμε τις ίδιες ενέργειες απλά αντί για διαίρεση θα πολλαπλασιάζαμε.

Μόλις γίνει ο υπολογισμός κλείνουμε την αριθμομηχανή πατώντας **Done**.

### **3.4.7 Έξοδος από το Maxwell 2D**

Πλέον αφού πήραμε το αποτέλεσμα μας είμαστε έτοιμοι να κλείσουμε το πρόγραμμα. Το πρόβλημα έχει είδη αποθηκευτεί στην μνήμη του προγράμματος μας. Η έξοδος από το πρόγραμμα μας γίνεται ως εξής:

1 Βήμα:

Κάνουμε κλικ στην επιλογή **File** και πατάμε την επιλογή **Exit**.

Τότε εμφανίζεται το εξής μήνυμα **Exit Post Processor?** 

Εμείς πατάμε **Yes**

2 Βήμα:

Τώρα αφού βγήκαμε από το Post Processor είμαστε έτοιμοι να βγούμε και από το κεντρικό μας παράθυρο.

Πατάμε **Exit,**εμφανίζεται ένα ανάλογο μήνυμα με το προηγούμενο για το εάν θέλουμε να βγούμε από το πρόγραμμα, όπου και σε αυτό πατάμε **Yes.** 

3 Βήμα:

Τέλος μένει η κεντρική μπάρα εργαλείων του προγράμματος, για να βγούμε και από αυτήν πατάμε πάνω στο δεξί εικονίδιο, το μήνυμα που εμφανίζεται ρωτάει αν θέλουμε να κλείσουμε το πρόγραμμα. Εμείς πατάμε **Yes** και πλέον έχουμε τελειώσει όλες τις εργασίες που είχαμε να κάνουμε και έχουμε βγει από το **Maxwell 2D.**

# *ΚΕΦΑΛΑΙΟ 3*

## **3.1 Γενικά**

Σε αυτό το κεφάλαιο θα προσομοιώσουμε με την βοήθεια του προγράμματος *Ansoft Maxwell 2D v11.1* τους εξής τύπους μονωτήρων:

α) *Μονωτήρας τύπου ομίχλης,* σε γραμμή μεταφοράς 150 KV.

β) *Αλυσίδα 6 μονωτήρων ομίχλης,* σε γραμμή μεταφοράς 150 kV.

γ) *Συνθετικό μονωτήρα,* σε γραμμή μεταφοράς 150 kV /√3

# **3.1.1 Ιδιότητες υλικών**

Στα μοντέλα που προσομοιώθηκαν δόθηκαν οι εξής τιμές διηλεκτρικής σταθεράς και αγωγιμότητας:

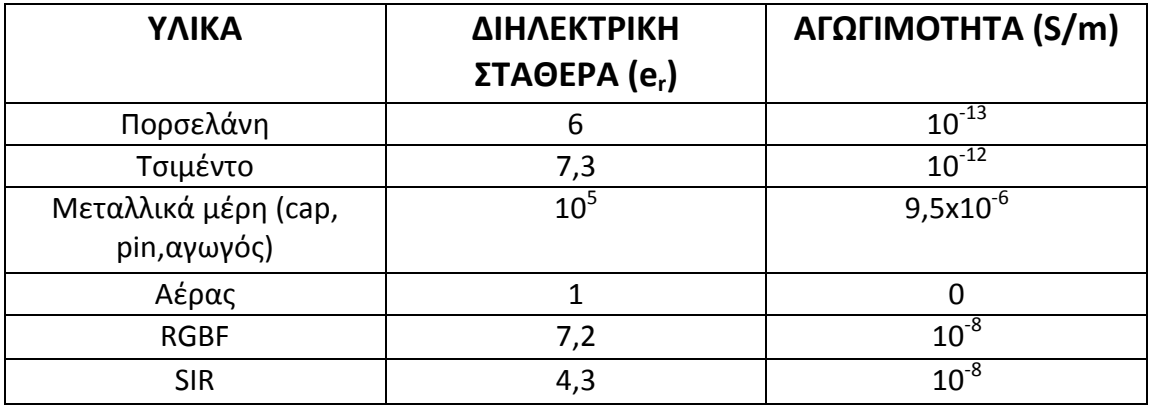

**Πίνακας 3.1:Τιμές διηλεκτρικής σταθεράς και αγωγιμότητας για τα διάφορα υλικά που χρησιμοποιούνται** 

*Σημείωση:* Η διηλεκτρική σταθερά των αγωγών θεωρείται άπειρη. Επειδή δεν υπάρχει η δυνατότητα να εισάγουμε στο πρόγραμμα μια τέτοια τιμή, βάζουμε μια μεγάλη τιμή(e<sub>r</sub> = 10<sup>5</sup>) έτσι ώστε να γίνει αντιληπτό από το πρόγραμμα ότι πρόκειται για αγωγό.

### **3.1.2 Επιφανειακές συνθήκες**

- Στην επιφάνεια του Pin, του μονωτήρα τίθεται δυναμικό ίσο με το μέγιστο φασικό δυναμικό που κατά αναλογία καταπονεί την διάταξη.
- Στην επιφάνεια του Cap,το οποίο προσομοιώνει την γείωση (σύνδεση με τον πυλώνα της Δ.Ε.Η),το δυναμικό τίθεται ίσο με μηδέν.
- Θεωρώντας ότι το δυναμικό στο άπειρο είναι μηδέν, θέτουμε το δυναμικό στις εξωτερικές επιφάνειες του background (περιβάλλον αέρας) ίσο με μηδέν.

### **3.2 Πορσελάνινος μονωτήρας NKG 150 kV τύπου ομίχλης**

Ο μονωτήρας που εξομοιώθηκε έχει διάμετρο 267 mm και βήμα 146 mm.Το κύριο τμήμα του, το δισκοειδές κέλυφος αποτελείτε από πορσελάνη. Στην κορυφή του εφαρμόζεται η γαλβανική θήκη cap και στο εσωτερικό του ο μεταλλικός πείρος pin, Αυτά τα δύο στοιχεία αποτελούνται από σίδηρο. Τα τρία τμήματα της διάταξης συγκολλούνται με τσιμέντο.

Αυτός ο τύπος μονωτήρα συναντάται συχνά στο δίκτυο της Δ.Ε.Η και χρησιμοποιείται από αυτήν , με την μορφή αλυσίδας μονωτήρων, κυρίως για την ανάρτηση των γραμμών μεταφοράς υψηλής τάσης. Για περισσότερες πληροφορίες αυτού τον τύπου μονωτήρα, μπορούμε να ανατρέξουμε στο πρώτο κεφάλαιο (στην ενότητα 1.2.4).

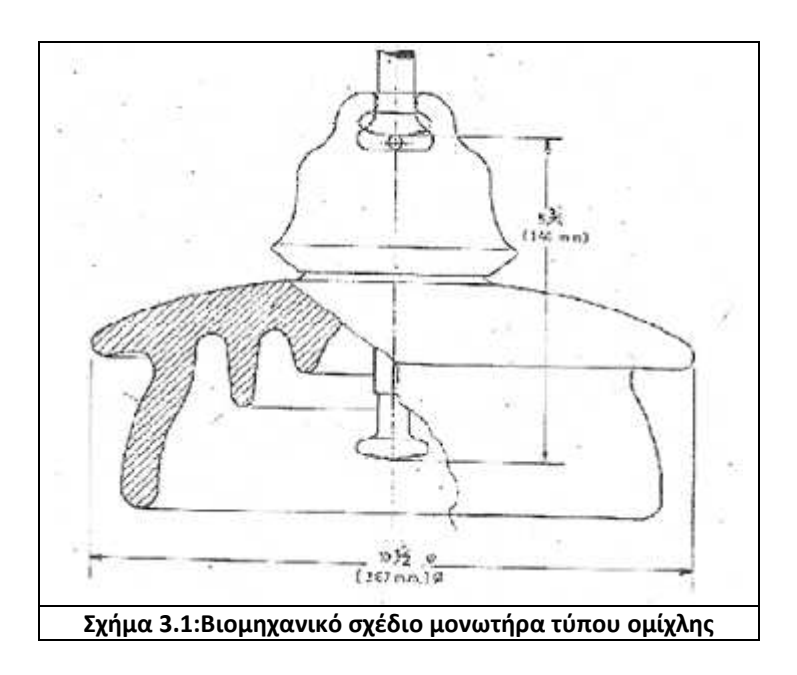

#### **3.2.1 Γραφικός σχεδιασμός**

Πρώτο βήμα στην διαδικασία της εξομοίωσης είναι ο γραφικός σχεδιασμός. Με χρήση των εργαλείων σχεδιασμού έτσι όπως περιγράφηκαν στο Κεφάλαιο 2 και το βιομηχανικό σχέδιο του μονωτήρα (Σχήμα 3.1), σταδιακά δημιουργήθηκε ένα μοντέλο ίδιων διαστάσεων με το φυσικό, με όσο το δυνατόν μεγαλύτερη ακρίβεια. Όμως το «καπέλο» (cap) του μονωτήρα, απλουστεύτηκε χάρη υπολογιστικής ισχύος και δεν προσομοιώθηκαν οι εγκοπές της σύνδεσης με τον επόμενο.

Άλλωστε η διαφορά θα ήταν αμελητέα καθώς το «καπέλο» είναι ένα αγώγιμο τμήμα του μονωτήρα που δεν έχει ιδιαίτερο ενδιαφέρον. Ως τιμή τάσης ορίσαμε τα 10kV. Αυτό που επίσης πρέπει να αναφέρουμε είναι ότι ο σχεδιασμός έγινε κατευθείαν στον editor του προγράμματος ενώ τις συντεταγμένες που λάβαμε τις υπολογίσαμε από το βιομηχανικό σχέδιο (σχήμα 3.1).

Έτσι λοιπόν το σχέδιο του μονωτήρα που προσομοιώθηκε είναι το παρακάτω.

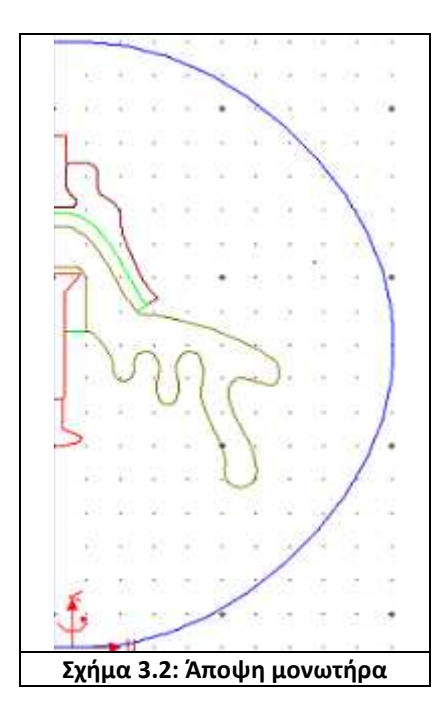

Εδώ πρέπει να αναφέρουμε ότι το μέγεθος ή αλλιώς ως συντεταγμένες για την επιφάνεια εργασίας μας λάβαμε τις εξής:

Minima: R=0 , Z=-300.

Maxima: R=600 , Z= 360.

Να διευκρινίσουμε πως κατά την σχεδίαση μικραίναμε ή μεγαλώναμε το grid της επιφάνειας μας, ανάλογα με το τι θέλαμε εκείνη την στιγμή να σχεδιάσουμε, για να έχουμε καλύτερή απεικόνιση του τελικού μας σχεδίου.

Όπως μπορούμε να παρατηρήσουμε από το σχήμα 3.2, το κάθε τμήμα του μονωτήρα έχει και διαφορετικό χρωματισμό. Η αντιστοιχία μεταξύ τους είναι η παρακάτω:

- Κόκκινο Pin, Pin 1
- $\cdot$  Καφέ Cap
- Μπεζ Πορσελάνη (Porcelain)
- Πράσινο Τσιμέντο (Cement a , Cement b)

### **3.2.2 Δημιουργία πλέγματος-Απεικόνιση δυναμικού**

Προκειμένου να κατασκευαστεί το πλέγμα της συνολικής διάταξής, κάθε γραμμή σχεδιασμού του μονωτήρα χωρίζεται στον κατάλληλο αριθμό τμημάτων. Για το πως όμως υπολογίζονται αυτά τα τμήματα δεν έχουμε σαφή εικόνα. Το μόνο που γνωρίζουμε είναι ότι όσο πιο πυκνό το πλέγμα τόσο πιο καλή ανάλυση θα έχουμε. Άρα συμπεραίνουμε ότι όσο πιο κοντά σε κάποιο υλικό του μοντέλου μας εφαρμόζεται η τάση, τόσο σε πιο πολλά τμήματα χωρίζεται το συγκεκριμένο υλικό,

σε συνάρτηση πάντα με το μέγεθος του, με αποτέλεσμα να μπορεί να αναλυθεί καλύτερα για να πάρουμε το τελικό μας αποτέλεσμα.

Στο συγκεκριμένο μονωτήρα κατασκευάστηκε πλέγμα αποτελούμενο από 5398 τριγωνικά στοιχεία. Οι γραμμές κοντά στα κρίσιμα σημεία διαμερίζονται σε ακόμα περισσότερα, έτσι ώστε στα σημεία αυτά να δημιουργηθεί πυκνότερο πλέγμα. Πιο συγκεκριμένα θα δούμε πόσο πλέγμα περιέχεται σε κάθε μας υλικό.

| Υλικό              | Air | Background   Cap |     | Pin |    | Pin1   Porcelain   Cement   Cement |     |     |
|--------------------|-----|------------------|-----|-----|----|------------------------------------|-----|-----|
|                    |     |                  |     |     |    |                                    |     |     |
| <b>Πλέγμα</b> 2295 |     | 248              | 236 | 201 | 67 | 1418                               | 670 | 263 |

**Πίνακας 3.2 Αριθμός τετραγωνικών στοιχείων ανά αντικείμενο στον μονωτήρα ομίχλης** 

Στο σχήμα 3.3 εμφανίζεται το πλέγμα της συνολικής διάταξης, μια περιοχή που οριοθετεί τον εξωτερικό περιβάλλοντα αέρα που επίσης μοντελοποιεί το πρόβλημα(μπλε περιοχή). Καθώς και μια περιοχή που παριστάνεται με κόκκινο χρώμα που καθορίζει το άπειρο.

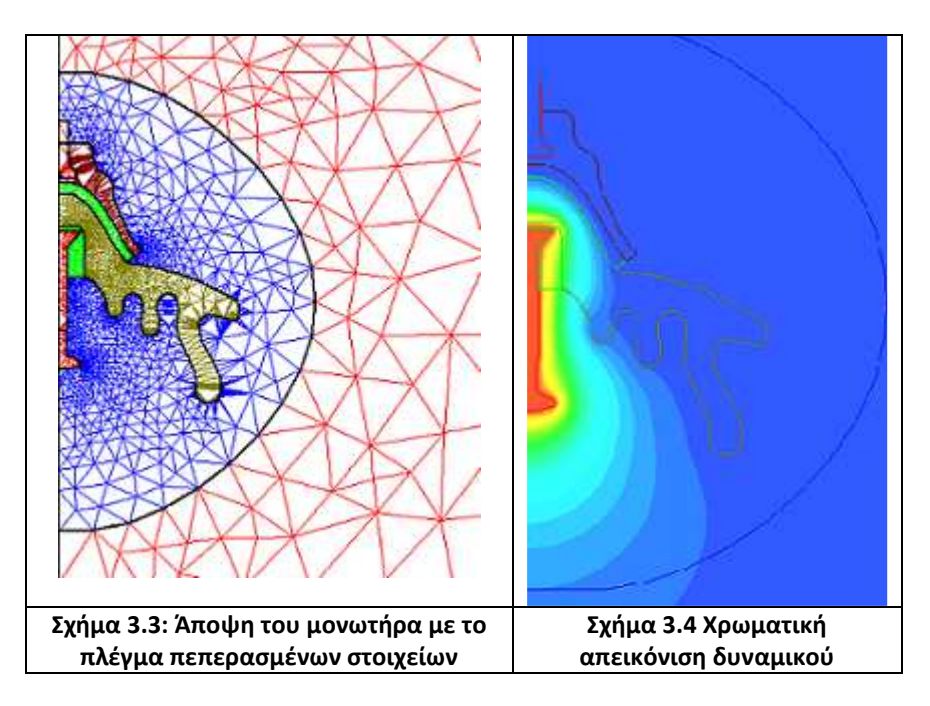

Όπως αναφέραμε και πριν για την εξομοίωση του μονωτήρα γειώσαμε το μεταλλικό περίβλημα Cap αλλά και τον αέρα που περιβάλλει το μονωτήρα (μπλε χρώμα) και βάλαμε την τάση στον αγωγό Pin (κόκκινο χρώμα).

Κατά την περιγραφή του κεφαλαίου 2 σημειώσαμε, πως η λύση του κάθε προβλήματος μας γίνεται όσες φορές εμείς επιλέγουμε, έτσι ώστε να μειώνονται οι πιθανότητες λάθους των αποτελεσμάτων που παίρνουμε. Εμείς έχουμε επιλέξει η διαδικασία της λύσης του να γίνεται 10 φορές.

Εδώ πρέπει να κάνουμε παύση και να αναλύσουμε λίγο αυτήν την διαδικασία. Καταρχήν ξεχάσαμε να αναφέρουμε ότι το ποσοστό λάθους το ορίσαμε στο 1%.

Η διαδικασία λοιπόν είναι η εξής:

Μετά από κάθε επανάληψη λύσης του προβλήματος, ο προσομοιωτής υπολογίζει την συνολική ενέργεια του συστήματος και το ποσοστό αυτής της ενέργειας που προκαλείται από λάθος λύση.

Εν συνεχεία ελέγχει να δει αν ο αριθμός των επαναλήψεων έχει ολοκληρωθεί ή εάν το % σφάλμα και οι αλλαγή του ποσοστού λάθους μεταξύ των δύο τελευταίων επαναλήψεων ταιριάζουν με τις τιμές που έχουμε ορίσει. Εάν ένα από αυτά τα δυο κριτήρια έχει εκπληρωθεί τότε η διαδικασία λύσης είναι πλήρης και δεν γίνεται άλλη επανάληψη.

Κατά την διάρκεια της επίλυσης του προβλήματος παρατηρήσαμε πως με ποσοστό λάθους 1% η διαδικασία σταμάταγε στην 4 λύση από τις 10 που του είχαμε ορίσει. Έτσι λοιπόν αποφασίσαμε να αλλάξουμε το ποσοστό λάθους σε 0,1%. Πράγματι, όπως θα δούμε στην συνέχεια η επίλυση γίνεται 10 φορές όπως είχαμε ορίσει. Παρακάτω θα παραθέσουμε και τα κριτήρια της λύσης μας.

Τέλος θα δούμε σε γραφική μορφή τα στοιχεία της λύσης του μονωτήρα ομίχλης. Πιο αναλυτικά θα δούμε, την ολική ενεργεία ανά επανάληψη λύσης, το ποσοστό λάθους της ενέργειας ανά λύση και αριθμός τριγώνων ανά λύση.

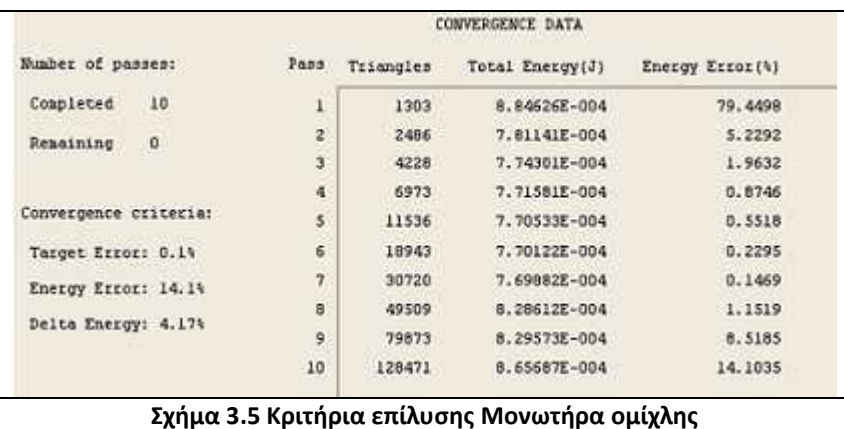

Αυτά τα κριτήρια που αναφέραμε πριν, παραθέτονται παρακάτω:

Percent refinement per pass = 25

Numbers of requested = 10

Percent error = 0,1 %

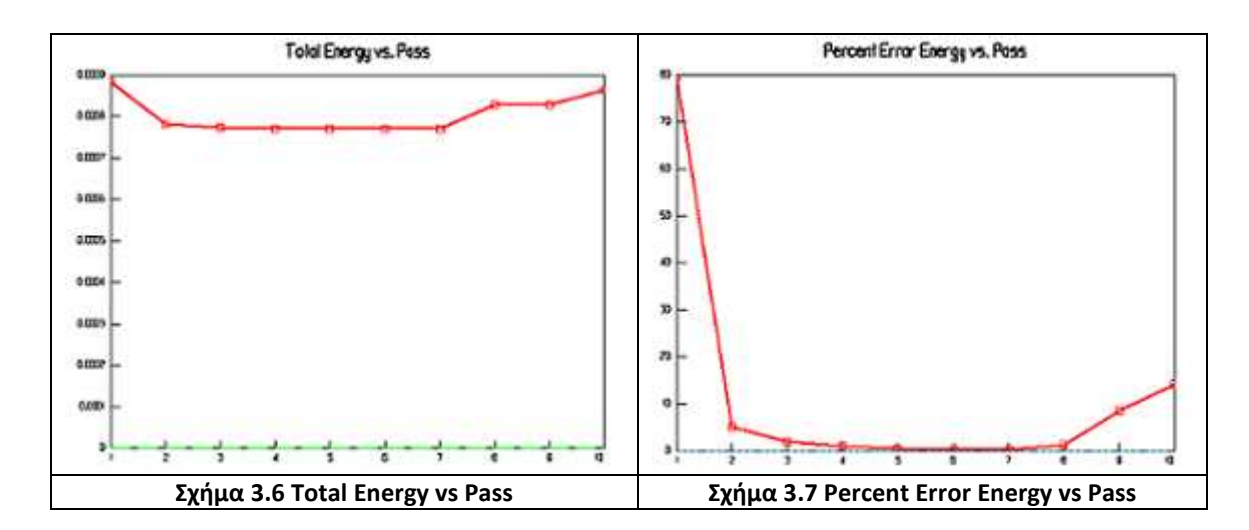

Τα στοιχεία του μονωτήρα ομίχλης σε γραφική μορφή είναι τα παρακάτω:

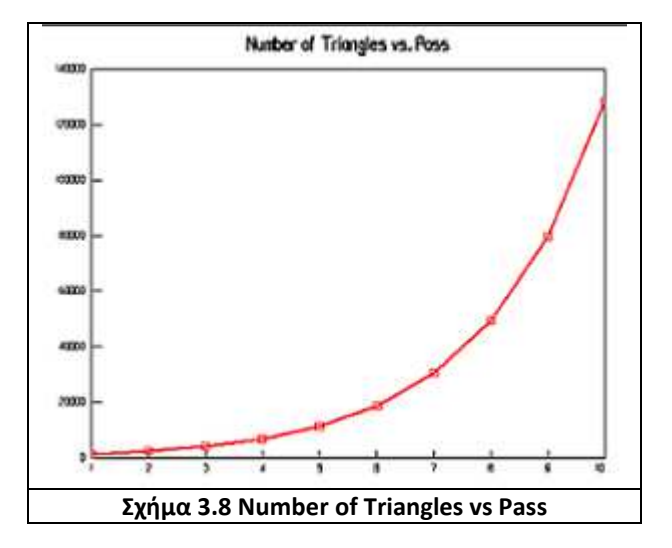

Το τι συμβολίζει το κάθε κριτήριο όπως επίσης και το κάθε σχήμα, μπορούμε να το δούμε αναλυτικά στην παράγραφο 2.4.5 του δευτέρου κεφαλαίου.

## **3.2.3 Αποτελέσματα-Απεικονίσεις**

Για να έχουμε μια καλύτερη εικόνα για τον μονωτήρα ομίχλης και το ηλεκτρικό πεδίο που σχηματίζεται γύρω από αυτόν πραγματοποιήσαμε την ανάλυση μας κάθε φορά και με ένα διαφορετικό στοιχείο, είτε αυτό είναι η αρχική τιμή της τάσης είτε οι οριακές συνθήκες. Τα αποτελέσματα της ηλεκτροστατικής ανάλυσης καθώς και την χρωματική απεικόνιση τα παραθέτουμε παρακάτω.

Για όλες τις περιπτώσεις που θα κάνουμε θα υπολογίσουμε και θα απεικονίσουμε τα εξής:

- Την μέγιστη τάση σε ολόκληρη την επιφάνεια εργασίας μας.
- Την ηλεκτρική απεικόνιση σε ολόκληρη την επιφάνεια.
- Την μέγιστη τάση μέσα σε μια συγκεκριμένη επιφάνεια(πλαίσιο-air).
- Την ηλεκτρική απεικόνιση σε μια συγκεκριμένη επιφάνεια(πλαίσιο-air).
- Την ηλεκτρική απεικόνιση(με άλλη μορφή) σε ολόκληρη την επιφάνεια.

Εφαρμόζοντας τάση 10 kV στο μεταλλικό στοιχείο pin παίρνουμε:

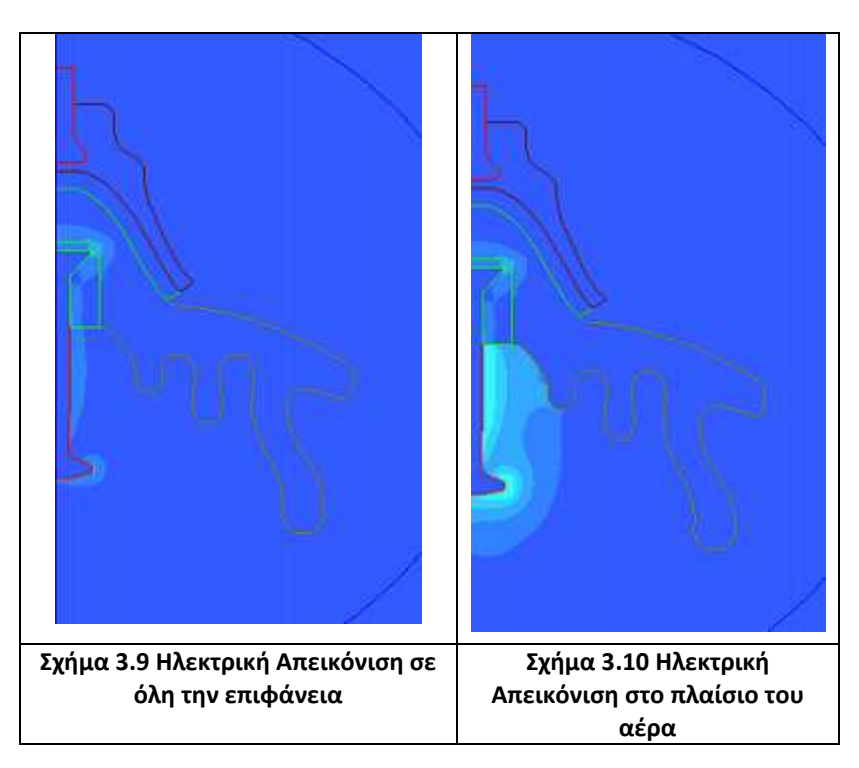

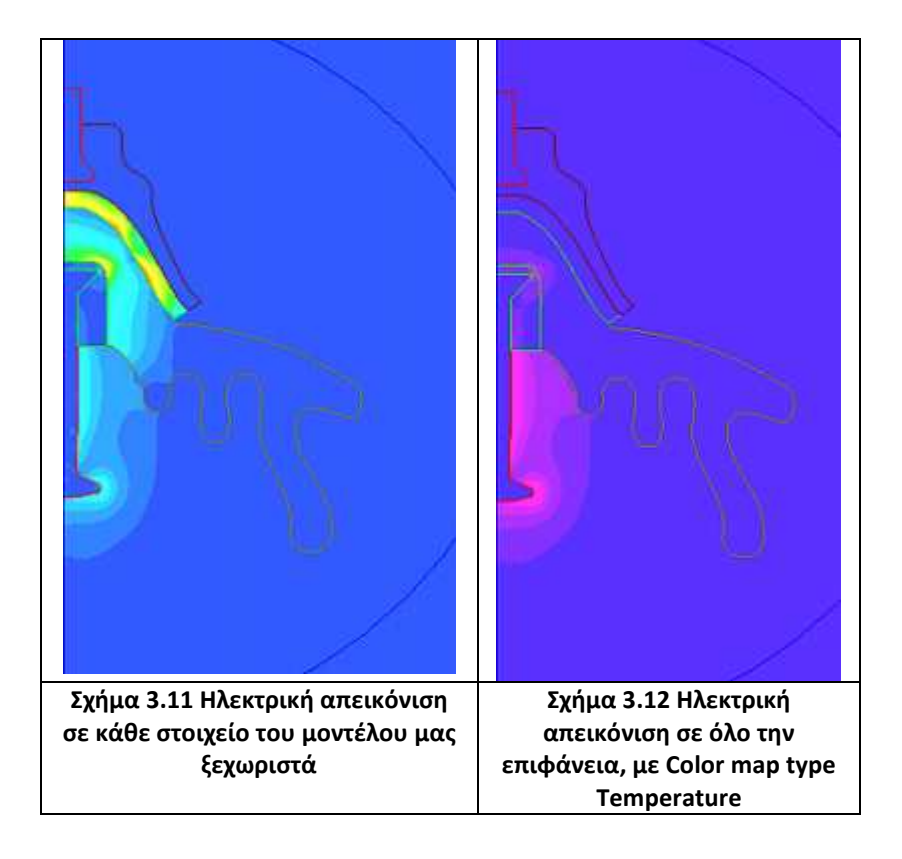

Στην συνέχεια θα παραθέσουμε έναν πίνακα με διαφορετικές τιμές της αρχικής μας τάσης για να δούμε τι θα αλλάξει στις τιμές της Εmax.

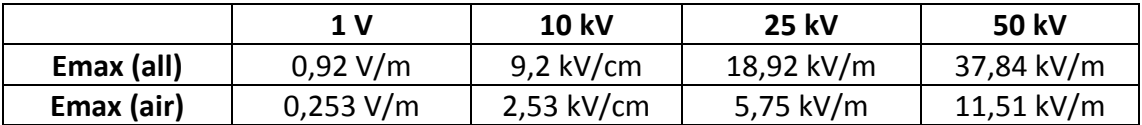

**Πίνακας 3.3 Τιμές τις Εmax ανάλογα την αρχική τιμή της τάσης** 

Αφού είδαμε τις διαφορές που δημιουργούνται μεταξύ των τιμών τις Εmax όταν αλλάζουμε την αρχική μας τάση, τώρα θα δούμε και τις διαφορές που θα υπάρξουν αλλάζοντας τις οριακές συνθήκες (πλαίσιο μέσα στο οποίο περιέχεται το σχήμα μας).

|                        | Emax (all)  | Emax (air) |
|------------------------|-------------|------------|
| Κανονικές Ορ. Συνθήκες | $9,2$ kV/cm | 2,53 kV/cm |
| Μεγάλες Ορ. Συνθήκες   | $9,2$ kV/cm | 2,74 kV/cm |
| Μέγιστές Ορ. Συνθήκες  | $9,2$ kV/cm | 2,92 kV/cm |
| Μικρές Ορ. Συνθήκες    | $9,2$ kV/cm | 1,98 kV/cm |
| Καθόλου Ορ. Συνθήκες   | $9,2$ kV/cm |            |

**Πίνακας 3.4 Τιμές τις Εmax ανάλογα τις οριακές συνθήκες** 

Σημείωση: Όλες αυτές οι τιμές που βρήκαμε στον πίνακα 3.4 είναι με αρχική τιμή 10 kV.

Όπως παρατηρούμε στον Πίνακα 3.4 η τιμή της Emax (all) δεν αλλάζει διότι στην συγκεκριμένη περίπτωση υπολογίζουμε την ένταση του ηλεκτρικού πεδίου σε ολόκληρη την επιφάνεια εργασίας μας. Ενώ στην άλλη στήλη, την υπολογίζουμε για το μέρος το οποίο εμείς έχουμε επιλέξει, το οποίο και διαφέρει κάθε φορά, αφού αλλάζουμε τις οριακές συνθήκες.

Αν θέλαμε να δούμε την μέγιστη ένταση σε κάθε υλικό ξεχωριστά θα ανατρέξουμε στον επόμενο πίνακα.

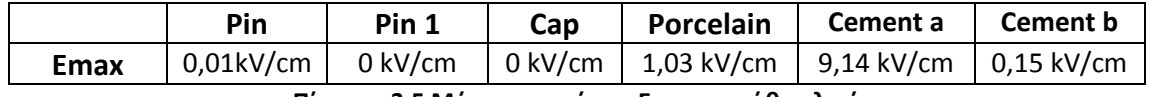

**Πίνακας 3.5 Μέγιστες τιμές τις Εmax σε κάθε υλικό** 

Δυστυχώς μπορούμε να δούμε, μόνο τις τιμές τις συνολικής επιφάνειας του κάθε υλικού, όχι την τιμή που υπάρχει σε οποιοδήποτε σημείο της αρεσκείας μας.

## **3.3 Αλυσίδα 6 Πορσελάνινων Μονωτήρων NKG 150 kV τύπου ομίχλης**

# **3.3.1 Γραφικός σχεδιασμός**

Σε αυτήν την προσομοίωση χρησιμοποιήσαμε 6 μονωτήρες. Ο αρχική τάση που ορίσαμε κυμαίνεται στα 10kV. Για τον γραφικό σχεδιασμό ισχύουν τα ίδια που κάναμε και για τον μονωτήρα ομίχλης. Η απεικόνιση της αλυσίδας μονωτήρων είναι η ακόλουθη:

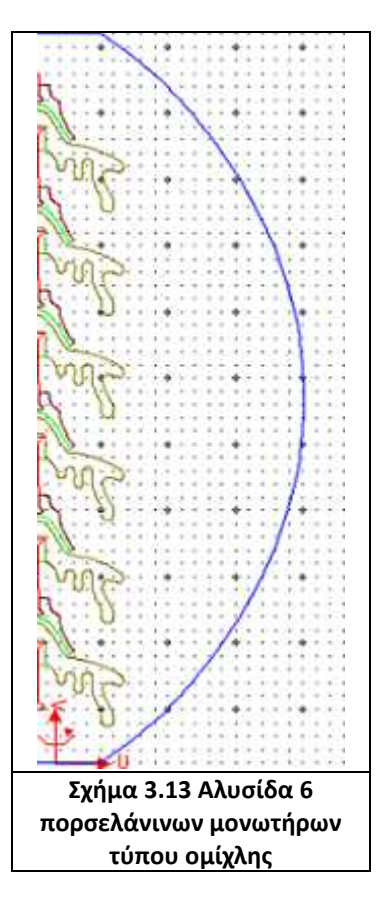

Όπως και πριν έτσι και τώρα η αντιστοιχία των χρωμάτων με τα υλικά είναι η ίδια. Ενώ οι συντεταγμένες είναι:

Minima: R=0 , Z= -600.

Maxima: R=1800 , Z= 1400.

Για την εξομοίωση της αλυσίδας μονωτήρων γειώνουμε το μεταλλικό περίβλημα Cap του 6 μονωτήρα αλλά και τον αέρα που περιβάλλει το μονωτήρα και βάζουμε την τάση στον αγωγό Pin του πρώτου μονωτήρα.

(Σημείωση: Η αρίθμηση ξεκινάει από κάτω προς τα πάνω).

# **3.3.2 Δημιουργία πλέγματος-Απεικόνιση δυναμικού**

Όπως και πριν έτσι και τώρα η δημιουργία του πλέγματος γίνεται με τον ίδιο τρόπο. Η διαφορά στην συγκεκριμένη περίπτωση είναι ο αριθμός των τμημάτων.

Συγκεκριμένα στον παρακάτω πίνακα θα δούμε για κάθε στοιχείο τον αντίστοιχο αριθμό πλέγματος.

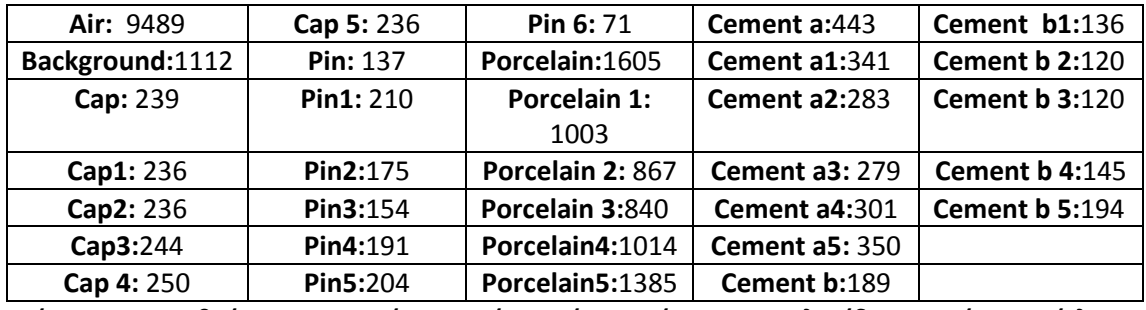

**Πίνακας 3.6 Αριθμός τετραγωνικών στοιχείων ανά αντικείμενο στην αλυσίδα μονωτήρων ομίχλης** 

Στην αλυσίδα μονωτήρων ομίχλης, κατασκευάστηκε πλέγμα αποτελούμενο από 22799 τριγωνικά στοιχεία. Στα ακόλουθα σχήματα βλέπουμε την ολοκληρωμένη σχηματική απεικόνιση του πλέγματος στην αλυσίδα μονωτήρων και την χρωματική απεικόνιση του δυναμικού για την αλυσίδα ομίχλης.

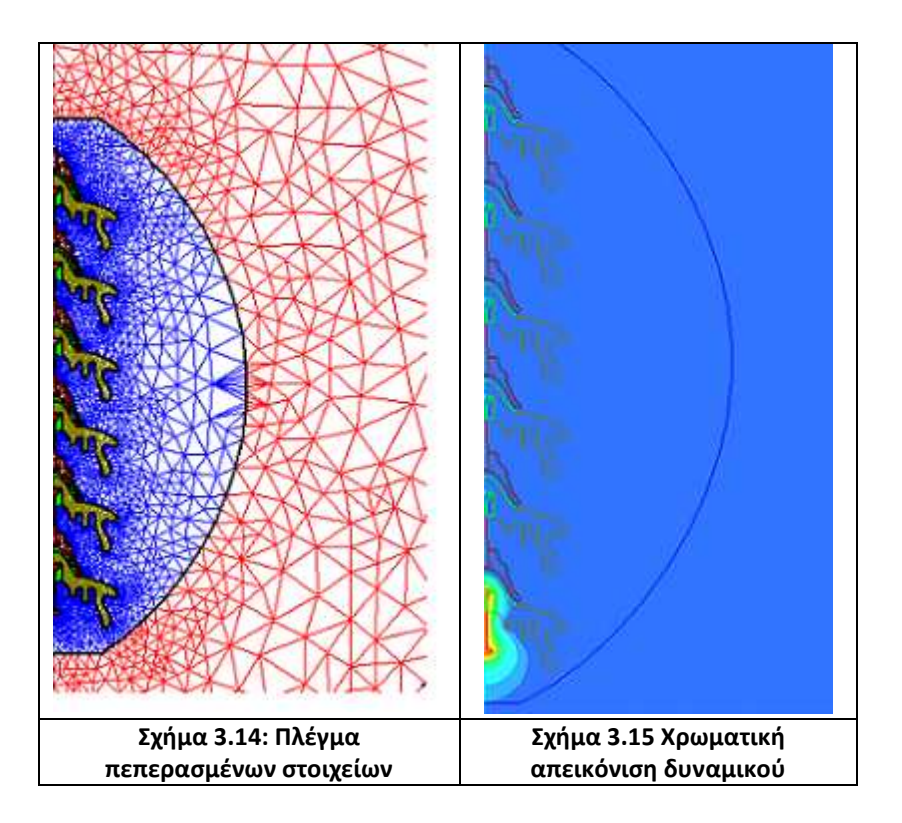

Όπως σημειώσαμε πριν, η τάση εφαρμόζεται στο Pin (κόκκινο χρώμα) και η γείωση εφαρμόζεται στο Cap 6, Pin 6 (μπλε χρώμα).

Τα κριτήρια της επίλυσης της αλυσίδας μονωτήρων ομίχλης φαίνονται στο παρακάτω σχήμα.

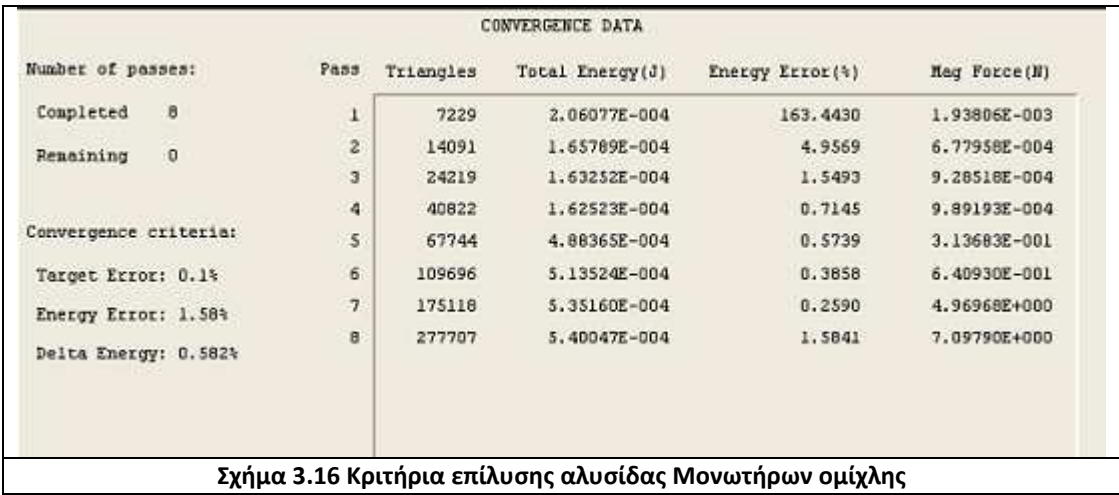

Όπως και πριν έτσι και τώρα θα αναφέρουμε και κάποια επιπλέον κριτήρια, όπως αυτά των:

Percent refinement per pass = 25

Numbers of requested = 8

Percent error = 0,1 %

Στην συνέχεια βλέπουμε τα στοιχεία και τις γραφικές παραστάσεις της λύσης του προβλήματος:

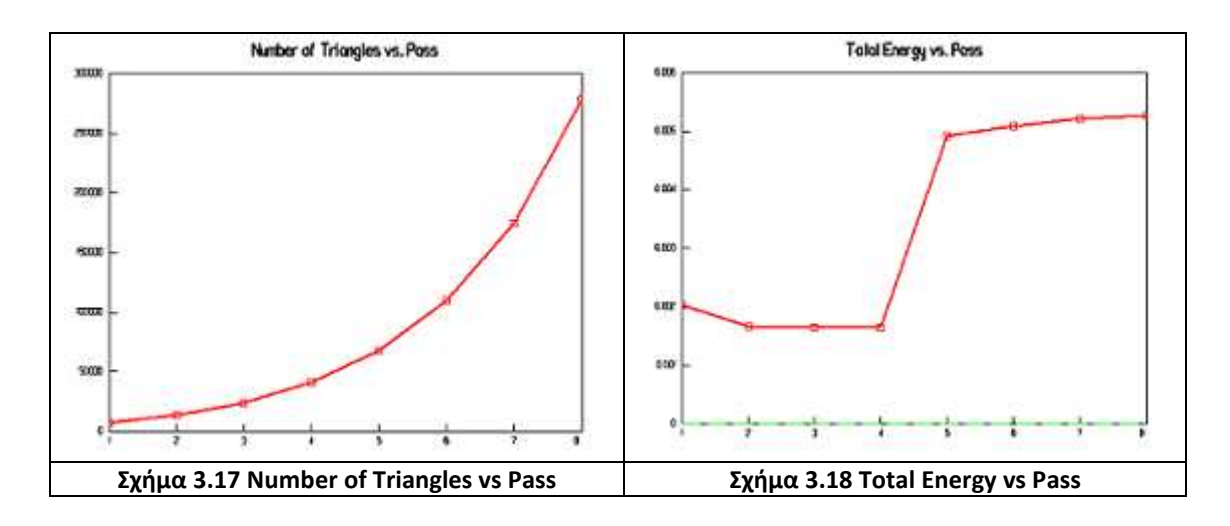

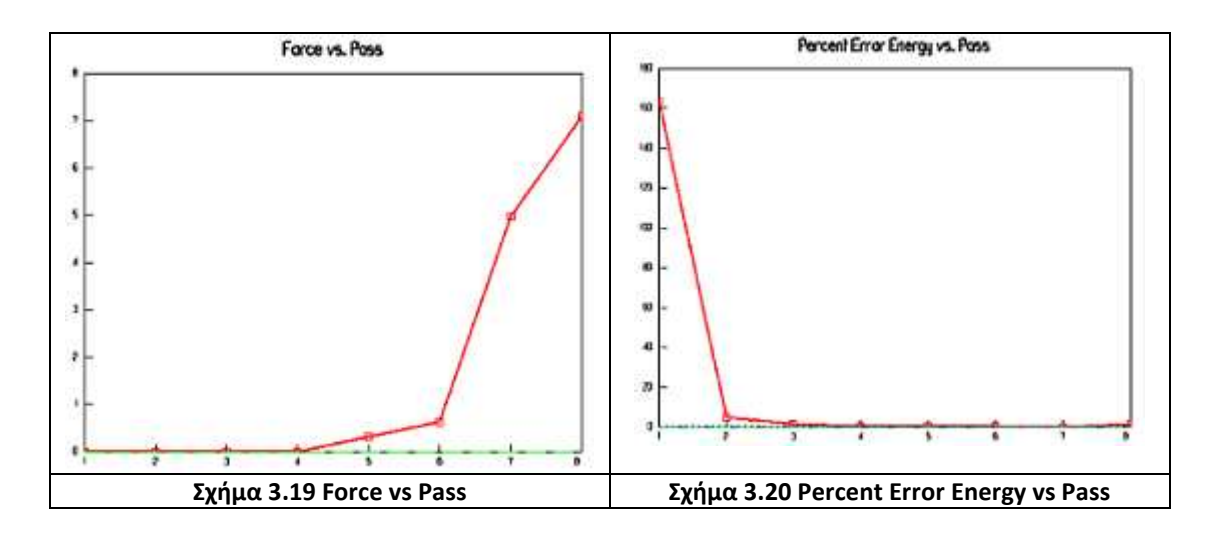

Όπως μπορούμε να παρατηρήσουμε η επίλυση της αλυσίδας μονωτήρων ομίχλης έγινε και αυτή με ποσοστό σφάλματος 0,1%, με την διαφορά πως η επίλυση σταμάτησε στην 8 λύση από τις 10 που είχαμε ορίσει εμείς για τον λόγο που αναφέραμε στην παράγραφο 3.2.2.

# **3.3.3 Αποτελέσματα-Απεικονίσεις**

Με τον ίδιο τρόπο που υπολογίσαμε και απεικονίσαμε το ηλεκτρικό πεδίο για διάφορες περιπτώσεις στον μονωτήρα ομίχλης στην προηγούμενη ενότητα, θα υπολογίσουμε και θα απεικονίσουμε το ηλεκτρικό πεδίο στην αλυσίδα μονωτήρων ομίχλης. Η κύρια μας απεικόνιση θα γίνει με αρχική τιμή της τάση τα 10kV. Έτσι λοιπόν έχουμε:

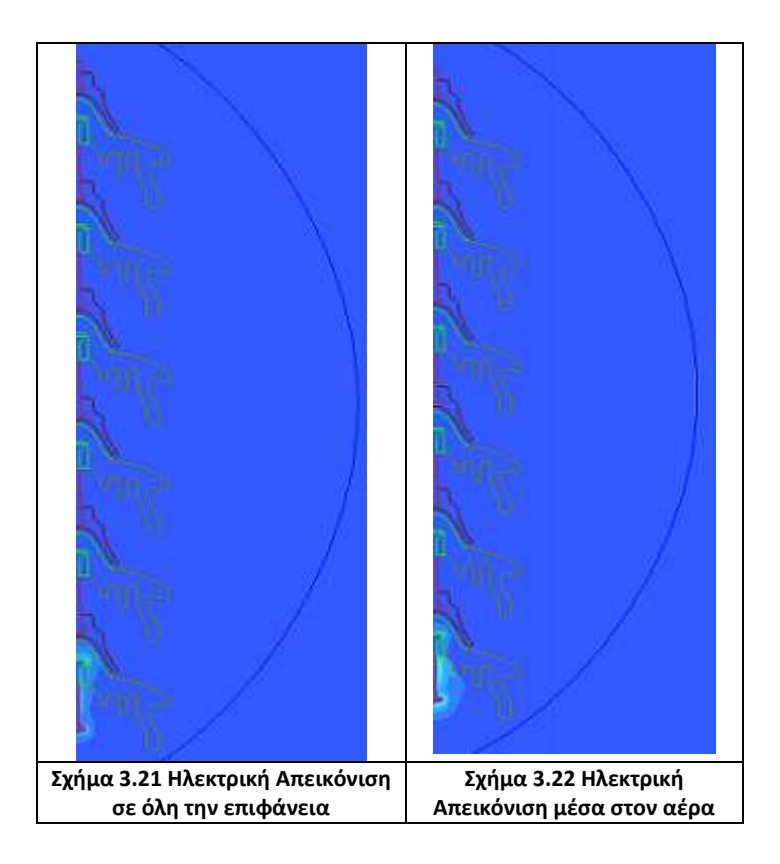

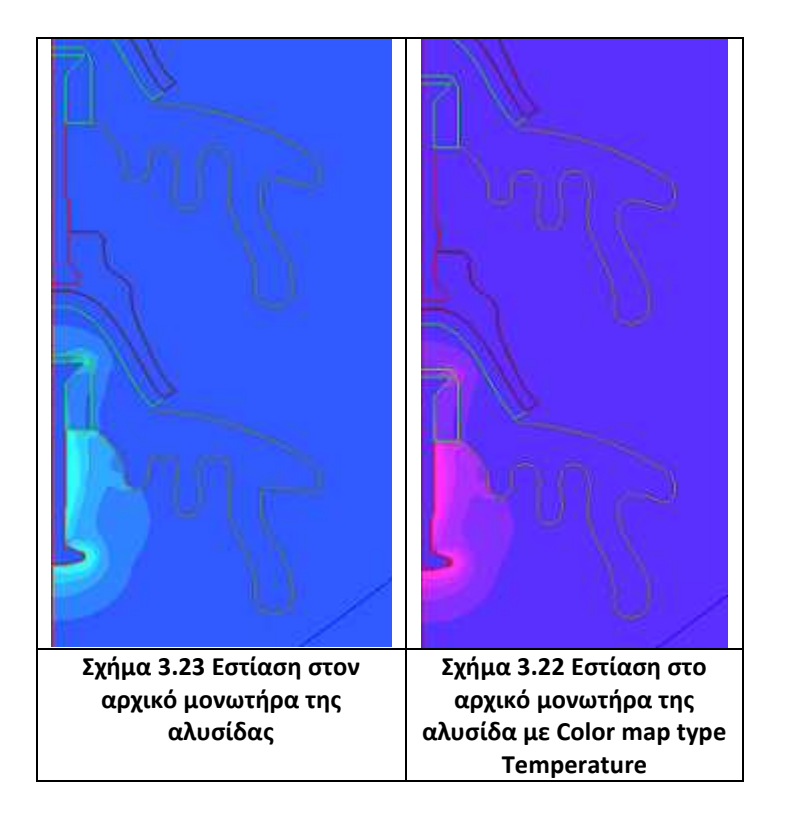

Στην συνέχεια θα παραθέσουμε τα αποτελέσματα που βρήκαμε για όλες τις περιπτώσεις που πήραμε:

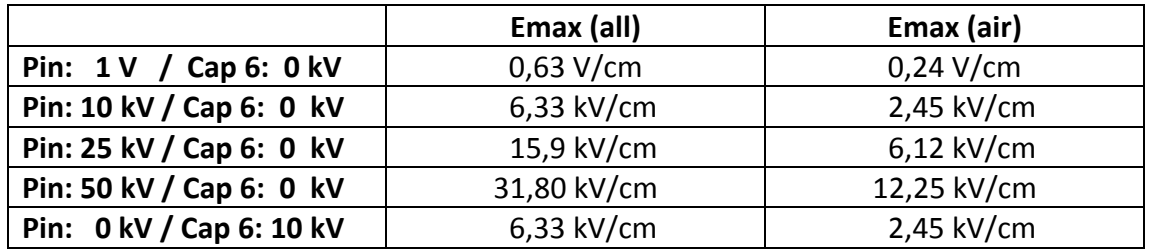

**Πίνακας 3.7 Τιμές τις Εmax ανάλογα την αρχική τιμή της τάσης** 

Παρακάτω βλέπουμε και τις διαφορές που θα υπάρξουν αλλάζοντας τις οριακές συνθήκες.

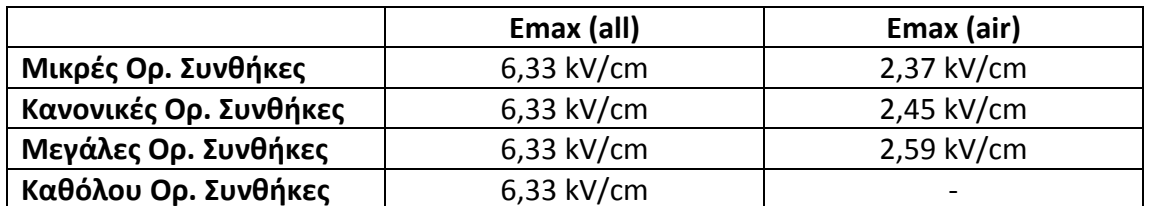

#### **Πίνακας 3.8 Τιμές τις Εmax ανάλογα τις οριακές συνθήκες**

Σημείωση: Όλες αυτές οι τιμές που βρήκαμε είναι με αρχική τιμή 10 kV.

Όπως παρατηρούμε στον πίνακα 3.3 έτσι και εδώ βλέπουμε πως η Emax (all) δεν αλλάζει. Αυτό γίνεται για τον ίδιο λόγο που εξηγήσαμε και πριν.

# **3.4 Παρατηρήσεις για την κατανομή της έντασης στον μονωτήρα ομίχλης αλυσίδα μονωτήρα ομίχλης**

Από την ενδελεχή ανάλυση του διαγράμματος καταλήξαμε στο συμπέρασμα ότι η παρουσία των πτυχώσεων στο κάτω μέρος αυτού του μονωτήρα, βοηθά στην μείωση της έντασης κατά το μήκος ερπυσμού. Πραγματικά, λειτουργούν ανασχετικά στην ανάπτυξη ανεπιθύμητων υψηλών τιμών της έντασης στο υπόλοιπο τμήμα του μονωτήρα. Επίσης διαπιστώσαμε ότι το άκρο του δίσκου είναι ένα σημείο ιδιαίτερα κρίσιμο, καθώς η ένταση εμφανίζει ασυνήθιστα υψηλή τιμή σε σχέση με την απόσταση του άκρου από το φορτισμένο ηλεκτρόδιο. Διαπιστώνουμε ότι η πορσελάνη δεν επιτρέπει την ανάπτυξη υψηλών τιμών έντασης στο εσωτερικό της. Επίσης, επισημάναμε πώς ο προσεκτικός σχεδιασμός ενός μονωτήρα ομίχλης συμβάλλει στην αποφυγή ιδιαίτερα υψηλών τιμών της έντασης. Σε αυτό, σημαντικό ρόλο διαδραματίζουν οι πτυχώσεις στην κάτω επιφάνεια του μονωτήρα, αλλά και ο σωστός σχεδιασμός της μεταλλικής θήκης, καθώς πρόκειται για ένα αγώγιμο τμήμα που βρίσκεται εντός της αλυσίδας και ενδεχομένως να επηρεάσει αρνητικά τη συνολική διάταξη.

# **3.5 Συνθετικός Μονωτήρας**

Ο μονωτήρας που εξομοιώθηκε έχει βήμα 2200 mm και πλάτος 140 mm. Αποτελείται από 26 μεγάλα και 25 μικρά πιάτα.

Η διάταξη του συνθετικού αυτού μονωτήρα αποτελείται από 3 εξαρτήματα:

- 1. Μια ράβδο από υαλώδεις ίνες RGBF.
- 2. Ένα πολυμερές συνθετικό υλικό τύπου Sir
- 3. Δύο μεταλλικές απολήξεις.

Για περισσότερες πληροφορίες γι' αυτού του τύπου μονωτήρων δεν έχουμε παρά να ανατρέξουμε στο πρώτο κεφάλαιο και πιο συγκεκριμένα στην ενότητα 1.2.4 Στο παρακάτω σχήμα, βλέπουμε την βιομηχανική μορφή του συνθετικού μονωτήρα, πάνω στο οποίο και θα εργαστούμε.

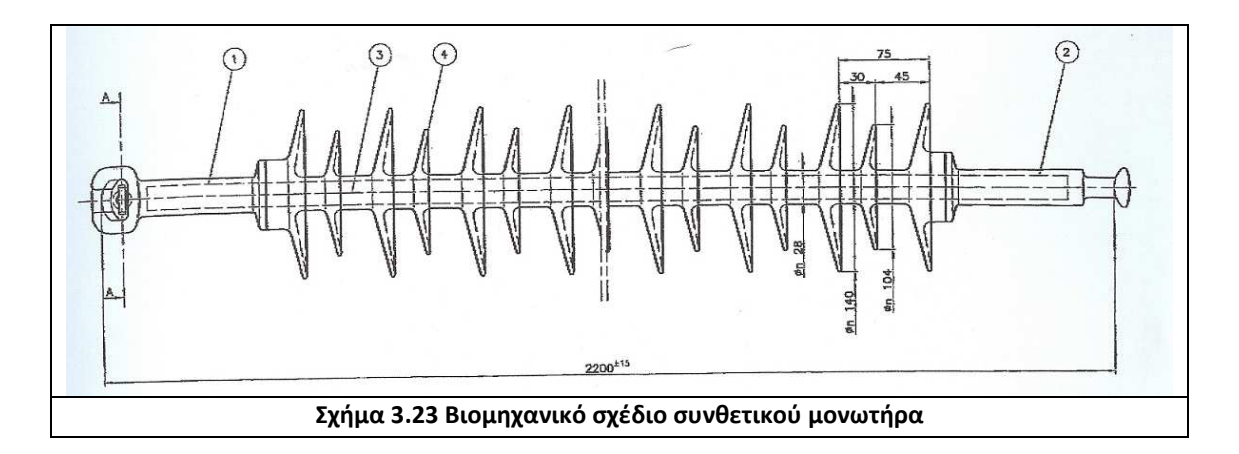

## **3.5.1 Γραφικός σχεδιασμός**

Τις διαδικασίες που ακολουθήσαμε πριν για την εξομοίωση του μονωτήρα ομίχλης, θα πραγματοποιήσουμε και τώρα για το συνθετικό μονωτήρα. Έτσι, πρώτο μας βήμα είναι ο γραφικός σχεδιασμός. Με χρήση των εργαλείων σχεδιασμού και το βιομηχανικό σχέδιο του μονωτήρα (Σχήμα 3.23), σταδιακά δημιουργούμε ένα μοντέλο ίδιων διαστάσεων με το φυσικό, με όσο το δυνατόν μεγαλύτερη ακρίβεια. Στο σχήμα 3.24 βλέπουμε την απεικόνιση του σχεδίου μας.

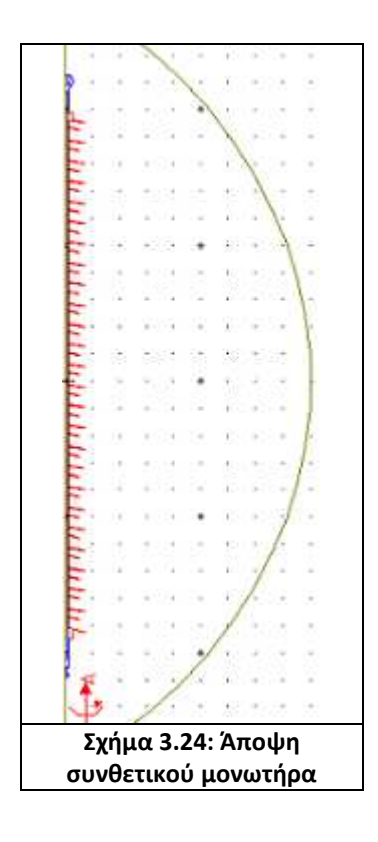

Οι συντεταγμένες για την σχεδίαση του συνθετικού μονωτήρα ήταν:

Minima: R=0 , Z= -2000.

Maxima: R=3000 , Z= 2000.

Στο πάνω ηλεκτρόδιο του συγκεκριμένου μοντέλου εφαρμόζουμε την εκάστοτε επιθυμητή τάση, ενώ το κάτω είναι γειωμένο. Η αντιστοιχία των υλικών με τα χρώματα στο σχήμα 3.24 έχει ως εξής:

- Μπλε Μεταλλικά μέρη (pin)
- Κόκκινο SIR
- Καφέ RGBF
- Μπεζ Αέρας
### **3.5.2 Δημιουργία πλέγματος-Απεικόνιση δυναμικού**

Όπως και στην παράγραφο 3.2.2 έτσι και τώρα θα καταγράψουμε τα στοιχεία του πλέγματος. Έτσι λοιπόν έχουμε για τον συγκεκριμένο μονωτήρα, κατασκευή πλέγματος αποτελούμενο από 16253 τριγωνικά στοιχεία.

Οι γραμμές κοντά στα κρίσιμα σημεία διαμερίζονται σε ακόμα περισσότερα, έτσι ώστε στα σημεία αυτά να δημιουργηθεί πυκνότερο πλέγμα.

Πιο συγκεκριμένα θα δούμε πόσο πλέγμα περιέχεται σε κάθε μας υλικό.

| <b>Υλικό</b>                 | Air | Background   RGBF |     | <b>SIR</b> | Pin | Pin1 | Pin <sub>2</sub> |
|------------------------------|-----|-------------------|-----|------------|-----|------|------------------|
| $\vert$ Πλέγμα $\vert$ 11043 |     | 1542              | 940 | 3660       | 200 | 250  | 56               |

**Πίνακας 3.9 Αριθμός τετραγωνικών στοιχείων ανά αντικείμενο στον συνθετικό μονωτήρα** 

 Στο σχήμα 3.25 εμφανίζεται το πλέγμα της συνολικής διάταξης, μια περιοχή που οριοθετεί τον εξωτερικό περιβάλλοντα αέρα που επίσης μοντελοποιεί το πρόβλημα(μπεζ περιοχή). Καθώς και μια περιοχή που παριστάνεται με κόκκινο χρώμα που καθορίζει το άπειρο. Ενώ στο σχήμα 3.26(α) και 3.26(β), βλέπουμε την χρωματική απεικόνιση του δυναμικού.

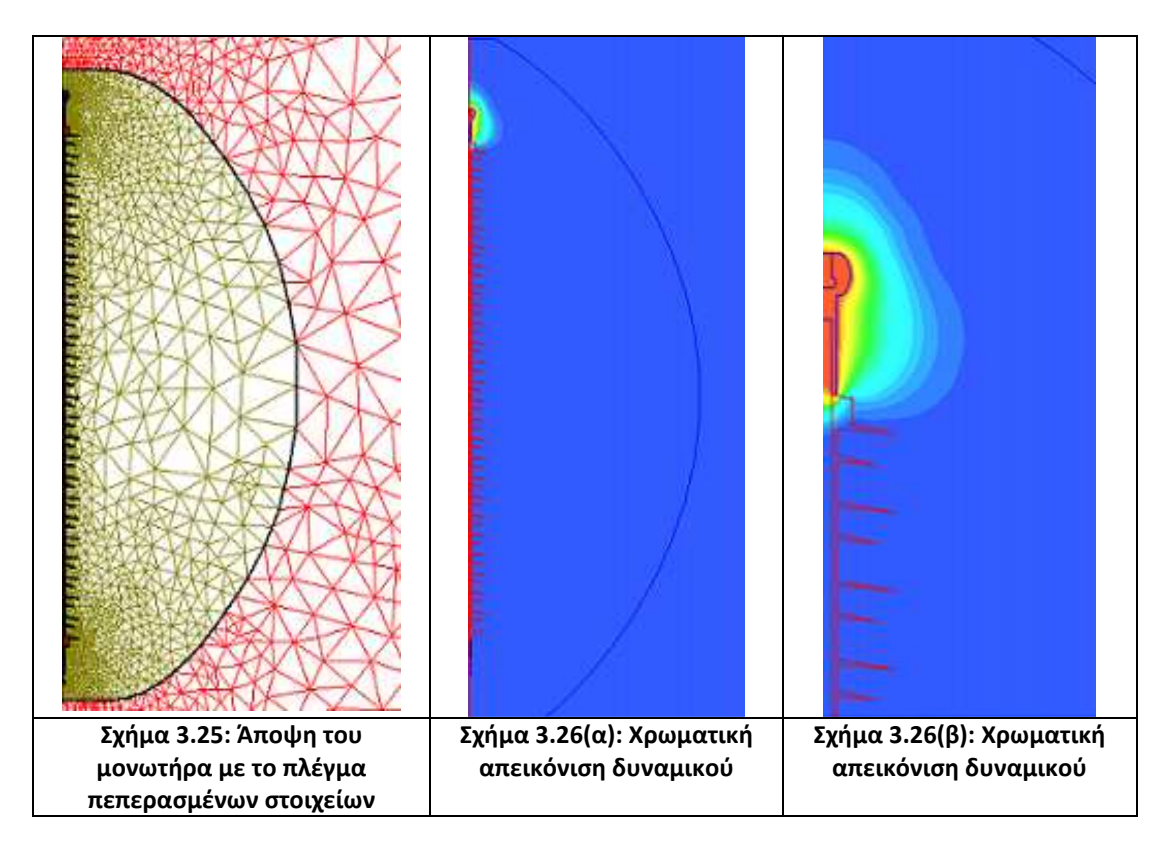

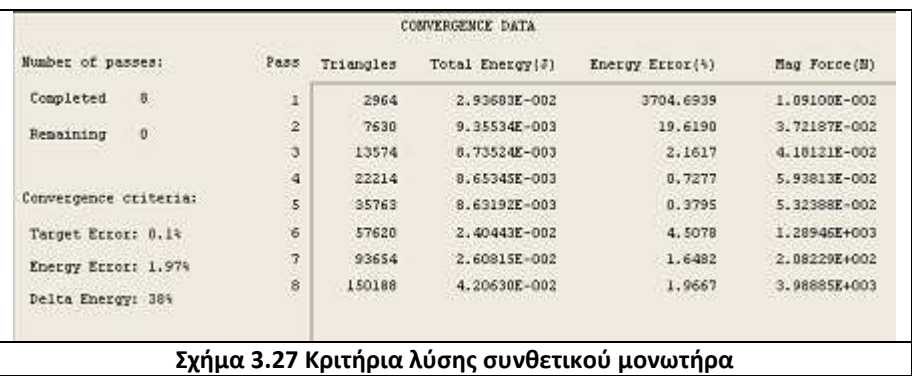

Τα κριτήρια της λύσης μας τα παρατηρούμε στο παρακάτω σχήμα:

Επίσης να αναφέρουμε και κάποια επιπλέον κριτήρια, όπως αυτά των: Percent refinement per pass = 25 Numbers of requested = 8

Στην συνέχεια βλέπουμε τα στοιχεία της λύσης του προβλήματος μας γραφικά.

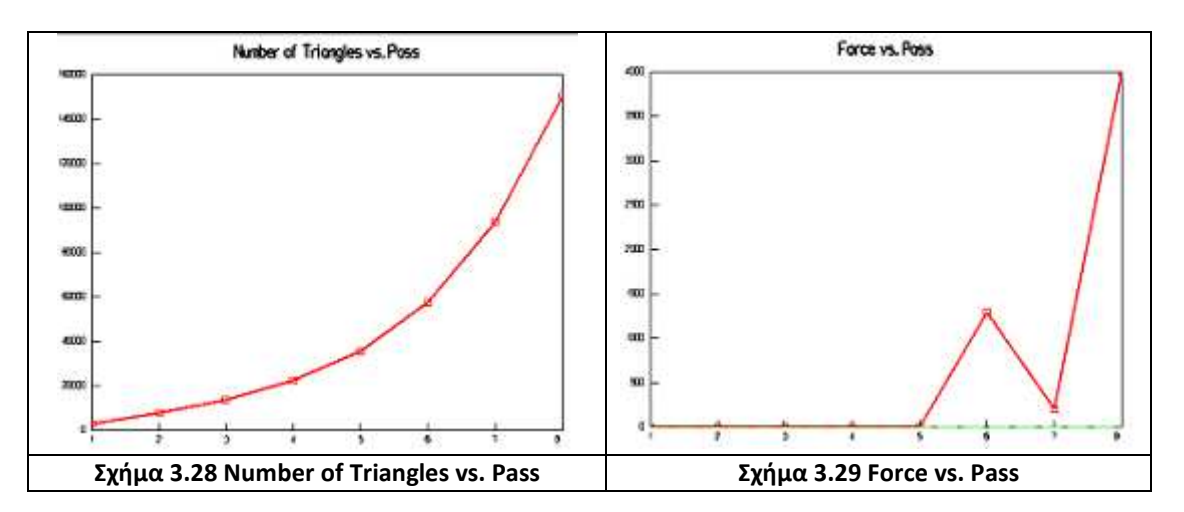

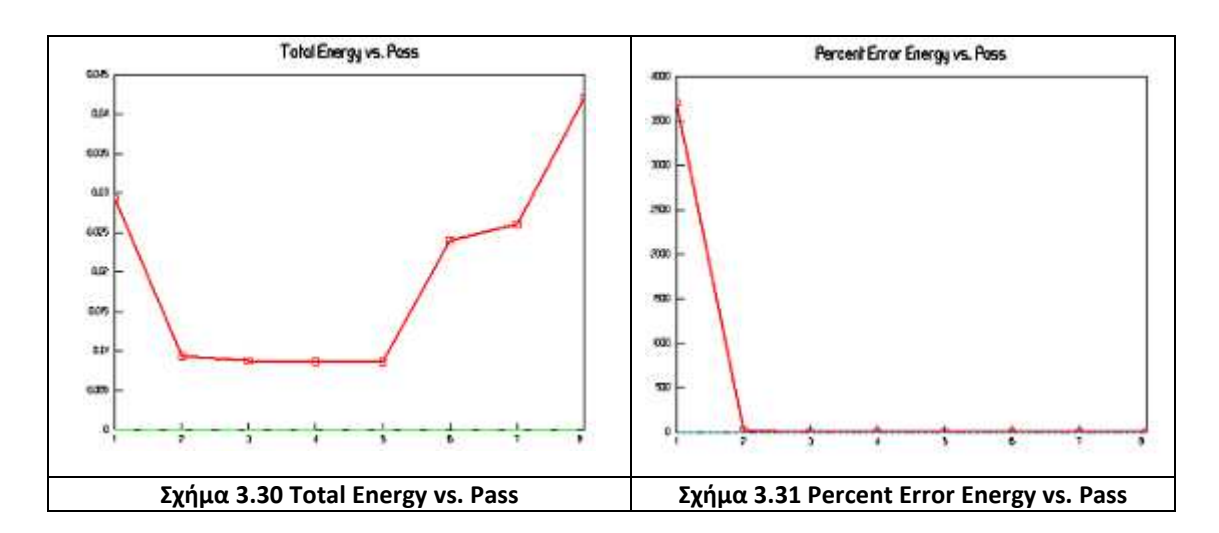

 Το τι συμβολίζει το κάθε κριτήριο και η κάθε γραφική, όπως αναφέραμε και πριν, μπορούμε να το δούμε στην παράγραφο 2.4.5 του δευτέρου κεφαλαίου

## **3.5.3 Αποτελέσματα-Απεικονίσεις**

Σειρά παίρνουν πλέον οι απεικονίσεις του ηλεκτρικού πεδίου για τις περιπτώσεις τις οποίες και πήραμε καθώς και τα αποτελέσματα. Κατά την επίλυση του συνθετικού μονωτήρα παρουσιάστηκε η εξής ιδιαιτερότητα. Με τιμή σφάλματος 0,1% το πρόγραμμα επιλύνοντας και τις 10 φόρες μας έδινε αποτελέσματα μεγαλύτερα της αρχικής μας τιμής της τάσης. Όπως μπορούμε εύκολα να συνειδητοποιήσουμε αυτό είναι λάθος. Έτσι αλλάξαμε τον αριθμό της επίλυσης του προβλήματος από 10 σε 8 φορές.

Με αρχική τιμή της τάσης τα 150kV/√3 την οποία και εφαρμόζουμε στο μεταλλικό στοιχείο pin, έχουμε:

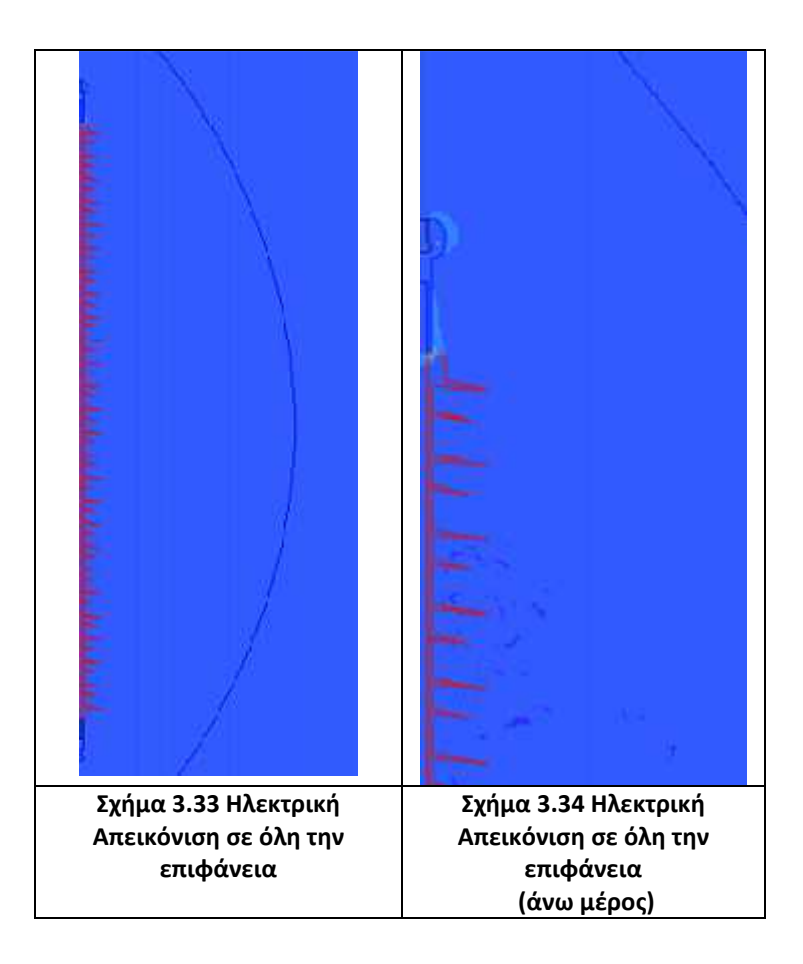

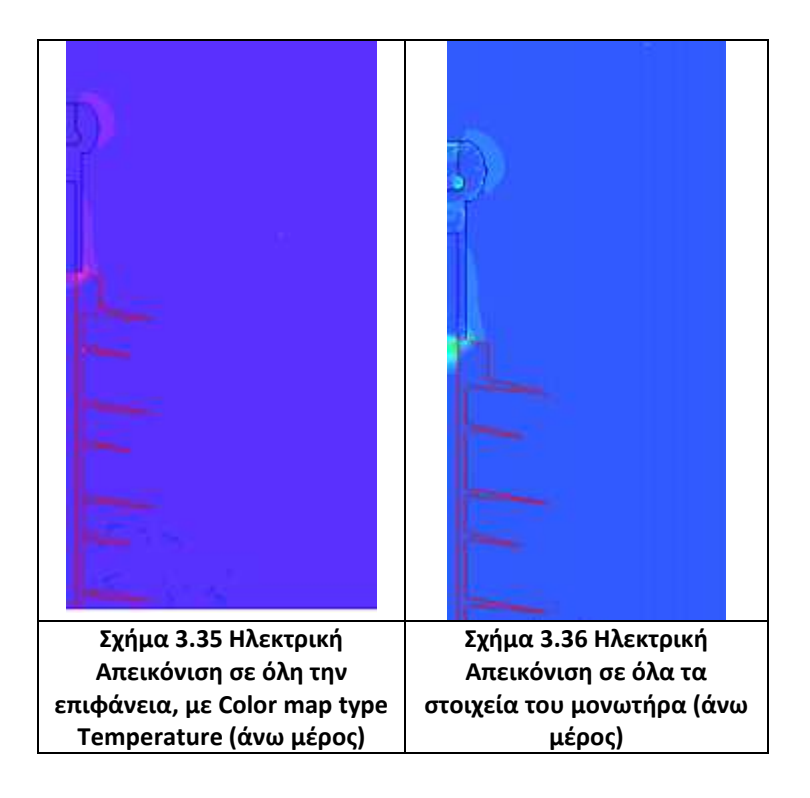

Ο πίνακας με τις διαφορετικές τιμές της αρχικής μας τάσης έτσι ώστε να δούμε τι θα αλλάξει στις τιμές της Εmax δίνεται παρακάτω.

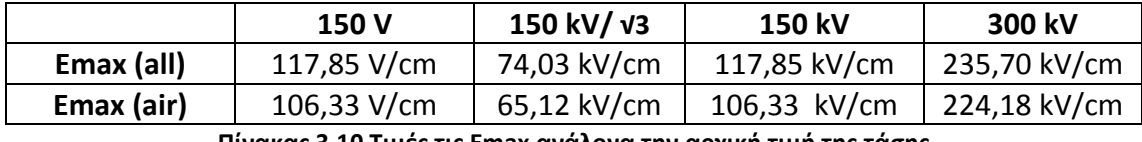

**Πίνακας 3.10 Τιμές τις Εmax ανάλογα την αρχική τιμή της τάσης** 

Αφού είδαμε τις διάφορες τιμές μεταξύ των Εmax, όταν αλλάζουμε την αρχική μας τάση, τώρα θα δούμε και τις τιμές που θα υπάρξουν αλλάζοντας τις οριακές συνθήκες (πλαίσιο μέσα στο οποίο περιέχεται το σχήμα μας).

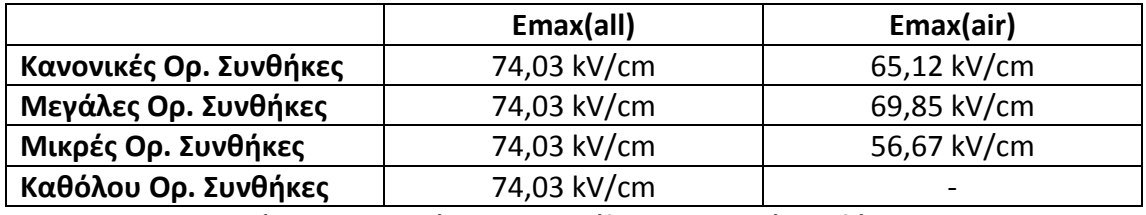

**Πίνακας 3.11 Τιμές τις Εmax ανάλογα τις οριακές συνθήκες** 

Στην συνέχεια θα δούμε έναν ακόμα πίνακα, όπου βλέπουμε την τιμή της έντασης του ηλεκτρικού πεδίου σε κάθε υλικό ξεχωριστά.

|      | Metal1                    | Metal <sub>2</sub> | Metal3 | <b>RGBF</b> | <b>SIR</b> |  |  |  |  |
|------|---------------------------|--------------------|--------|-------------|------------|--|--|--|--|
| Emax | $0.056$ kV/cm $\parallel$ | 0.03 kV/cm         |        | 14.78 kV/cm | 71.9 kV/cm |  |  |  |  |
|      |                           |                    |        |             |            |  |  |  |  |

**Πίνακας 3.12 Μέγιστες τιμές τις Εmax σε κάθε υλικό** 

Σημείωση: Όλες αυτές οι τιμές που βρήκαμε είναι με αρχική τιμή 150 kV / √3.

Όπως μπορούμε να παρατηρήσουμε στον πίνακα 3.11 ή τιμή της Εmax(air) χωρίς την ύπαρξη οριακών τιμών δεν δίνεται.

Αυτό διότι λύνοντας το πρόβλημα χωρίς οριακές συνθήκες στον πίνακα για την δημιουργία του ηλεκτρικού πεδίου(βλέπε σχήμα 2.18) δεν μας δίνεται η επιλογή air στην λίστα 'on geometry' και στην λίστα 'in area'για να βρούμε την Εmax.

## **3.6 Παρατηρήσεις για την κατανομή της έντασης του ηλεκτρικού πεδίου στον συνθετικό μονωτήρα**

Η ένταση έχει αυξημένες τιμές γύρω από το ηλεκτρόδιο του μονωτήρα. Με αρχική τιμή τα 150 kV/√3 η μέγιστη τιμή της έντασης είναι Emax = 74,03 kV/cm. Παρότι η απεικόνισης της έντασης του ηλεκτρικού πεδίου στα σχήματα του συνθετικού μονωτήρα δεν είναι καλή, μπορούμε να διακρίνουμε στο σχήμα 3.34 ότι οι πτυχές του ανακόπτουν την εξάπλωση της έντασης στην υπόλοιπη διάταξη. Όπως μπορούμε εύκολα να διαπιστώσουμε η ένταση του ηλεκτρικού πεδίου στην κοντινή περιοχή του φορτισμένου ηλεκτροδίου έχει αισθητά υψηλότερες τιμές. Όσο απομακρυνόμαστε και πλησιάζουμε τον πρώτο δίσκο παρατηρούμε πως η τιμή μειώνεται αισθητά, ενώ η παρουσία των δίσκων συμβάλλει σε περαιτέρω πτώση της τιμή της. Αυτό είναι απολύτως αναμενόμενο λόγο της φύσης του μονωτικού υλικού.

Αφού όπως διαπιστώσαμε και στο σχήμα 3.34, το πολυμερές υλικό από το οποίο αποτελούνται οι δισκοειδείς πτυχές δεν ευνοεί την ανάπτυξη της έντασης εντός των πτυχών και, άρα, εμποδίζει και την εξάπλωσή της.

Εδώ ακριβώς γίνεται εμφανής η σημασία της χρήσης των πτυχών στην κατασκευή ενός μονωτήρα. Εφ' όσον η αυξημένη ένταση δεν είναι επιθυμητή, επειδή ευνοεί τη δημιουργία του φαινομένου της ηλεκτρικής διάσπασης, οι πτυχές προκαλούν μείωση της τιμής της κατά το μήκος ερπυσμού.

## *ΚΕΦΑΛΑΙΟ 4*

#### **Σχολιασμός αποτελεσμάτων – Συμπεράσματα**

Αντικείμενο της διπλωματικής μας ήταν η μελέτη της κατανομής της έντασης του ηλεκτροστατικού πεδίου στο εσωτερικό, στην επιφάνεια και στην ευρύτερη περιοχή ενός μονωτήρα ή μιας αλυσίδας μονωτήρων. Στη διπλωματική μας εργασία χρησιμοποιήσαμε το πρόγραμμα προσομοίωσης Maxwell-2d, προκειμένου να προσομοιώσουμε έναν συνθετικό και έναν πορσελάνινο μονωτήρα. Η μελέτη της κατανομής της έντασης είναι ιδιαίτερα σημαντική για την καλή λειτουργία ενός μονωτήρα.

Κατά την προσομοίωση των μονωτήρα πορσελάνης NKG και την αλυσίδα μονωτήρων πορσελάνης βγάλαμε τα παρακάτω συμπεράσματα.

Μελετώντας την κατανομή της έντασης κατά το μήκος ερπυσμού του μονωτήρα ομίχλης, διαπιστώθηκε η σημασία των πτυχώσεων που βρίσκονται στην κάτω επιφάνεια του μονωτήρα. Οι πτυχώσεις συνέβαλλαν αποφασιστικά στον περιορισμό της εμφάνισης υψηλών τιμών της έντασης, συμβάλλοντας, παράλληλα, στην αύξηση του μήκους ερπυσμού του μονωτήρα. Σε αυτό το μοντέλο εμφανίστηκαν ιδιαίτερα υψηλές τιμές της έντασης στα άκρα των δίσκων, παρά τη μεγάλη διάμετρό τους.

Στην περίπτωση του συνθετικού μονωτήρα βγάλαμε το ίδιο συμπέρασμα με πριν, πόσο σημαντικής σημασίας είναι ο ρόλος των πτυχών, καθώς μειώνει την τιμή της έντασης.

Ολοκληρώνοντας αυτή τη διπλωματική εργασία, συμπεράναμε τη σημασία του σωστού σχεδιασμού ενός μονωτήρα για την όσο το δυνατόν καλύτερη λειτουργία του. Τέλος, μελετώντας προσεκτικά την κατανομή της έντασης και του δυναμικού κατά το μήκος ερπυσμού των μονωτήρων, επιστήσαμε την προσοχή στις περιοχές της επιφάνειάς τους που αναμένεται να επιφέρουν δυσμενή αποτελέσματα στη λειτουργία τους.

Η εκτενής ενασχόλησή μας με το πρόγραμμα προσομοίωσης Maxwell 2D, ανέδειξε την ικανοποιητική λειτουργία του και την ευκολία στην χρήση του. Παράλληλα, όμως, οφείλουμε να επισημάνουμε ορισμένες ιδιαιτερότητες που παρατηρήθηκαν κατά το χειρισμό του και τις οποίες πρέπει να ληφθούν υπόψη από τους μελλοντικούς χρήστες του προγράμματος, με σκοπό την ελαχιστοποίηση του χρόνου προσαρμογής στο περιβάλλον του προγράμματος.

1. Ο αριθμός των πεπερασμένων τριγωνικών στοιχείων στα οποία το πρόγραμμα υποδιαιρεί την υπό ανάλυση επιφάνεια ανέρχεται σε λίγο πιο πάνω από 23.000. Αν και ο αριθμός φαίνεται ικανοποιητικός, στην πραγματικότητα, ειδικά αν πρόκειται για πολύπλοκες διατάξεις, όπως, για παράδειγμα, η αλυσίδα μονωτήρων που σχεδιάσαμε και αναλύσαμε στο κεφάλαιο 3.3, δεν είναι πάντοτε επαρκής.

 Για αυτό και η σχεδίαση πρέπει να πραγματοποιείται με ιδιαίτερη προσοχή, ώστε να είναι λεπτομερής στις περιοχές αυξημένης σημασίας για το εκάστοτε μοντέλο και λιγότερο ακριβής σε περιοχές μικρότερης σημασίας.

- 2. Η εξωτερική περιοχή, που συνιστά τον ατμοσφαιρικό αέρα, πρέπει να είναι ικανοποιητικά μεγάλη. Σε διαφορετική περίπτωση, το δυναμικό της εξωτερικής επιφάνειας, που ορίζεται ίσο με μηδέν εκφράζοντας το άπειρο, θα επηρεάσει τη διάταξη, παρέχοντας ανακριβείς τιμές για τα υπό μελέτη χαρακτηριστικά μεγέθη της διάταξης.
- 3. Η απεικόνιση του ηλεκτρικού πεδίου δεν διαφέρει όταν αλλάζουμε τις οριακές τιμές. Ακόμα και στην περίπτωση αφαίρεσης των οριακών τιμών η απεικόνιση παραμένει ίδια. Επίσης το ίδιο συμβαίνει και όταν αλλάζουμε την αρχική μας τάση. Μόνο στην περίπτωση που αλλάξουμε τα όρια της Emax και Emin η απεικόνιση μπορεί να αλλάξει. Βέβαια εδώ οφείλουμε να παραδεχτούμε ότι οι τιμές της έντασης αλλάζουν κανονικά.(Αυτό παρατηρήθηκε στην προσομοίωση του συνθετικού μονωτήρα)
- 4. Η απεικόνιση μας μπορεί να γίνει ακόμα καλύτερη με την χρήση περισσότερων χρωμάτων. Το πρόγραμμα έχει ορίσει σαν αρχική επιλογή την χρήση 11 αποχρώσεων, εμείς αυτό μπορούμε να το αλλάξουμε και να βάλουμε το μέγιστο, δηλαδή τις 25.
- 5. Ιδιαίτερα προσεκτικός οφείλει να είναι ο καθορισμός των διαφορετικών υλικών σε μια διάταξη. Εκτός από τον ορισμό ρεαλιστικής τιμής της αγωγιμότητάς τους (σ), είναι απαραίτητος και ο ανάλογος προσδιορισμός της σχετικής διηλεκτρικής σταθεράς (εr). Ορίζοντας μόνο το πρώτο μέγεθος, το πρόγραμμα δεν αντιλαμβάνεται το υλικό που θέλουμε να παραστήσει μία περιοχή.
- 6. Το μέγιστο επιτρεπτό σφάλμα για την λύση του κάθε προβλήματος, ενώ αρχικά ήταν ορισμένο στο 1% είδαμε ότι οι λύσεις δεν υλοποιήθηκαν όλες. Αλλάζοντας το σε 0,1% πήραμε τα σωστά αποτελέσματα.
- 7. Πολύ σημαντικό για την επίλυση των προβλημάτων είναι ο προσεκτικός σχεδιασμός των μονωτήρων. Σε περίπτωση που το σχέδιο μας έχει λάθει τότε το πρόγραμμα δεν μας αφήνει να προχωρήσουμε στον καθορισμό των υλικών.
- 8. Ένα σοβαρό μειονέκτημα του προγράμματος είναι, πως δεν μπορούμε να μάθουμε την τιμή της έντασης σε όποιο σημείο του σχήματος μας, εμείς επιλέγουμε. Μας δίνει την δυνατότητα, μόνο βάση χρωματικής απεικόνισης να δούμε πως κλιμακώνετε η ένταση.
- 9. Τέλος πρέπει να αναφέρουμε και το μεγαλύτερο μειονέκτημα αυτού του προγράμματος, που είναι ή μη δυνατότητα επαλήθευσης των αποτελεσμάτων. Για να ελέγξεις ένα ένα αποτέλεσμα εάν είναι σωστό πρέπει να ανατρέξεις σε παρόμοιες εργασίες και να κάνεις σύγκριση αυτών των αποτελεσμάτων με αυτά που έχεις βρει εσύ.

Παραπάνω περιγράψαμε τις βασικότερες, κατά τη γνώμη μας, επισημάνσεις, στις οποίες πρέπει ο μελλοντικός σχεδιαστής που θα χρησιμοποιήσει το πρόγραμμα να δώσει ιδιαίτερη προσοχή. Οι υπόλοιπες λειτουργίες του Maxwell 2D, με την κατάλληλη εξοικείωση, δεν είναι πολύπλοκες.

Αντίθετα, οφείλουμε να αναγνωρίσουμε ότι το περιβάλλον εργασίας είναι αρκετά φιλικό προς το χρήστη.

Ελπίζουμε πως στη νέα, εξελιγμένη εκδοχή του προγράμματος, το Maxwell 3D, οι δυσλειτουργίες που εντοπίσαμε να έχουν εξαλειφθεί.

# *ΒΙΒΛΙΟΓΡΑΦΙΑ*

- I. Διπλωματική εργασία της Αγγελικής Αθ. Γιαλκέτση με θέμα: **'Εκτίμηση της κρίσιμης τάσης υπερπήδησης σε μονωτήρες με τη χρήση Τεχνητών Νευρωνικών Δικτύων'.**
- II. Διπλωματική εργασία του Δημήτριου Πέππα με θέμα: **'Κυκλωματικά και μαθηματικά μοντέλα μονωτήρων για τον υπολογισμό κρίσιμων μεγεθών'**.
- III. Διπλωματική εργασία της Σοφίας Κ. Ζυγογίαννη με θέμα: **'Πεδιακή κατανομή πλησίον αλυσοειδών μονωτήρων'**.
- IV. Διπλωματική εργασία του Δημήτριου Αθανασόπουλου με θέμα: '**Πεδιακή κατανομή πλησίον αλυσοειδών μονωτήρων'(πειραματική μελέτη**).
- V. Διδακτορική διατριβή της Βασιλικής θ. Κοντογιώργη με θέμα: **'Συμβολή στην μελέτη της ηλεκτρικής συμπεριφοράς ρυπασμένων μονωτήρων**'.
- VI. Δρ-Μηχ Κυριάκος Γ. Σιδεράκης '**Τεχνολογία Υψηλών Τάσεων'** ΑΤΕΙ ΚΡΗΤΗΣ.
- VII. **'Introduction of Electrodynamics'** by David J. Griffiths ,Red College.
- VIII. **'Maxwell 2D student version'** Electrostatic.
	- IX. **'Maxwell 2D student version'** basic user manual.
	- X. Διπλωματική εργασία του Κων/νου Ε. Κοντομάρη και του Φώτη Α. Σουρτζή με θέμα: '**Μελέτη της κατανομής του ηλεκτρικού πεδίου μονωτήρων'.**
	- XI. Διπλωματική εργασία με θέμα: **'Προσομοίωση μονωτήρων'** Πανεπιστήμιο Πατρών.
- XII. Διπλωματική εργασία της Ειρήνης Β. Αλεξοπούλου με θέμα: **'Γήρανση μονωτήρων'.**